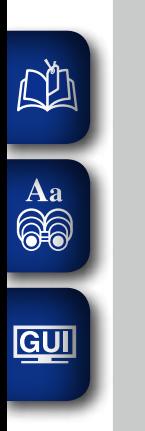

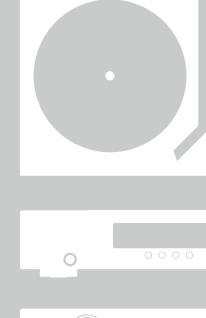

 $0.00000$ 

 $\circ$ 

 $\dot{\circ}$ 

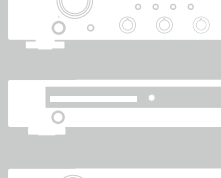

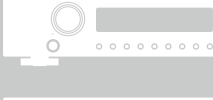

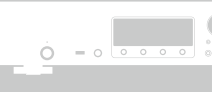

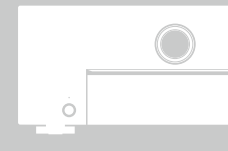

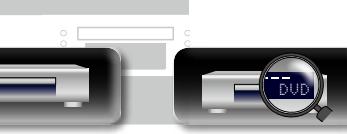

# **Lector de Super Audio CD/** Blu-ray **UD5007**

Manual del usuario

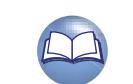

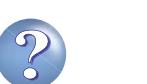

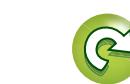

#### n **PRECAUCIONES DE SEGURIDAD**

#### **CAUTION RISK OF ELECTRIC SHOCK DO NOT OPEN**

#### **PRECAUCIÓN**

**NA** 

 $\mathop{\widehat{\mathbb{G}\mathbb{Q}}}\limits^{\mathop{\mathbf{A}\mathbf{a}}}$ 

**GUI** 

**PARA REDUCIR EL RIESGO DE DESCARGA ELÉCTRICA, NO RETIRE LA CUBIERTA (O PARTE POSTERIOR). NO HAY PIEZAS UTILIZABLES DENTRO. CONSULTE EL MANTENIMIENTO AL PERSONAL DE SERVICIO ESPECIALIZADO.**

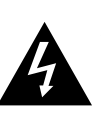

El relámpago con símbolo de punta de flecha, dentro de un triángulo equilátero, está previsto para alertar al usuario de la presencia de "voltaje peligroso" no aislado dentro de la caja del producto que puede ser de suficiente magnitud para constituir un riesgo de descarga eléctrica para las personas.

El signo de admiración dentro de un triángulo equilátero está previsto para alertar al usuario sobre la presencia de importantes instrucciones operativas y de mantenimiento (servicio) en los folletos que acompañan al aparato.

#### **ADVERTENCIAS:**

**PARA REDUCIR EL RIESGO DE INCENDIOS O DESCARGAS ELÉCTRICAS, NO EXPONGA ESTE APARATO A LA LLUVIA NI A LA HUMEDAD.**

#### **PRODUCTO LÁSER CLASE 1**

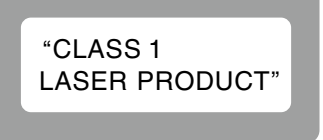

## **IMPORTANTES INSTRUCCIONES DE SEGURIDAD**

- 1. Lea estas instrucciones.
- 2. Conserve estas instrucciones.<br>3. Preste atención a todos los av
- 3. Preste atención a todos los avisos.
- 4. Siga todas las instrucciones.<br>5. No utilice este aparato cerca
- 5. No utilice este aparato cerca del agua.<br>6. Límpielo sólo con un paño seco
- 6. Límpielo sólo con un paño seco.
- 7. No bloquee las aberturas de ventilación. Instale de acuerdo con las instrucciones del fabricante.
- 8. No instale cerca de las fuentes de calor tales como radiadores, registros de calor, estufas u otros aparatos (incluidos los amplificadores) que producen calor.
- 9. No anule el fin de seguridad de la clavija polarizada o del tipo de puesta a tierra. Una clavija polarizada tiene dos hojas con una más ancha que la otra. Una clavija del tipo de puesta a tierra tiene dos hojas y una tercera punta de puesta a tierra. La hoja ancha o la tercera punta se proporcionan para su seguridad. Si la clavija suministrada no se adapta a su enchufe, consulte a un electricista para la sustitución del enchufe obsoleto.
- 10. Proteja el cable de alimentación para que no se pise o apriete, especialmente en las clavijas, tomas de corrientes y el punto del que salen del aparato.
- 11. Utilice solamente conexiones/accesorios especificados por el fabricante.
- 12. Utilice solamente con el carro, soporte, trípode, abrazadera o mesa especificada por el fabricante o vendido con el aparato. Cuando se usa un carro, utilícelo con precaución cuando mueva la combinación carro/aparato para evitar lesiones por el vuelco.

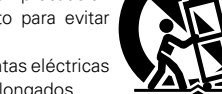

- 13. Desenchufe este aparato durante las tormentas eléctricas o cuando no se utilice durante periodos prolongados.
- 14. Remita todo el mantenimiento al personal de servicio cualificado. El mantenimiento se requiere cuando el aparato se ha dañado de alguna manera, como por ejemplo, si se ha dañado el cable de alimentación de corriente o la clavija, se ha derramado líquido o han caído objetos sobre el aparato, se ha expuesto el aparato a la lluvia o a la humedad, no funciona con normalidad o se ha dejado caer.
- 15. Las pilas no se deberán exponer a un calor excesivo tal como luz solar, fuego o similares.

#### **PRECAUCIÓN:**

Para desconectar completamente este producto de la alimentación eléctrica, desconecte el enchufe del enchufe de la pared.

El enchufe de la alimentación eléctrica se utiliza para interrumpir por completo el suministro de alimentación eléctrica a la unidad y debe de encontrarse en un lugar al que el usuario tenga fácil acceso.

#### **PRECAUCIÓN:**

**EL USO DE CONTROLES O AJUSTES O BIEN EL FUNCIONAMIENTO O LOS PROCEDIMIENTOS DISTINTOS DE LOS ESPECIFICADOS EN ESTE DOCUMENTO PUEDEN PROVOCAR LA EXPOSICIÓN A RADIACIÓN PELIGROSA.**

**NADIE, SALVO EL PERSONAL DE MANTENIMIENTO CON LA EXPERIENCIA ADECUADA, DEBE AJUSTAR NI REPARAR ESTE PRODUCTO.**

### **INFORMACIÓN FCC (Para clientes de EE.UU.)**

#### **1. PRODUCTO**

Este producto cumple la Parte 15 de las Normas FCC. El funcionamiento está sujeto a las siguientes condiciones: (1) este producto no puede provocar una interferencia nociva y (2) este producto debe aceptar cualquier interferencia recibida, incluidas interferencias que pueden provocar un funcionamiento no deseado.

#### **2. AVISO IMPORTANTE: NO MODIFIQUE ESTE PRODUCTO**

Este producto, cuando se instala como se indica en las instrucciones incluidas en este manual, cumple los requisitos de FCC. La modificación no aprobada expresamente por marantz puede anular la autorización, otorgada por FCC, para utilizar el producto.

#### **3. NOTA**

Este producto, cuando se instala como se indica en las instrucciones incluidas en este manual, cumple los requisitos de FCC. La modificación no aprobada expresamente por marantz puede anular la autorización, otorgada por FCC, para utilizar el producto.

Este producto genera, utiliza y puede irradiar energía de radiofrecuencia y, si no se instala y usa de acuerdo con las instrucciones, puede provocar interferencias nocivas a las radiocomunicaciones. Sin embargo, no se garantiza que no se produzca la interferencia en una instalación particular. Si este producto provoca interferencias nocivas a la recepción de radio o televisión, que se pueden determinar al APAGAR y ENCENDER el producto, se anima al usuario a intentar corregir la interferencia mediante una o más de las siguientes medidas:

- • Reorientar o reubicar la antena receptora.
- • Aumentar la separación entre el equipo y el receptor.
- • Conectar el producto en un enchufe de un circuito diferente al que está conectado el receptor.
- • Consulte al distribuidor local autorizado para distribuir este tipo de producto o a un técnico experimentado de radio/televisión para obtener ayuda.

#### **Para clientes canadienses:**

Este aparato digital Class B cumple la norma canadiense ICES-003.

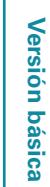

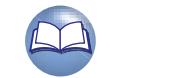

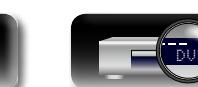

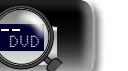

#### I

#### n **NOTAS SOBRE EL USO**

DÀ

Aa<br>66

**GUI** 

#### **ADVERTENCIAS**

- • Evite altas temperaturas.
	- Permite la suficiente dispersión del calor cuando está instalado en la consola.
- • Maneje el cordón de energía con cuidado.
- Sostenga el enchufe cuando desconecte el cordón de energía. • Mantenga el equipo libre de humedad, agua y polvo.
- • Desconecte el cordón de energía cuando no utilice el equipo por mucho tiempo.
- • No obstruya los orificios de ventilación.
- • No deje objetos extraños dentro del equipo.
- • No permita el contacto de insecticidas, gasolina y diluyentes con el equipo.
- • Nunca desarme o modifique el equipo de ninguna manera.
- • La ventilación no debe quedar obstruida por haberse cubierto las aperturas con objetos como periódicos, manteles o cortinas.
- • No deberán colocarse sobre el aparato fuentes inflamables sin protección, como velas encendidas.
- • A la hora de deshacerse de las pilas, respete la normativa para el cuidado del medio ambiente.
- • No exponer el aparato al goteo o salpicaduras cuando se utilice.
- • No colocar sobre el aparato objetos llenos de líquido, como jarros.
- • No maneje el cable de alimentación con las manos mojadas.
- • Cuando el interruptor está en la posición OFF (STANDBY), el equipo no está completamente desconectado de la alimentación MAINS.
- • El equipo se instalará cerca de la fuente de alimentación de manera que resulte fácil acceder a ella.

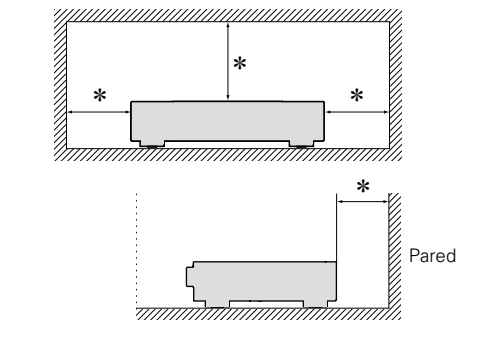

**D** EMPLAZAMIENTO DE LA INSTALACIÓN

- z **Para la dispersión del calor adecuadamente, no instale este equipo en un lugar confinado tal como una librería o unidad similar.**
- • Se recomienda dejar más de 4 pulg. (0,1 m) alrededor.
- • No coloque ningún otro equipo sobre la unidad.

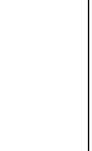

**Versión básica**

Versión básica

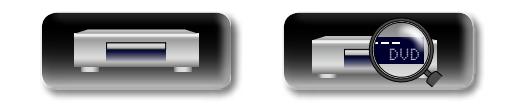

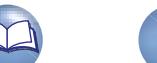

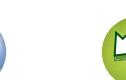

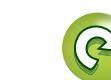

## **Primeros pasos**

Versión básica **Versión básica**

> Versión avanzada **Versión avanzada**

Le damos las gracias por la adquisición de este producto marantz. Para garantizar un funcionamiento correcto, lea atentamente las instrucciones de este manual del usuario antes de utilizar el producto. Después de leerlas, asegúrese de guardar el manual para futura referencia.  $\overline{\overset{\mathbf{Aa}}{\circledast}}$ 

### **Contenidos**

**D'A** 

GUI

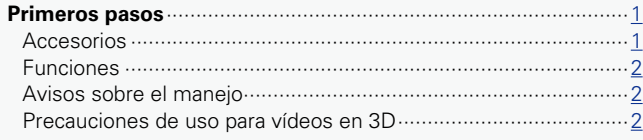

#### Versión básica<sup>.</sup>··

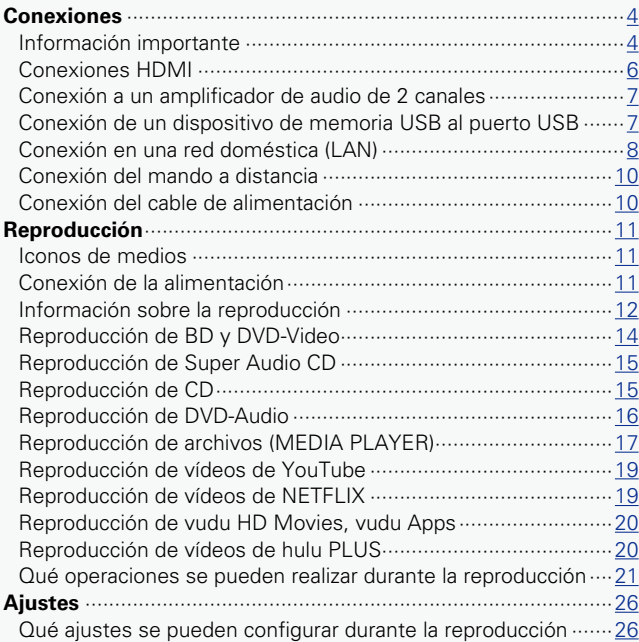

#### **Versión avanzada**[································································30](#page-32-0) **Funciones útiles** [··········································································31](#page-33-0) [Reproducción de discos BD de vídeo compatibles con](#page-33-0)  [Bonus View·················································································31](#page-33-0) [Reproducción BD-Live™·····························································32](#page-34-0) Función de control HDMI....

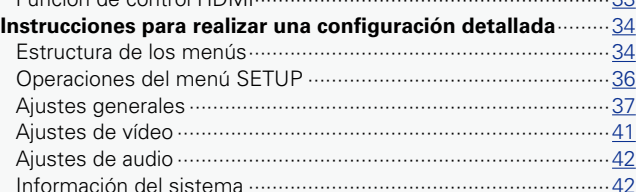

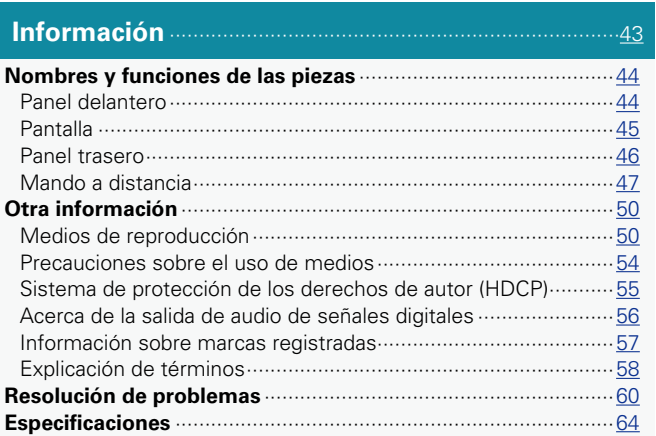

### **Accesorios**

Compruebe que el producto va acompañado de las piezas siguientes.

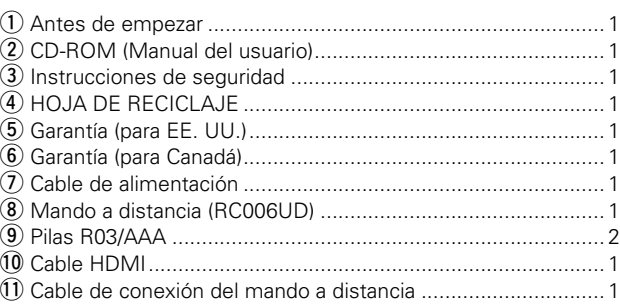

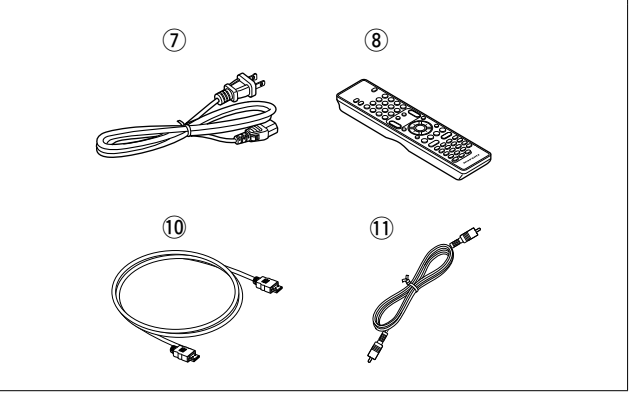

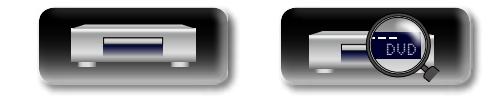

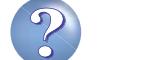

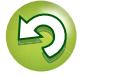

### **Funciones**

**GUI** 

<span id="page-4-0"></span>山

#### **Un reproductor de audio/vídeo que reproduce los formatos Super Audio CD y DVD-Audio**

La unidad es compatible con una variedad de soportes y permite la reproducción de vídeo y audio de sus bibliotecas de discos con alta calidad (ver[página 50 "Medios de reproducción"](#page-52-1)).

#### **Compatibilidad de las operaciones de red**

- • Cuando la unidad está conectada a Internet, se pueden usar los servicios de YouTube/NETFLIX/vudu HD Movies, vudu Apps/hulu PLUS.
- • Se pueden reproducir archivos de música, de fotografías y de vídeo guardados en el dispositivo conectado por la red.
- • Cuando la unidad está conectada a Internet, se puede descargar vídeo privilegiado del sitio de Internet a la memoria integrada para disfrutar de BD-LIVE™ (repégina 8 "Conexión en una red [doméstica \(LAN\)"\)](#page-10-1).

#### **Reproducción de vídeo en 3D**

Si conecta la unidad a un TV con capacidad 3D con un cable HDMI de alta velocidad, podrá disfrutar de los vídeos en 3D.

#### **Construcción de bloque independiente para la reproducción de señales de vídeo y audio con alta fidelidad**

Los circuitos electrónicos están separados para evitar el ruido electrónico y electromagnético provocado por diversas señales electrónicas en la unidad.

#### **Equipado con GUI (interfaz gráfica de usuario por sus siglas en inglés) para una buena operabilidad y visibilidad**

Esta unidad está equipada con una "Interfaz gráfica de usuario" que utiliza pantallas de menús y niveles. La utilización de unos indicadores visuales de nivel facilita la manejabilidad de la unidad (v[página 36 "Operaciones del menú SETUP"\)](#page-38-1).

#### **Función de control de hdmi**

Al conectar a esta unidad una televisión o receptor av compatible con la función de control de hdmi utilizando un cable hdmi y permitiendo la configuración de control de hdmi en cada uno de los dispositivos, es posible controlar los otros dispositivos desde uno solo (ver[página 33 "Función de control HDMI"\)](#page-35-1).

### **Avisos sobre el manejo**

#### • **Antes de encender el aparato**

Compruebe una vez más que todas las conexiones son correctas y que no hay ningún problema con los cables de conexión.

• La alimentación llega a ciertos circuitos incluso cuando la unidad está en modo espera. Si no va a estar en su domicilio durante períodos largos de tiempo, no olvide desenchufar el cable de suministro eléctrico.

#### • **Persistencia de imagen (quemado de imagen)**

No deje las imágenes fijas del menú del disco, menú de esta unidad, etc., visualizadas en la pantalla del TV durante mucho tiempo. Esto puede producir el efecto de persistencia de imagen (quemado de imagen) en la pantalla.

#### • **Acerca de la condensación**

Si hay una gran diferencia entre la temperatura interna de la unidad y la temperatura circundante, se puede producir condensación (rocío) en las piezas internas de la unidad, impidiendo que funcione correctamente.

Si esto sucediera, deje la unidad apagada durante una o dos horas y espere hasta que la diferencia de temperatura sea mínima antes de utilizar la unidad.

#### • **Precauciones con el uso de los teléfonos móviles**

Utilizar un teléfono móvil cerca de esta unidad puede tener como resultado la generación de ruidos. Si ocurriera, aleje el teléfono móvil de la unidad mientras esté en uso.

#### • **Mover la unidad**

Asegúrese de quitar el disco, apague la unidad y desconecte el cable de CA de la toma de corriente. Después, desconecte los cables de conexión a otras unidades del sistema antes de mover la unidad.

#### • **Limpieza**

- • Limpie el armario y el panel de control con un paño suave.
- Siga las instrucciones al utilizar productos de limpieza químicos.
- • Benceno, diluyente de pintura u otros disolventes orgánicos, así como insecticidas, podrían ocasionar que el material cambie y se decolore si entran en contacto con la unidad y, por lo tanto, no se deben utilizar.

#### • **Ventile suficientemente el lugar de instalación**

Si se deja la unidad en una habitación llena de humo de cigarrillos, etcétera, durante largos periodos de tiempo, la superficie de lectura óptica se puede ensuciar, en cuyo caso no podrá leer las señales correctamente.

## **Precauciones de uso para vídeos en 3D**

Antes de visualizar un vídeo en 3D, consulte las consideraciones descritas en los manuales de instrucciones y otros documentos para su televisor con tecnología 3D y gafas 3D incluidas en este manual.

#### • **No vea vídeos en 3D si sufre de epilepsia o dolencias cardíacas, si ha tenido reacciones fotosensibles anteriormente, o si no se encuentra bien.**

Al hacerlo podría agravar los síntomas.

• **Al ver películas en 3D, etc., descanse adecuadamente; por ejemplo una vez por película.**

La visualización prolongada de vídeo en 3D puede causar fatiga ocular.

• **Restrinja la visualización de vídeo en 3D a aquellos que cuenten con al menos 6 años de edad.**

Los niños no reaccionan de forma expresiva ante el cansancio o la incomodidad, por lo que pueden sentirse mal de repente.

Cuando los niños ven vídeos en 3D, los padres deberían estar atentos a cualquier síntoma de fatiga ocular que muestren los niños.

#### • **Deje de visualizar vídeos en 3D cuando vea doble o no pueda apreciar los efectos en 3D.**

La visualización continua de vídeos en 3D en estas condiciones puede causar fatiga ocular.

#### • **Deje de visualizar vídeos en 3D cuando se encuentre mal, esté cansado o sienta náuseas.**

La visualización continua de vídeos en 3D en estas condiciones puede empeorar su estado físico. Tómese el descanso apropiado.

#### • **Preste atención a los objetos y a las personas de alrededor.**

Tratar de coger algo sin ser consciente de la distancia debido al vídeo en 3D o mover el cuerpo repentinamente como reacción a una imagen del vídeo en 3D al tomarlo por un objeto real puede causar lesiones a las personas de alrededor, o daños materiales que deriven en lesiones. Mantenga los objetos frágiles fuera del alcance de su área visual.

#### • **Póngase sus gafas graduadas o lentes de contacto debajo de las gafas 3D si tiene miopía, hipermetropía, anisometropía o astigmatismo.**

La visualización de vídeos en 3D sin la vista graduada puede causar fatiga ocular o visión reducida.

#### • **Siéntese a una distancia apropiada de la pantalla al visualizar vídeos en 3D.**

Sentarse demasiado cerca de la pantalla puede causar fatiga ocular o visión reducida. Siéntese a la distancia recomendada en el manual de instrucciones de su televisor.

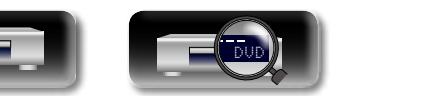

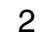

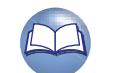

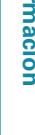

**Versión básica**

Versión básica

**Versión avanzada**

Versión avanzada

<span id="page-5-0"></span>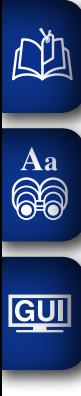

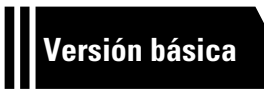

## **Versión básica**

**Aquí le explicamos las conexiones y los métodos básicos de funcionamiento de la unidad.**

- **Conexiones** *<u>Pagina 4</u>*
- **Reproducción (Funcionamiento básico) va [página 11](#page-13-1)**
- **Configuración v<sub>e</sub> [página 26](#page-28-1)**

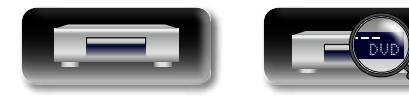

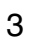

**Versión avanzada**

Versión avanzada

## <span id="page-6-1"></span>**Conexiones**

<span id="page-6-0"></span>**NI** 

Aa<br>66

GUI

### **Información importante**

#### **Antes de utilizar esta unidad, conéctela.**

**Para crear un sistema de cine en casa que pueda reproducir vídeos y audio de alta calidad mediante la completa utilización de las capacidades de esta unidad y de sus dispositivos de vídeo, conecte esta unidad a cada uno de sus dispositivos de vídeo con cables HDMI.**

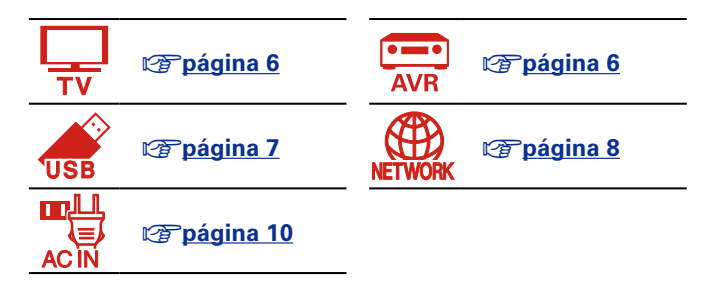

### **Cables necesarios para las conexiones**

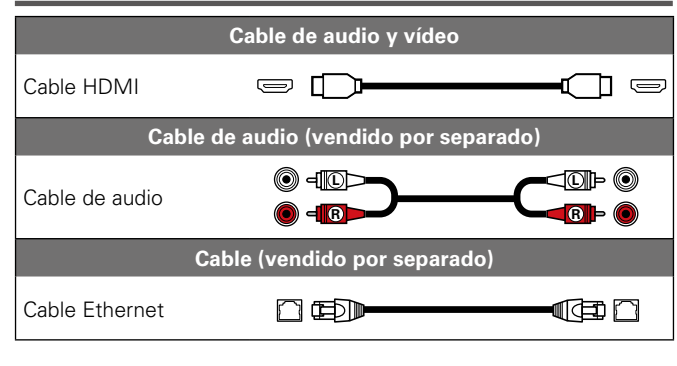

#### **NOTA**

- • No conecte el cable de alimentación hasta que se hayan completado todas las conexiones.
- • A la hora de realizar las conexiones, consulte también las instrucciones de funcionamiento de los otros componentes que vaya a conectar.
- • No junte los cables de alimentación con los cables de conexión en un mismo mazo. De lo contrario, se podrían ocasionar zumbidos o ruido.

Puede conectar dispositivos compatibles con HDMI a la unidad.

Las conexiones con un cable HDMI ofrecen las siguientes ventajas que no aportan los otros métodos de conexión.

#### • **Reproducción de alta calidad en la transmisión de audio y vídeo mediante señales digitales.**

Las conexiones HDMI pueden transmitir formatos de vídeo de alta definición y de audio de alta calidad (Dolby Digital Plus, Dolby TrueHD, dts-HD, dts-HD Master Audio).

Las conexiones HDMI también pueden transmitir la información necesaria para reproducir entre dispositivos. La información se utiliza para la protección de los derechos de autor y el reconocimiento de resolución del TV, la función de control HDMI, etc.

#### • **La transmisión de audio y vídeo emite señales con un único cable HDMI.**

Las conexiones anteriores requieren varios cables de audio y vídeo, pero las conexiones HDMI solo requieren un único cable HDMI para transmitir las señales de audio y vídeo. Esto permite que los cables de un sistema de cine en casa, que tienden a ser complicados, estén más organizados.

#### **• Control mutuo a través de la función de control HDMI (** $\sqrt{\gamma}$ **[página 33](#page-35-1)).**

Esta unidad y el dispositivo HDMI conectados mediante HDMI se pueden enlazar para llevar a cabo operaciones como el control de la alimentación.

**• Compatibilidad con reproducción de vídeo en 3D (** $\sqrt{\gamma}$ **[página 5](#page-7-0), [41](#page-43-1)).** 

### $\overline{\mathscr{E}}$

- • Existe más de una versión del estándar HDMI. Las funciones compatibles y el rendimiento varían según la versión. Para disfrutar de estas funciones, el dispositivo HDMI conectado a esta unidad también tiene que utilizar la misma versión del estándar. Para averiguar qué versión del estándar HDMI utiliza el dispositivo conectado a esta unidad, consulte el manual del dispositivo.
- • Algunos TV no admiten la entrada de audio mediante conexiones HDMI. Para obtener información, consulte el manual de su TV.

#### **a** [Conexión de esta unidad a un TV o receptor AV mediante conexiones HDMI](#page-8-2) ( $\mathbb{Z}$ Ppágina 6)

**and Conexión de un TV** ( $\triangledown$ página 6)

**a Función de control HDMI** ( $\sqrt{p}$ Poágina 33)

4

 $\Box$  **HDMI** ( $\mathbb{C}\mathbb{F}$  [página 41](#page-43-2))

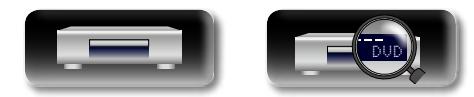

### **Función HDMI**

Esta unidad soporta las siguientes funciones HDMI:

#### n **Acerca de la función 3D**

<span id="page-7-0"></span>Esta unidad admite salidas de señales de vídeo 3D (3 dimensiones) del estándar HDMI. Para reproducir vídeos en 3D, necesita una TV o un receptor AV compatible con la función 3D HDMI.

#### **NOTA**

<u>N)</u>

 $\mathop{\widehat{\mathbb{G}\mathbb{Q}}} \limits^{\mathop{\mathbf{A}\mathbf{a}}}$ 

**GUI** 

- • Si va a reproducir vídeo 3D, consulte las instrucciones del manual de su dispositivo de reproducción y las de este manual.
- • Esta unidad permite superponer vídeo en el ajuste OPTION y en la barra de información mientras se reproduce contenido de vídeo en 3D. Tenga en cuenta que, para determinado contenido de vídeo en 3D, esta unidad no permite superponer vídeo en el ajuste OPTION ni en la barra de información.
- • Si se convierte vídeo en 2D a vídeo en 3D en la televisión, la pantalla del menú y el estado que se muestra en la unidad no se muestran correctamente. Para ver correctamente la pantalla del menú y el estado en esta unidad, desactive la opción de televisión que convierte vídeo 2D en vídeo 3D.

#### **Example 133) Eunción de control HDMI** ( $\sqrt{p}$ [página 33\)](#page-35-1)

Esta función le permite controlar dispositivos externos desde la unidad.

#### **NOTA**

La función de control HDMI podría no funcionar dependiendo del dispositivo que esté conectado, así como de sus ajustes.

#### n **Color profundo (**v**[página 41,](#page-43-3) [58\)](#page-60-1)**

Cuando conecte un dispositivo que admita la transferencia de señales de color profundo, use uno de los cables siguientes "Cable de alta velocidad HDMI" o "Cable de alta velocidad HDMI con Ethernet".

#### n **Formato de audio digital de alta definición**

#### **Sistema de protección de los derechos de autor**

Para reproducir audio y vídeo digitales como vídeo de BD o de DVD a través de una conexión HDMI, tanto la unidad como el televisor o el receptor AV tienen que ser compatibles con el sistema de protección de los derechos de autor denominado HDCP (High-bandwidth Digital Content Protection). HDCP es la tecnología de protección de los derechos de autor compuesta por una codificación y autenticación de datos del dispositivo de AV conectado. Esta unidad es compatible con el sistema HDCP.

• Si se conecta un dispositivo no compatible con HDCP, el audio y el vídeo no se emitirán correctamente. Lea el manual del usuario del televisor o del receptor AV para obtener más información.

### **Configuración relacionada con las conexiones HDMI**

Realice las configuraciones necesarias. Para obtener más información, consulte las páginas de referencia correspondientes.

#### n **Systema (**v**[página 37](#page-39-1))**

- 
- Control HDMI HDMI Desactivar control

### n **HDMI (**v**[página 41\)](#page-43-2)**

- 
- Espacio color  **HDMI Color profundo**

#### n **3D (**v**[página 41\)](#page-43-1)**

• Salida 3D • Tamaño pantalla

#### $\square$  **Salida de audio (** $\heartsuit$ **[página 42](#page-44-1))**

• HDMI

5

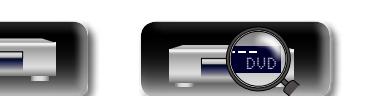

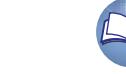

### **Conexiones HDMI**

o mediante un receptor AV.

cable HDMI.

 $\blacktriangleright$ 

<span id="page-8-0"></span>DÀ

Aa 66

GUI

**Versión básica**

Versión básica

### HDMI genuino). La utilización de cables sin el logotipo HDMI (producto HDMI no genuino) podría ocasionar que la reproducción sea anormal.

• Al producir imágenes de color profundo, 3D, etc., recomendamos utilizar un "Cable de alta velocidad HDMI" o un "Cable de alta velocidad HDMI con Ethernet" para obtener una mejor reproducción de alta calidad.

Esta sección describe dos métodos para conectar esta unidad y un televisor, conectándola directamente

Utilice el método apropiado dependiendo del televisor que se vaya a utilizar. Para la conexión, utilice un

• Utilice solamente cables HDMI (High Definition Multimedia Interface) con el logotipo HDMI (producto

### <span id="page-8-2"></span>**Conexión de esta unidad a un TV o receptor AV mediante conexiones HDMI**

Este método sirve para conectar la unidad y un receptor AV.

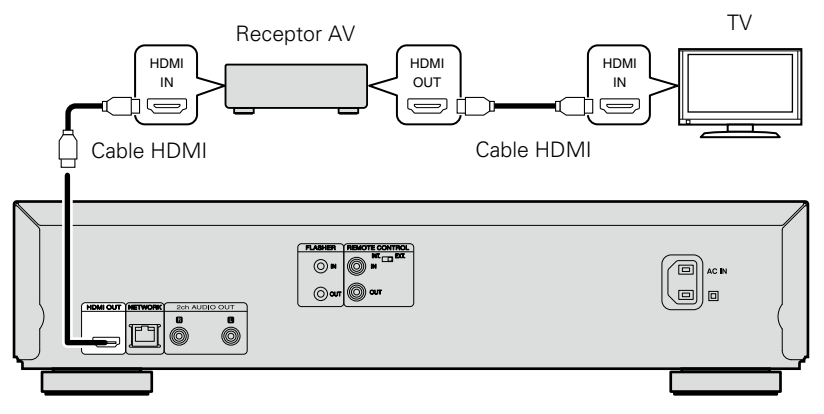

### <span id="page-8-1"></span>**Conexión de un TV**

Esta conexión se debe conectar a la unidad y a un televisor directamente.

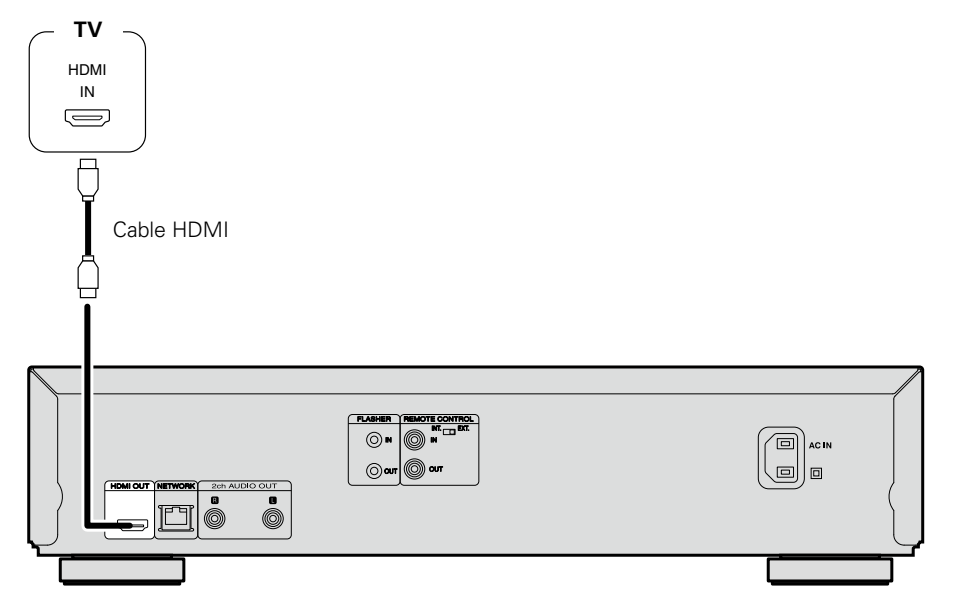

#### **NOTA**

- La unidad puede reproducir tanto discos NTSC y PAL.
- • Esta unidad determina automáticamente si el disco está en formato NTSC o PAL. Tenga en cuenta que no se incluye la función para convertir la salida NTSC en PAL.

### **Conexión a un dispositivo con un conector DVI-D**

Utilice un cable de conversión HDMI DVI-D.

- • La señal de audio no se emite. Realice las conexiones de audio necesarias para sus dispositivos.
- • La señal de vídeo puede estar en formato RGB.
- • No es posible enviar señales a un dispositivo DVI-D que no admita HDCP (sistema de protección de los derechos de propiedad intelectual del contenido digital de banda ancha).
- • Es posible que el vídeo no se emita, en función de la combinación de dispositivos.

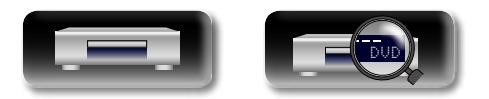

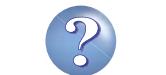

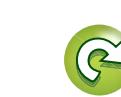

# <span id="page-9-0"></span>DÀ  $\overline{\overset{\mathbf{Aa}}{\circledast}}$

GUI

 $\overline{\rightarrow}$ 

### **Conexión a un amplificador de audio de 2 canales**

Esta conexión es para la reproducción del audio de esta unidad con un dispositivo de audio de 2 canales.

Para el software grabado en formato multicanal, se emitirá una señal analógica que se ha reducido a 2 canales.

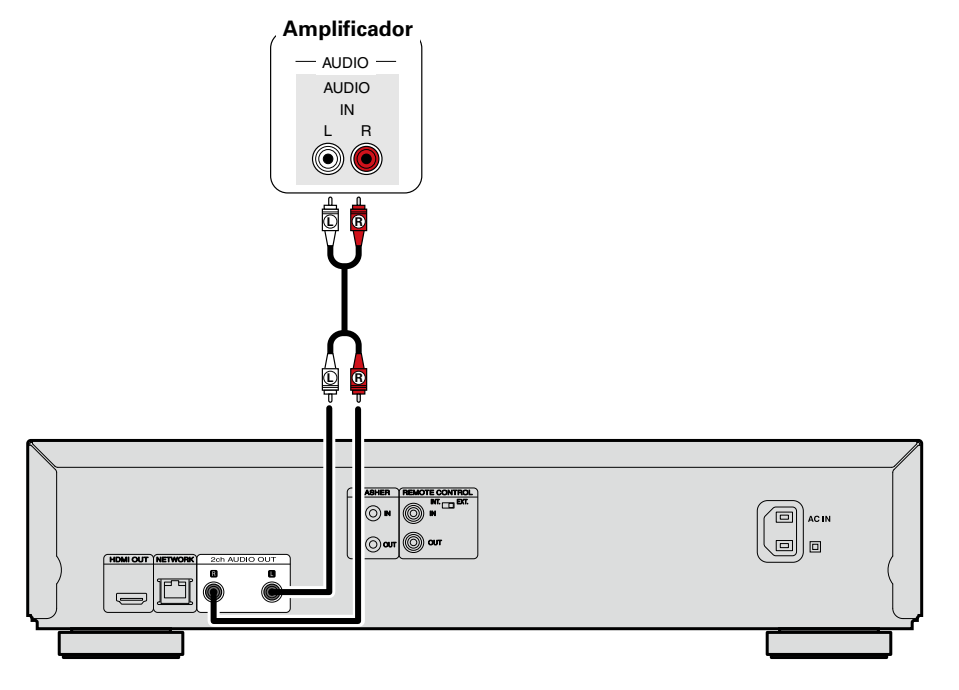

DVD

## <span id="page-9-1"></span>**Conexión de un dispositivo de memoria USB al puerto USB**

- • Puede disfrutar de los archivos de música, vídeo y fotos que estén almacenados en un dispositivo de memoria USB.
- • Consulte las instrucciones de funcionamiento en ["Reproducción de archivos \(MEDIA PLAYER\)"](#page-19-1) (cap[página 17\).](#page-19-1)

Para conectar un dispositivo de memoria USB a esta unidad.

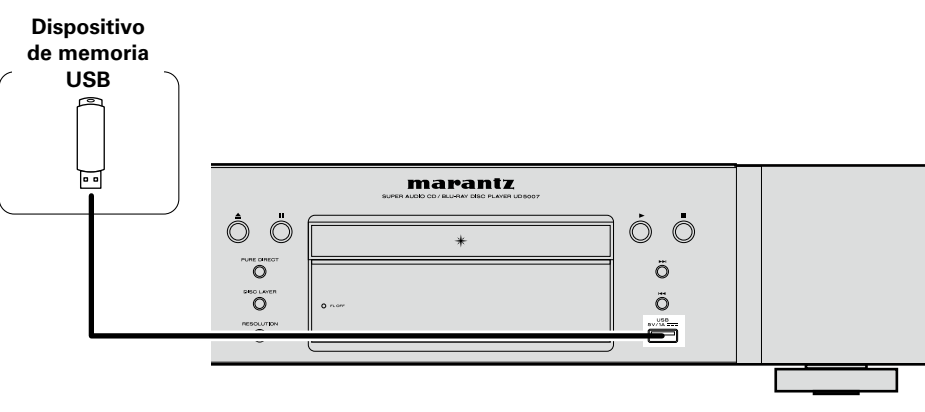

### $\rightarrow$

- • marantz no garantiza el funcionamiento de todos los dispositivos de memoria USB ni que éstos reciban energía. Al utilizar un disco duro portátil de conexión USB del tipo que puede recibir energía a través de un adaptador de CA, le recomendamos utilizar el adaptador de CA.
- • Si el indicador "USB" no se ilumina, apague la unidad, vuelva a insertar el dispositivo de memoria USB y encienda la unidad de nuevo.

#### **NOTA**

- • Los dispositivos de memoria USB no funcionan si se los conecta a través de un concentrador USB.
- • No se puede usar la unidad conectando el puerto USB de la unidad a un PC mediante cable USB.
- • No use un cable de extensión al conectar un dispositivo de memoria USB. Esto podría ocasionar radio interferencia con otros dispositivos.
- • Asegúrese de apagar la alimentación cuando introduzca o retire un dispositivo de memoria USB. Se pueden dañar los datos guardados en el dispositivo de memoria USB o la memoria de la unidad.
- • No se garantiza la compatibilidad de todos los dispositivos de memoria USB.
- • Para reformatear un dispositivo de memoria USB, formatéelo con FAT16 o FAT32.

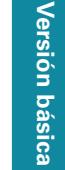

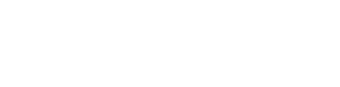

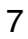

### <span id="page-10-1"></span>**Conexión en una red doméstica (LAN)**

**Información avanzada**<br> **Información diversión avanzada** Versión avanzada **Versión avanzada**

Puede conectar esta unidad a su red doméstica (LAN) para llevar a cabo varios tipos de reproducciones y operaciones tal como se indica a continuación. Antes de realizar conexiones de red para esta unidad, lea atentamente la información de esta página.

- • Reproducción de audio o vídeo de la red, por ejemplo, de servidores de medios
- • Reproducción de audio o vídeo desde servicios en línea
- RD-Live™

<span id="page-10-0"></span> $\mathbb{Z}$ 

Aa 66

**GUI** 

Además, cuando se encuentra disponible un firmware actualizado para mejorar esta unidad, ponemos a disposición de esta unidad la información de actualización en la red. Entonces se podrá descargar el firmware más nuevo.

Para obtener más información, seleccione "Actualizar firmware" (ver[página 37](#page-39-2)).

Se requiere una configuración de red. Consulte "Red" (@P[página](#page-41-0) 39) para obtener información sobre la configuración de la red.

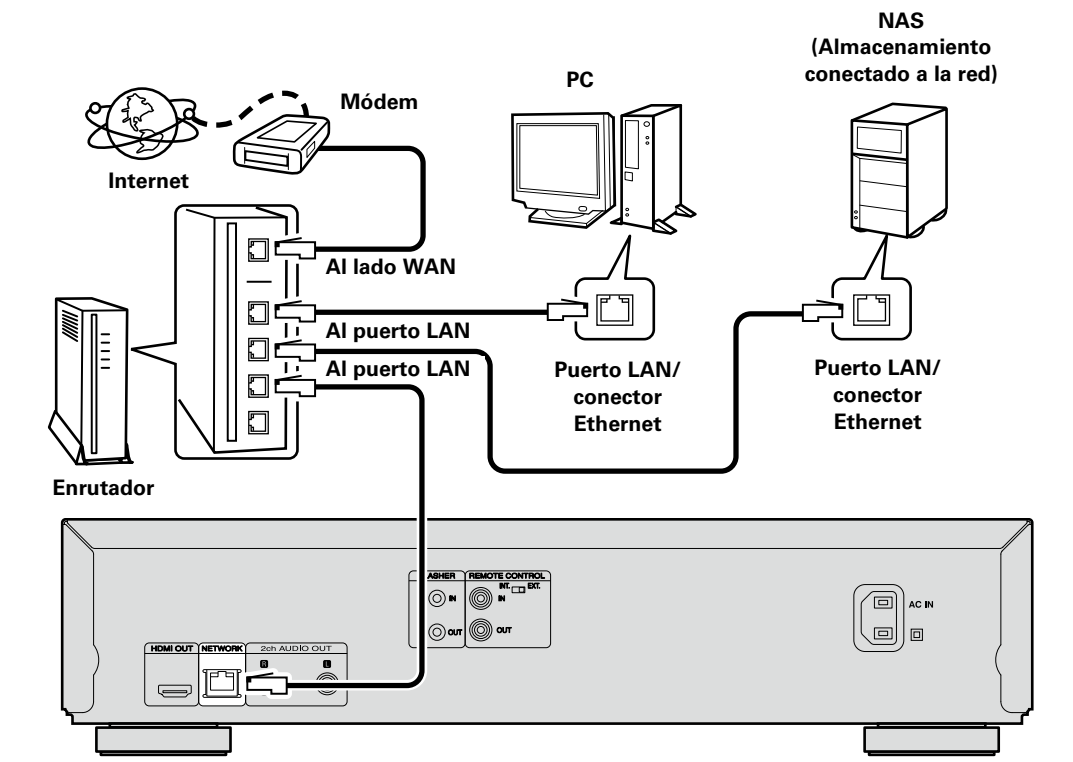

**Para la conexión a Internet, póngase en contacto con un ISP (proveedor de servicios de Internet) o con una tienda de equipos de informática.**

### **Sistema requerido**

#### n **Conexión a Internet de banda ancha**

#### n **Módem**

Se trata de un dispositivo que se conecta a la línea de banda ancha para comunicarse con Internet.

En algunos casos, el módem viene integrado en el enrutador.

#### n **Enrutador**

Al utilizar esta unidad, se recomienda emplear un enrutador equipado con las funciones siguientes:

- • Servidor DHCP incorporado Esta función asigna automáticamente las
- direcciones IP de la LAN. • Conmutador 100BASE-TX incorporado Al conectar varios dispositivos, le recomendamos utilizar un concentrador de conmutación con una velocidad de 100 Mbps o superior.

#### n **Cable Ethernet (CAT-5 o superior recomendado)**

- • Utilice únicamente un cable STP o ScTP LAN blindado, disponible en comercios.
- • Se recomienda usar el cable Ethernet apantallado normal. Si opta por un cable plano o sin apantallar, es posible que otros dispositivos recojan ruidos.
- Si ha contratado con un proveedor de Internet una línea cuya configuración de red debe realizarse manualmente, haga los ajustes correspondientes en el menú "Red" (verbágina 39).
- • En la unidad se puede realizar la configuración de red automáticamente por medio de las funciones DHCP y Auto IP.
- • Al usar la unidad con la función DHCP del enrutador de banda ancha habilitada, esta unidad realiza automáticamente el ajuste de la dirección IP así como la de otros ajustes relacionados.

Si utiliza esta unidad conectada a una red que no tiene función DHCP, haga los ajustes para la dirección IP, etc., en el menú "Red" (L否[página 39](#page-41-0)).

• Al ajustar de forma manual, verifique el contenido de la configuración con el administrador de la red.

#### **NOTA**

 $\overline{\rightarrow}$ 

· Es necesario tener un contrato con un ISP para poder conectarse a Internet.

Si ya tiene una conexión a Internet de banda ancha, no es necesario que contrate otro servicio.

- • Los tipos de enrutadores que se puede utilizar varían según el ISP. Para más detalles, póngase en contacto con un ISP o consulte en una tienda de informática.
- • marantz no asume ninguna responsabilidad en absoluto por cualquier error de comunicación o por problemas ocasionados por el entorno de red del cliente o por los dispositivos conectados.
- • Esta unidad no es compatible con PPPoE. Necesitará un enrutador compatible con PPPoE si tiene un contrato de un tipo de línea con PPPoE.
- • No enchufe un conector NETWORK directamente al conector Ethernet/puerto LAN del ordenador.
- • Para escuchar la secuencia de sonido o vídeo, utilice un enrutador que admita dicha secuencia.

**v<sub>e</sub> Vea la siguiente página** 

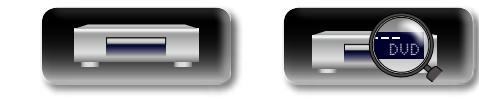

 $\overline{\bigodot}$ 

## $\mathbb{D}$

Aa  $\widetilde{\circ}$ 

GUI

### n **Comprobación de la conexión de red**

Tras realizar la conexión, pruebe la conexión de Internet mediante la opción "Prueba de conexión" (verbágina 39) de "Red" en el menú SETUP.

• Si aparece "La conexión en red ha fallado" como resultado de la prueba, compruebe la dirección IP mediante la opción "Red" en "Información" en el menú SETUP y, a continuación, ajuste "DHCP" como "Manual" (verbágina 39).

• La unidad permite utilizar la función DHCP para configurar la red automáticamente.

- • Al configurar la red de forma manual, tras firmar un contrato con un ISP, ajuste la configuración según lo que se indica en la opción "Red" del menú SETUP (ver [página 39\)](#page-41-0).
- • Si conecta la unidad a una red sin una función DHCP, configure los ajustes de dirección IP y otros parámetros según la información que aparece en "Red" en el menú SETUP ( $\sqrt{p}$ [página 39\)](#page-41-0).
- • La unidad no admite PPPoE. Si contrata un servicio que se configura con PPPoE, necesitará un enrutador compatible con PPPoE.
- • Cuando configure la red de forma manual, consulte al administrador de red para saber cómo hacerlo.

### n **Registro del dispositivo conectado a la red**

Para reproducir archivos guardados en un dispositivo conectado a través de la red, el dispositivo debe tener la unidad registrada con antelación.

• Para registrarse, consulte el manual de uso suministrado con el servidor.

### $\overline{\mathscr{E}}$

 $\blacktriangleright$ 

Para la conexión a Internet, recurra a un PSI (Proveedor de Servicios de Internet). Consulte su proveedor local para más detalles.

#### **NOTA**

- • No enchufe un conector NETWORK directamente al conector Ethernet/puerto LAN del ordenador.
- • Es necesario tener un contrato con un ISP para poder conectarse a Internet. Si ya tiene una conexión a Internet de banda ancha, no es necesario que contrate otro servicio.
- • Los tipos de enrutadores que se puede utilizar varían según el ISP. Para más detalles, póngase en contacto con un ISP o consulte en una tienda de informática.
- • marantz no asume ninguna responsabilidad en absoluto por cualquier error de comunicación o por problemas ocasionados por el entorno de red del cliente o por los dispositivos conectados.

### **Comprobación de la conexión de red**

Una vez conectada esta unidad al enrutador con un cable LAN, proceda de la siguiente manera para comprobar la conexión de red.

#### **Pulse ON/STANDBY**  $\bigcirc$  para encender la unidad.

• Cambie la fuente de entrada del televisor y del receptor AV para que la señal de salida de vídeo de esta unidad se muestre en la pantalla del TV.

*2* **Pulse SETUP.**

- **3** Utilice  $\Delta \nabla \langle \rangle$  para seleccionar "Ajustes Generales" "Red" **– "Prueba de conexión" (**v**[página](#page-41-1) 39).** La prueba de conexión comienza.
- • Si no se ha establecido la conexión, se muestra un mensaje. Compruebe los ajustes de conexión y el entorno de conexión.

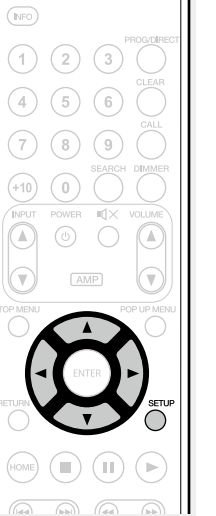

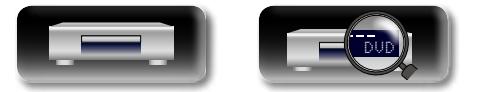

**Versión avanzada**

Versión avanzada

# <span id="page-12-0"></span>DÀ

Aa 66

GUI

### **Conexión del mando a distancia**

Cuando utilice esta unidad conectada a un amplificador Marantz, esta unidad recibe señales de funcionamiento enviadas desde el amplificador y funciona en consecuencia.

### **Conexión**

Utilice el cable del mando a distancia suministrado para conectar el conector REMOTE CONTROL IN de esta unidad al conector REMOTE CONTROL OUT del amplificador.

### **Ajustes**

Sitúe el interruptor de mando a distancia en el panel posterior de esta unidad en "EXT. (EXTERNAL)" para utilizar esta función.

- • Esta opción deshabilitará la recepción del sensor remoto de esta unidad.
- • Para operar la unidad, apunte el mando a distancia hacia el sensor remoto del amplificador.

### $\rightarrow$

Para usar esta unidad sin conectarla al amplificador, ponga el interruptor de control remoto en "INT. (INTERNAL)".

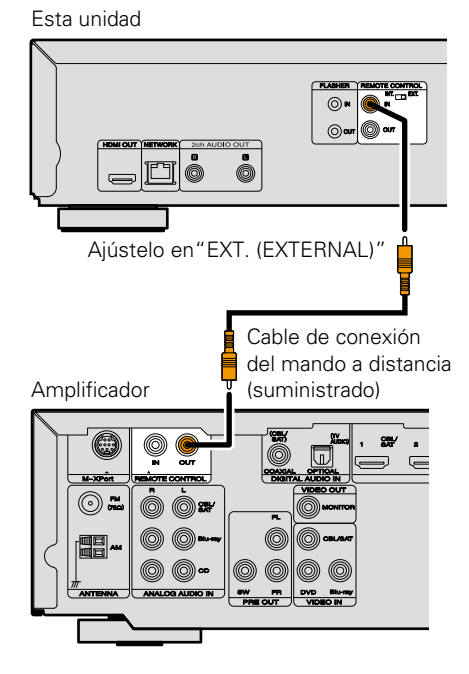

### **Entrada auxiliar (flasher)**

Se utiliza para controlar componentes desde distintas salas mediante un teclado numérico u otro dispositivo de entrada. Cuando utilice una entrada auxiliar, ajuste el interruptor de accionamiento a distancia a la posición "INT. (INTERNAL)".

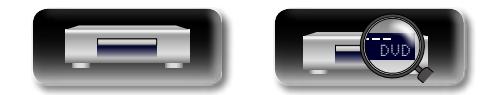

### <span id="page-12-1"></span>**Conexión del cable de alimentación**

Después de completar todas las conexiones, introduzca el enchufe del cable de alimentación de la toma de corriente.

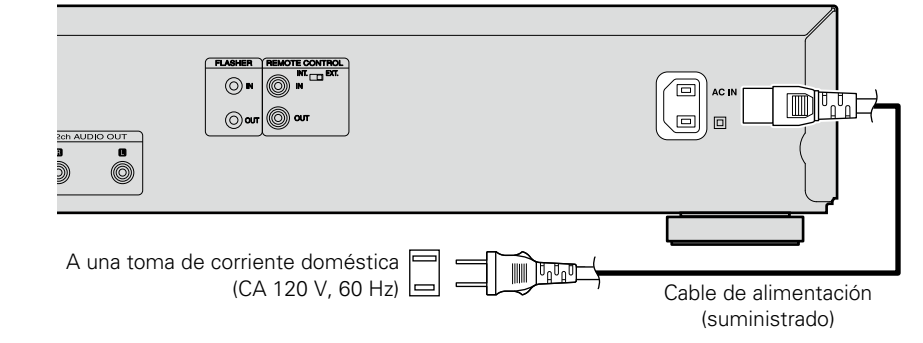

**NOTA**

10

#### • **No conecte el cable de alimentación hasta que se hayan completado todas las conexiones.**

• No junte los cables de alimentación con los cables de conexión en un mismo mazo. De lo contrario, se podrían ocasionar zumbidos o ruido.

Aa<br>60

**GUI** 

## <span id="page-13-1"></span><span id="page-13-0"></span>**Reproducción**

- **a Iconos de medios** ( $\mathbb{C}\widehat{\mathbb{F}}$ página 11)
- **a [Conexión de la alimentación](#page-13-3) (vertoriamental)**
- **u** [Información sobre la reproducción](#page-14-1) (ver página 12)
- **a Reproducción de BD y DVD-Video** ( $\sqrt{p}$ página 14)
- **a Reproducción de Super Audio CD** ( $\mathbb{C}\widehat{\mathbb{F}}$  página 15)
- **a Reproducción de CD** (ver página 15)
- **a [Reproducción de DVD-Audio](#page-18-1) (vertoriana 16)**
- □ Reproducción de archivos (MEDIA PLAYER) (ver[página 17](#page-19-1))
- □ Reproducción de vídeos de YouTube (L否[página 19](#page-21-1))
- n **[Reproducción de vídeos de NETFLIX](#page-21-2)**  (L否[página 19](#page-21-2))
- n **[Reproducción de vudu HD Movies, vudu Apps](#page-22-1)**  (L含[página 20](#page-22-1))
- n **[Reproducción de vídeos de hulu PLUS](#page-22-2)**  (L含[página 20](#page-22-2))

**[Qué operaciones se pueden realizar durante la](#page-23-1)  reproducción** (verpágina 21)

**[Qué ajustes se pueden configurar durante la](#page-28-2)  reproducción** ( $\sqrt{p}$ página 26)

### **NOTA**

- El símbolo  $\bigcirc$  (marca de prohibido) podría aparecer en la esquina superior derecha del televisor al intentar realizar alguna operación. Esto significa que la operación no está permitida.
- • Según el disco, es posible que algunas operaciones no coincidan exactamente con lo que se indica en el presente manual. Compruebe el manual de usuario de cada disco para obtener más información.
- • Durante la reproducción de un disco de dos capas, puede que las imágenes se detengan momentáneamente.

Esto sucede cuando se cambia de la primera capa a la segunda capa. Esto no es un problema de funcionamiento.

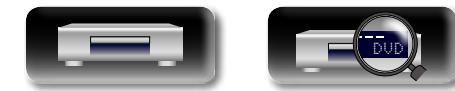

### <span id="page-13-2"></span>**Iconos de medios**

Esta unidad reproduce diversos tipos de medios, incluidos archivos de vídeo, audio y fotos. En este manual del usuario, los iconos de medios correspondientes se indican junto a los títulos de cada descripción de funcionamiento. En la tabla siguiente se muestra el contenido que se puede reproducir para cada medio.

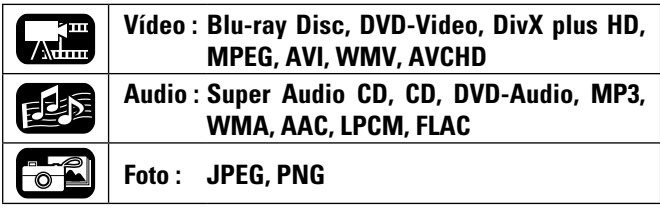

### <span id="page-13-3"></span>**Conexión de la alimentación**

Antes de utilizar el mando a distancia, inserte las pilas (reforácina 48 ["Inserción de las pilas"](#page-50-0)).

*Pulse* **ON/STANDBY**  $\uparrow$  *para* **encender la unidad.**

El indicador STANDBY parpadea y se enciende la alimentación. A continuación, el indicador STANDBY se apaga.

• En la pantalla aparece "LOADING" y se muestra la información del disco.

*2* **Encienda la alimentación del televisor y del receptor AV.**

• Si no se ha cargado ningún disco, aparece el mensaje "NO DISC".

*3* **Ajuste la fuente del televisor y del receptor AV en la entrada de la unidad.**

11

### **Cuando la alimentación se pone en espera**

#### Pulse ON/STANDBY (b)

• El indicador STANDBY parpadea. A continuación, el indicador se ilumina en rojo y la alimentación se apaga.

#### G**Estado del indicador STANDBY en "Modo Ahorro energía"**   $(\sqrt{\mathcal{F}})$ [página 37](#page-39-3) $)$

- • Standby Ahorro energía : Rojo
- • Espera normal : Naranja
- • Comienzo rápido : Naranja

#### $\bullet$

Cuando la opción "Auto Standby" se ajusta como "Activado" ( $\sqrt{2}$ [página](#page-39-4) 37), los siguientes estados se mantienen durante aproximadamente 30 minutos y, a continuación, la alimentación pasa automáticamente a modo de espera.

- • Disco no cargado
	- • Se ha detenido la reproducción
	- • Detenido a causa de la función de reanudación

### **NOTA**

En modo de espera, se consume un leve cantidad de energía. Para reducir totalmente el consumo, desconecte el cable de alimentación de la toma de corriente.

**Versión avanzada**

Versión avanzada

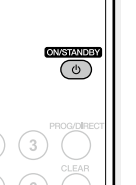

 $\overline{a}$ 

 $(\overline{\mathsf{INFO}})$ 

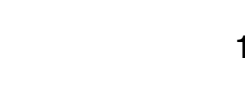

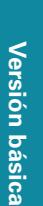

### <span id="page-14-1"></span>**Información sobre la reproducción**

• El contenido que se muestra depende del tipo de soporte que se

• También la información que se muestra durante la reproducción y la

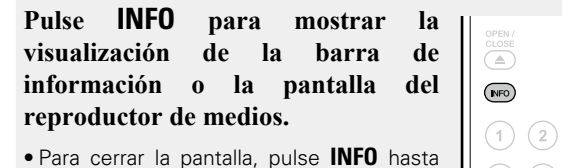

que se muestra con la unidad detenida es diferente.

que desaparezca.

esté reproduciendo.

<span id="page-14-0"></span>山

Aa<br>66

GUI

P

### **Visualización de la barra de información**

Durante la reproducción de contenido de vídeo, aparece esta pantalla.

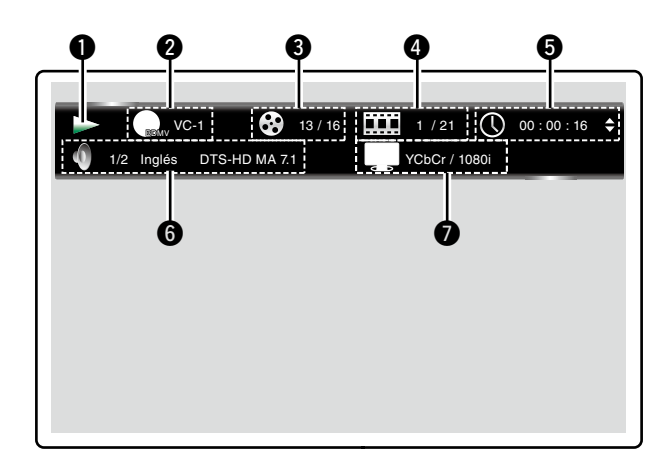

- q **Visualización de funcionamiento**
- $\bullet$  Visualización de formato de vídeo
- e **Visualización de Título / Grupo**
- **<sup>4</sup>** Visualización de Capítulo / Pista
- $\bullet$  Visualización de tiempo
- $\theta$  Visualización de formato de audio
- u **Visualización de señal de salida HDMI**

### **Visualización del reproductor multimedia**

**A.E.** 

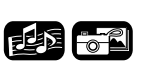

Esta pantalla se visualiza cuando se reproducen datos de audio.

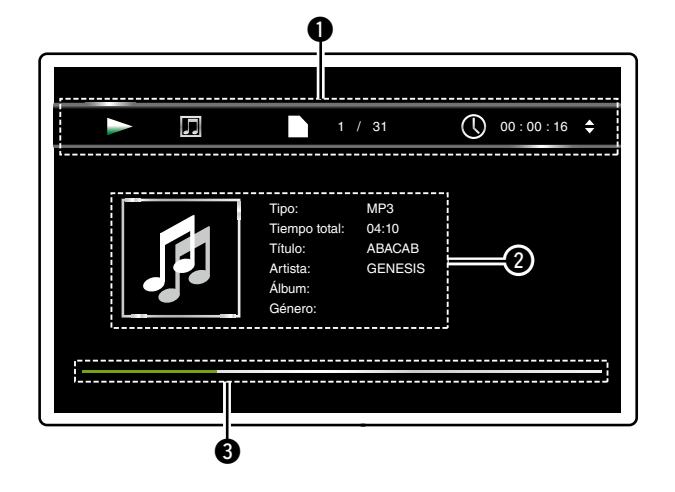

q **Visualización de la información sobre la reproducción** w **Visualización de la información sobre los medios**

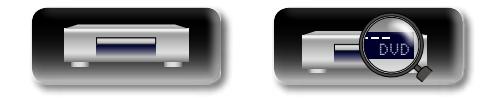

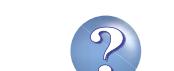

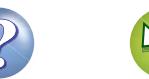

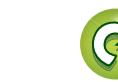

#### **Información sobre la reproducción**

#### **Pantalla del menú Home** 【周的帝

La unidad puede reproducir archivos de música, fotos, vídeo, guardados en el dispositivo de memoria USB conectado al panel delantero de la unidad o en el servidor conectado por la red. Para la operación de reproducción, utilice la pantalla de menú Home.

#### n **Abrir la pantalla del menú Home**

**DÀ** 

 $\mathop{\widehat{\mathbb{G}\mathbb{Q}}} \limits^{\mathop{\mathbf{A}\mathbf{a}}}$ 

GUI

*1* **Pulse HOME.** El menú Home se muestra en la pantalla de televisión. **2 Pulse**  $\Delta \nabla \triangle \triangleright$  para mover el **cursor al elemento de menú que se va a usar.**  (HOME) Œ. *3* **Pulse ENTER.**

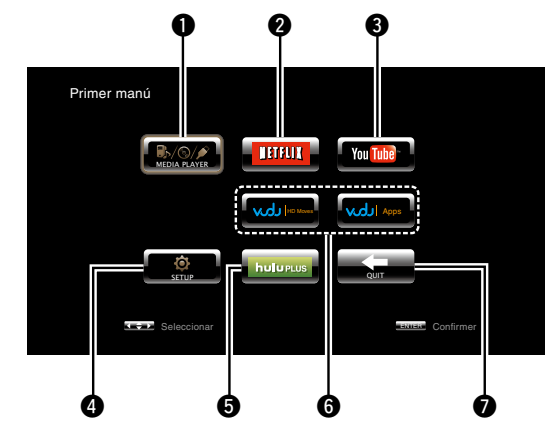

#### **Q** MEDIA PLAYER (verbágina 17)

**Pantalla del menú Home**

Se reproducen los archivos de música, fotos o vídeo del PC o NAS conectado a la red o de un dispositivo de memoria USB que esté conectado en red o a esta unidad.

#### **WINETFLIX** (ver[página 19\)](#page-21-2)

Se reproducen los contenidos de NETFLIX.

#### *D* YouTube (verbágina 19)

Se reproducen los contenidos de YouTube.

#### *O SETUP* (v<sub>er[página 34](#page-36-1))</sub>

Se muestra la pantalla de configuración del menú SETUP para configurar la unidad.

#### **thulu PLUS** (v<sup>p</sup>[página 20\)](#page-22-2)

Se reproducen los contenidos de hulu PLUS.

#### **O** vudu HD Movies, vudu Apps (verbágina 20)

Se reproducen los contenidos de vudu HD Movies, vudu Apps.

#### **D**<u>QUIT</u>

 $(\mathbb{L})$ 

Se cierra el menú Home.

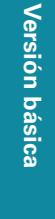

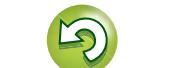

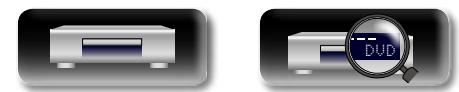

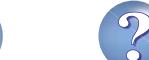

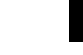

### <span id="page-16-1"></span>**Reproducción de BD y DVD-Video**

<span id="page-16-0"></span>**DI** 

 $\mathop{\mathrm{Aa}}\limits_{\widehat{\mathbb{Q}}\widehat{\mathbb{Q}}}$ 

GUI

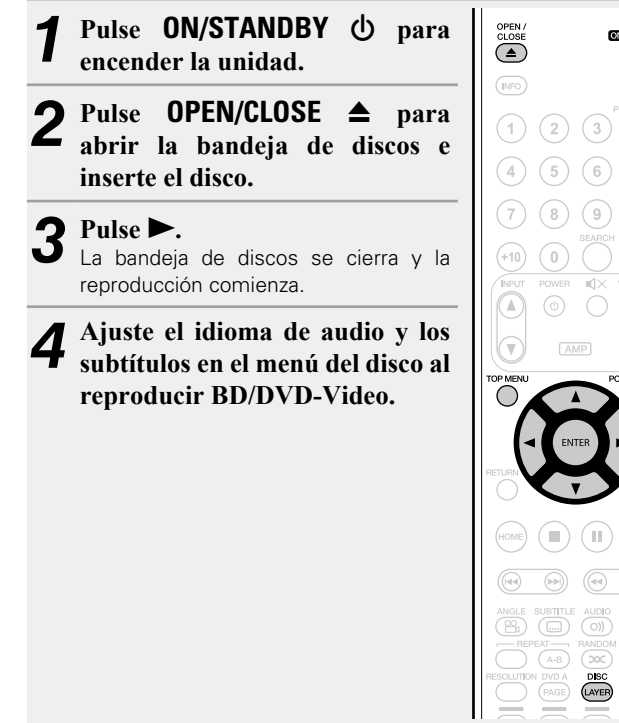

# *5* **Pulse TOP MENU o POP UP MENU para que aparezca el menú.**

 $\overline{\mathcal{O}}$ 

 $\bigcap$ 

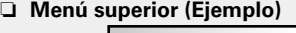

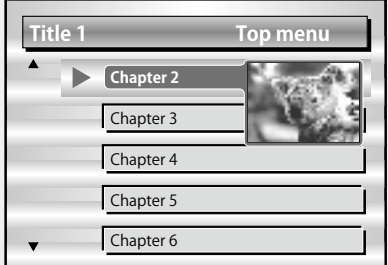

#### n **Menú emergente (Ejemplo)**

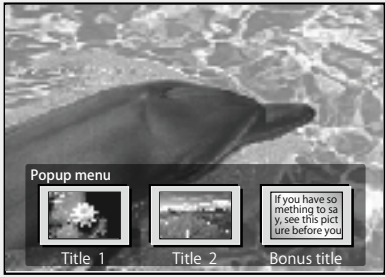

El Blu-ray Disc posee la función de menú emergente. Al reproducir el título principal de un Blu-ray Disc que admita la función de menú emergente, puede pulsar **POP UP MENU** para seleccionar las opciones de audio, subtítulos, capítulos, etc. durante la reproducción.

#### n **[Qué operaciones se pueden realizar durante la](#page-23-1)  reproducción** ( $\sqrt{p}$ página 21)

#### n **[Qué ajustes se pueden configurar durante la](#page-28-2)  reproducción** ( $\mathbb{C}\widehat{\mathbb{F}}$ página 26)

 $\rightarrow$ 

**DVD** Capa DVD

- Al reproducir un BD híbrido, proceda de la siguiente manera para seleccionar la capa de reproducción antes de insertar el disco ( $$$ r $$$ [página 52](#page-54-0)).
- q Mantenga pulsado **DISC LAYER** para seleccionar "BD".

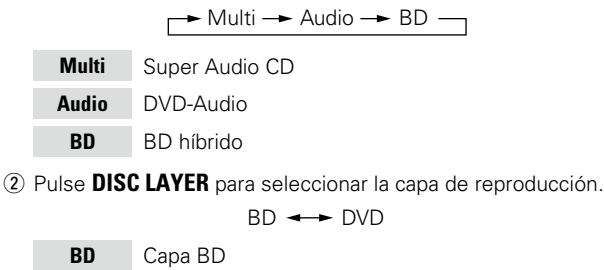

Las señales de audio comprimido multicanal (transmisiones de bits) se graban en algunos discos BD y DVD. Esta unidad transmite esas señales de audio comprimido al receptor AV tal y como son, y el receptor AV las decodifica posteriormente.

Tenga en cuenta que, al reproducir vídeo con subtítulos que esté grabado en un disco BD, la unidad debe decodificar las señales, por lo que tiene que cambiar el método de salida de audio. En este caso, consulte ["Reproducción de discos BD de vídeo compatibles con](#page-33-1) [Bonus View" \(](#page-33-1)verpágina 31) y cambie el modo de audio de BD antes de iniciar la reproducción.

### **No se produce la salida de audio multicanal de un BD**

• Cuando se selecciona la opción de estéreo (audio de 2 canales) en los ajustes de audio del menú del disco, el audio multicanal no se reproduce.

Seleccione un ajuste multicanal (por ejemplo, 5.1 canales).

• Asegúrese de que el dispositivo HDMI conectado es compatible con la entrada de audio multicanal.

**C.E** 

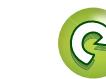

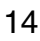

<span id="page-17-1"></span><span id="page-17-0"></span>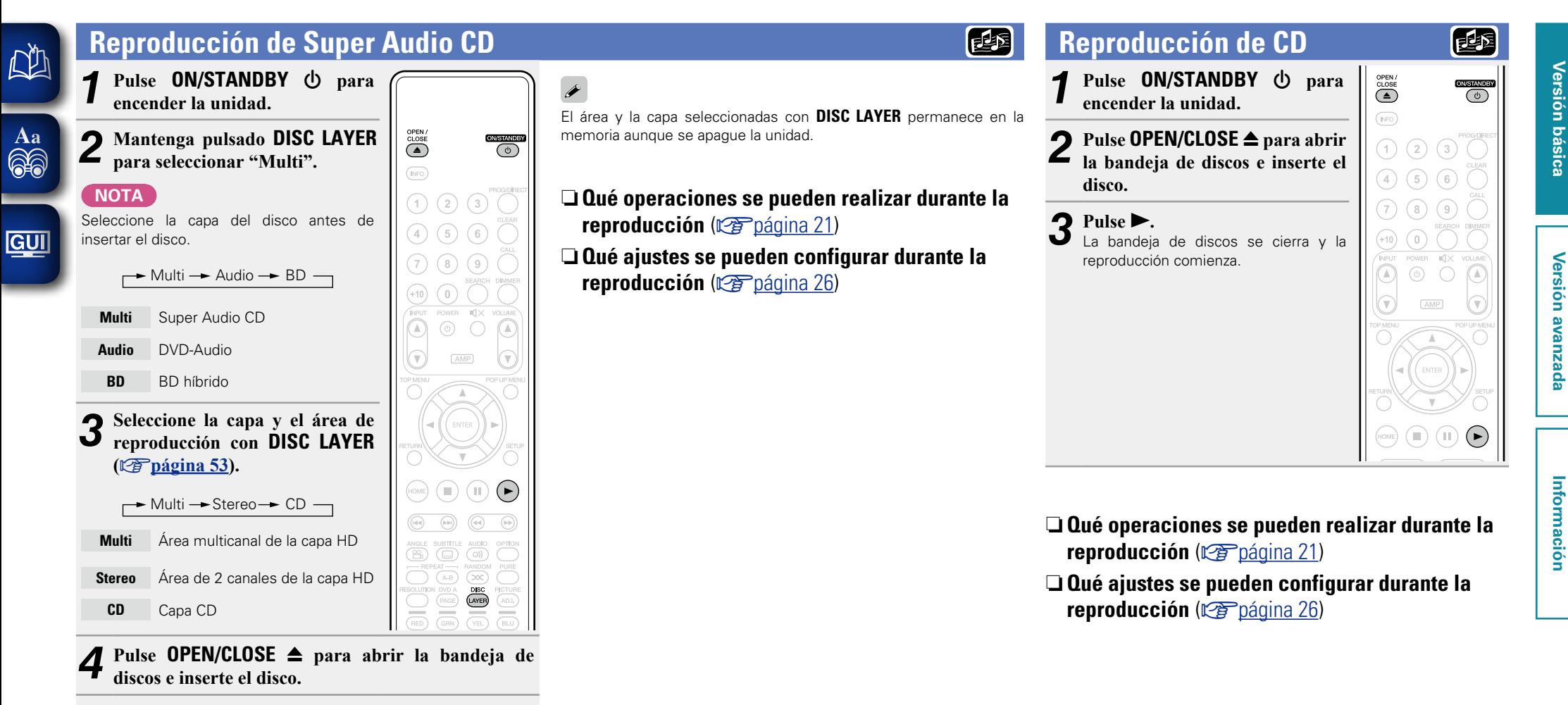

<span id="page-17-2"></span>**Versión básica**

**Versión avanzada**

**Información avanzada**<br> **Información diversión avanzada** 

**5 Pulse ►.**<br>
La bandeja de discos se cierra y comienza la reproducción del área y la capa seleccionadas.

DVD

15

### <span id="page-18-1"></span>**Reproducción de DVD-Audio**

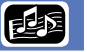

#### **1** Pulse ON/STANDBY  $\bigcirc$  para **encender la unidad.**  $\overbrace{C\text{LOSE}}^{OPEN / C}$ *2* **Mantenga pulsado DISC LAYER para seleccionar "Audio".**  $(\overline{\text{INFO}})$ **NOTA**  $(2)$  $(3)$ ∩ Seleccione la capa del disco antes de  $\circled{4}$  $\binom{5}{}$ insertar el disco.  $\rightarrow$  Multi  $\rightarrow$  Audio  $\rightarrow$  BD  $\rightarrow$ **Multi** Super Audio CD T  $\circledcirc$ **Audio** DVD-Audio **BD** BD híbrido *3* **Seleccione la parte de reproducción con DISC LAYER.**  $\rightarrow$  Audio $\rightarrow$  Video  $\rightarrow$  $\bigcap$   $\bigcap$

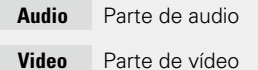

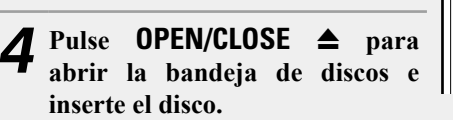

<span id="page-18-0"></span>**DI** 

GUI

**5 Pulse ►.**<br>La bandeja de discos se cierra y comienza la reproducción de la parte seleccionada.

### **Reproducción de contenido adicional**

Los discos DVD de audio pueden incluir contenido adicional que se reproduce tras introducir una contraseña.

#### n **Si introduce una contraseña incorrecta**

Vuelva a seleccionar el contenido adicional e introduzca la contraseña correcta.

### **Selección de imágenes fijas**

 $\overline{\overset{\circ}{(\circ)}}$ 

 $\circ$ 

⊙

 $\bigcirc$  $\boxed{\text{AMP}}$ 

 $\bigodot$ 

 $\overline{(\circ)}$ RANDON<br>(20C)  $(A-B)$ 

DISC<br>(LAYER)  $\frac{1}{\sqrt{GBN}}$ 

Cuando un disco DVD de audio contiene imágenes fijas, puede elegir la imagen que desee ver.

**Pulse DVD A PAGE durante la reproducción.** Se muestra la siguiente imagen fija.

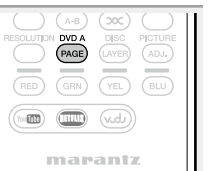

n **[Qué operaciones se pueden realizar durante la](#page-23-1)  reproducción** ( $\mathbb{C}\widehat{\mathbb{F}}$  página 21)

n **[Qué ajustes se pueden configurar durante la](#page-28-2)  reproducción** ( $\widehat{C}$ Ppágina 26)

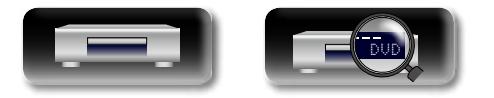

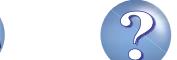

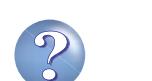

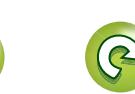

### <span id="page-19-1"></span>**Reproducción de archivos (MEDIA PLAYER)**

**Información avanzada**<br> **Información diversión avanzada** Versión avanzada **Versión avanzada**

Información

- 
- 

**5** Seleccione el archivo que desee reproducir en la lista de archivos de la pantalla con  $\triangle \triangledown \triangle \upsilon$ , a **continuación, pulse ENTER.**  Comienza una presentación de diapositivas y las imágenes fijas cambian a intervalos de 1-10 segundos.

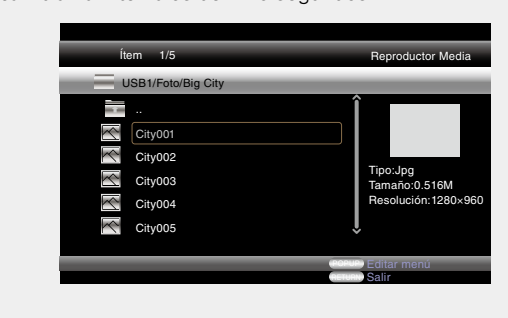

- • Cuando se trate de un archivo de una imagen grande, puede que la imagen se visualice durante más tiempo del establecido.
- • Para saber qué tipos de archivos pueden reproducirse, consulte ["Archivos" \(](#page-53-0)verpágina 51).

*<b>Vea la siguiente página* 

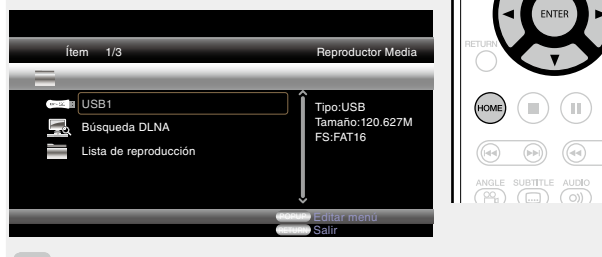

- • Si el servidor conectado a la unidad no se muestra en la pantalla del menú del reproductor multimedia, seleccione "Búsqueda DLNA" en la pantalla con  $\Delta \nabla$  y, a continuación, pulse **ENTER** para buscar el servidor.
- • Si no aparece el servidor como un resultado de la búsqueda, compruebe la conexión del servidor con la unidad una vez más.
- • Si lleva a cabo una de esas operaciones, como añadir o eliminar un archivo del servidor DLNA que está conectado, es posible que no se muestre la información del servidor DLNA. Si esto ocurre, apague la unidad y vuelva a encenderla.
- • Algunos servidores no se pueden conectar a esta unidad.

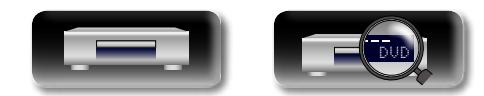

### 17

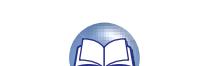

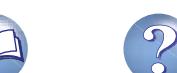

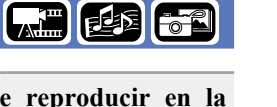

### $\equiv$  USB1 l. Foto

.. Tipo:Carpeta

Aa<br>66

<span id="page-19-0"></span> $\mathbb{Z}^n$ 

GUI

Los archivos de un dispositivo de memoria USB, un disco o un servidor que esté conectado a la unidad se reproducen con el reproductor multimedia de la unidad.

• Antes de ponerlo en funcionamiento, inicie el software del servidor del ordenador (Windows Media Player, etc.) y ajuste la configuración del contenido del servidor, de modo que los archivos se puedan reproducir a través de la red.

• Para obtener más información, consulte el manual de uso suministrado con el software del servidor.

#### *1* **Pulse HOME.**

El menú Home se muestra en la pantalla del televisor.

#### Utilice  $\Delta \nabla \langle \rangle$   $\triangleright$  para seleccionar "MEDIA **PLAYER", y después pulse ENTER.**

Los dispositivos conectados a la unidad se enumeran en la pantalla del menú del reproductor multimedia.

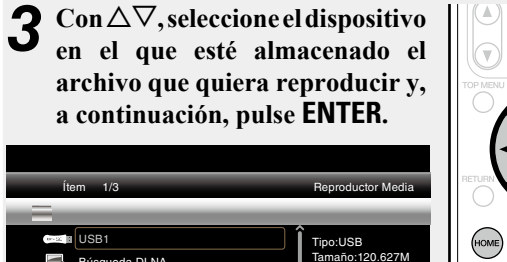

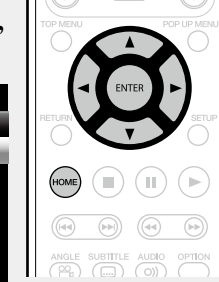

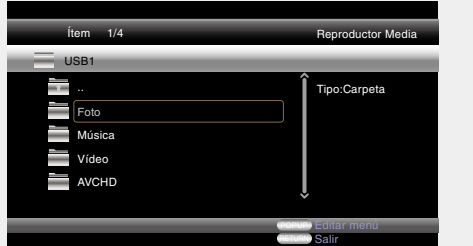

\* Dispositivo de memoria USB únicamente

Utilice  $\Delta \nabla \triangleleft$  para seleccionar la carpeta que desee

En la pantalla del menú se enumeran las carpetas clasificadas

**reproducir y, a continuación, pulse ENTER.**

• Los archivos se clasifican de la siguiente manera:

por tipo de archivo.

**Vídeo** : DivX, MPEG, AVI, WMV **Música** : MP3, WMA, AAC, LPCM, FLAC<br>**Foto** : JPEG PNG

Aquí se selecciona "Foto" como ejemplo.

**Foto** : JPEG, PNG **AVCHD** : Contenido AVCHD<sup>\*</sup>

#### **Reproducción de archivos (MEDIA PLAYER)**

必 n **Cambio de la imagen fija que se está mostrando** Pulse **144**. **PPI**. • Antes de reproducir o mostrar la siguiente

n **Cómo poner en pausa la** 

imagen.

**pantalla** Pulse II.

Aa 66

GUI

 $\left( \mathbf{u} \right)$ 

 $\circledcirc$  $\bigcirc$ 

 $\circled{\scriptstyle\sim}$ 

• Para cancelar la pausa, pulse  $\blacktriangleright$ .

#### n **Cambio del intervalo de la presentación de diapositivas** Pulse  $\blacktriangleleft$   $\blacktriangleright$   $\blacktriangleright$ .

#### n **Cambio de la orientación de la imagen fija**

- Pulse  $\Delta \nabla \triangleleft D$ .
- $\Lambda$  · Invertir
- $\nabla$ : Reflejar
- $\triangleleft$ : Girar hacia la izquierda
- $\triangleright$ : Girar hacia la derecha

#### n **Cambio del medio para la reproducción de un archivo**

Cuando la fuente de un archivo que se va a reproducir se cambia a otro medio, pulse  $\triangleleft$  para volver al paso 3 y seleccione el medio que desea reproducir.

#### $\overline{\bullet}$

- • La reproducción de vídeo o audio puede verse interrumpida o puede desactivarse, en función del entorno de conexión de los dispositivos conectados a través de la red.
- Si no se puede reproducir un archivo en la unidad, es posible que pueda reproducirse si se convierte el formato en el dispositivo conectado.
- • El dispositivo conectado no puede reproducir datos desde la unidad.
- Es posible que necesite un poco más de tiempo para iniciar la reproducción, en función del tamaño del archivo que se va a reproducir.
- Para saber qué tipos de archivos pueden reproducirse, consulte ["Archivos" \(](#page-53-0)verpágina 51).

**Versión básica**

Versión básica

**Versión avanzada**

Versión avanzada

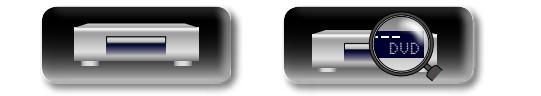

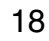

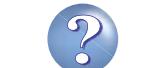

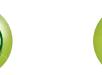

### <span id="page-21-1"></span>**Reproducción de vídeos de YouTube**

#### <span id="page-21-2"></span>**Reproducción de vídeos RED de NETFLIX**

*1* **Pulse HOME.** El menú Home se muestra en la

*2* Utilice  $\triangle \nabla \triangle \triangleright$  para seleccionar **"NETFLIX", y después pulse** 

• También puede pulsar **NETFLIX** para seleccionar directamente "NETFLIX".

**seleccionar una película de su** 

pantalla de televisión.

**3** Utilice  $\triangle \nabla \triangle \triangleright$  para

**cola instantánea.**

**ENTER.**

Versión básica

Aquí se explica el funcionamiento del servicio de transmisión de

**Información avanzada**<br> **Información diversión avanzada** Versión avanzada **Versión avanzada**

**Versión básica**

*4* **Pulse ENTER cuando esté seleccionado el título que desee ver.**

(HOME)  $\bigcirc$  $(\mathbb{I})$ 

 $\begin{array}{c}\n\text{SUBITR} \\
\text{SUBITR}\n\end{array}$  $\begin{pmatrix} \text{AUDIO} \\ \text{O)} \end{pmatrix}$ 

 $\begin{picture}(120,140) \put(0,0){\line(1,0){150}} \put(15,0){\line(1,0){150}} \put(15,0){\line(1,0){150}} \put(15,0){\line(1,0){150}} \put(15,0){\line(1,0){150}} \put(15,0){\line(1,0){150}} \put(15,0){\line(1,0){150}} \put(15,0){\line(1,0){150}} \put(15,0){\line(1,0){150}} \put(15,0){\line(1,0){150}} \put(15,0){\line(1,0){150$ 

 $\textcircled{11}$ 

ಷ್

 $\overline{\overline{(\overline{\tau_0})}}$ 

Aparece el segundo menú de título.

*5* **Seleccione "play" en el segundo menú y, luego, pulse ENTER.**

Se inicia la recuperación del título. Pulse  $\triangle$  para volver a su cola instantánea.

### $\bullet$

NETFLIX

- • Para utilizar "NETFLIX", se necesita conexión a Internet. Se recomienda utilizar una línea de banda ancha (con una velocidad efectiva de 6 Mbps o superior) como FITH (óptica), ADSL, CATV, etc.
- • Aunque la velocidad de la línea sea suficiente para mostrar las imágenes, puede que estas sean inestables, se interrumpan, o no se vean, ya que esto depende del entorno de uso, del entorno de comunicación, del estado de la línea de conexión, etc.
- La conexión a NETFLIX no se puede realizar a través del proxy.
- • Para conocer las condiciones de uso de NETFLIX, póngase en contacto con NETFLIX.

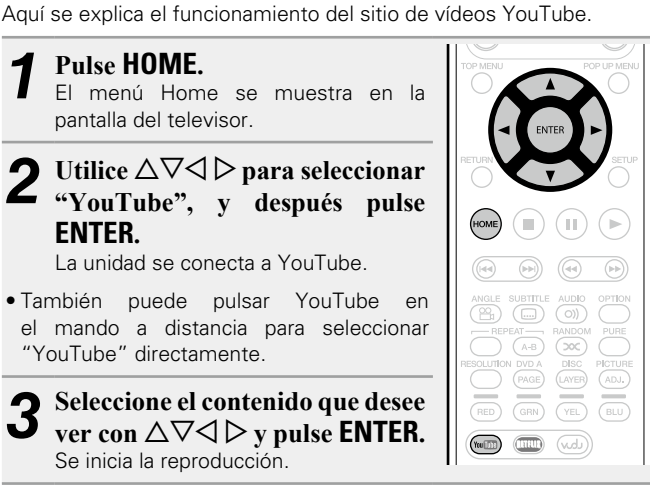

### **Acerca de YouTube**

- • YouTube es un servicio de intercambio de archivos de vídeo puesto en marcha y gestionado por YouTube Inc.
- • La unidad puede reproducir vídeo alojado en YouTube.
- • YouTube y el logotipo de YouTube son las marcas comerciales registradas de Google Inc.
- El contenido de YouTube lo gestiona de forma independiente YouTube, LLC.
- • El contenido de YouTube puede incluir información que se considere inapropiada.

 $\overline{\mathscr{E}}$ 

- • Esta unidad debe conectarse a una conexión a Internet que funcione para poder ver vídeos de YouTube. Para reproducir contenido de vídeo de YouTube sin problemas, la unidad necesita una velocidad efectiva superior a 6 Mbps para el contenido de vídeo HD, y superior a 2 Mbps para contenido de vídeo SD, entre la unidad y el servidor de YouTube.
- • Recomendamos utilizar una línea de banda ancha como FITH (óptica), ADSL o CATV. Puede que el contenido de vídeo no se muestre correctamente, o puede que no se muestre perfectamente, en función del entorno de uso o el entorno de comunicación, del estado de conexión de la línea o del estado de tráfico de la misma.
- • No puede realizar la conexión a YouTube a través del proxy.
- • Para ajustar el idioma que se mostrará en pantalla, configure los ajustes de "Idioma"−"Menú lector BD" (ver[página](#page-40-0) 38) en el menú.

### **NOTA**

- Si se pulsa algún botón que no sea  $\triangle \nabla \triangleleft D$  o **ENTER** durante el visionado de vídeos de YouTube, puede que el botón no funcione o que active una función diferente.
- • No es posible reproducir algunos contenidos con esta unidad.
- • Las pantallas y los datos disponibles del servicio pueden cambiar o cerrarse sin previo aviso.
- • No somos responsables en absoluto del contenido incluido en YouTube.
- Si tiene consultas sobre YouTube, póngase en contacto con YouTube a través de su página principal oficial http://www.youtube.com.

DVD

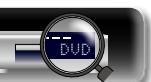

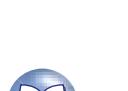

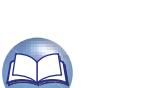

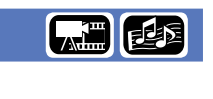

# *1* **Pulse HOME.**

<span id="page-21-0"></span> $\mathbb{Z}^n$ 

 $\overbrace{ }^{\mathbf{A}\mathbf{a}}$ 

**GUI** 

pantalla del televisor.

"YouTube" directamente.

**ENTER.**

### <span id="page-22-1"></span>**Reproducción de vudu HD Movies, vudu Apps**

# 【周郎

 $5$   $\sqrt{6}$   $\sqrt{c}$   $c$   $c$   $c$   $a$   $a$   $b$ 

Aquí se explica el funcionamiento del servicio de transmisión de vudu HD Movies, vudu Apps.

*1* **Pulse HOME.** El menú Home se muestra en la pantalla de televisión. Utilice  $\Delta \nabla \triangleleft \triangleright$  para seleccionar  $\sqrt{NFO}$ **"vudu HD Movies, vudu Apps", y después pulse ENTER.** La unidad se conecta a vudu HD Movies, vudu Apps. • También puede pulsar **vudu** para seleccionar directamente "vudu Movies, vudu Apps".

**3** Utilice  $\triangle \nabla \triangle \triangleright$  para **seleccionar una película de su cola instantánea.** Se inicia la reproducción.

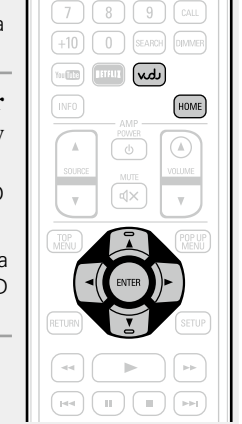

 $\rightarrow$ 

### $\overline{\bullet}$

<span id="page-22-0"></span>**DÀ** 

Aa<br>66

GUI

- • Para utilizar "vudu HD Movies, vudu Apps", se necesita conexión a Internet. Se recomienda utilizar una línea de banda ancha como FITH (óptica), ADSL, CATV, etc.
- • Aunque la velocidad de la línea sea suficiente para mostrar las imágenes, puede que estas sean inestables, se interrumpan, o no se vean, ya que esto depende del entorno de uso, del entorno de comunicación, del estado de la línea de conexión, etc.
- • La conexión a vudu HD Movies, vudu Apps no se puede realizar a través del proxy.
- • Para conocer las condiciones de uso de vudu HD Movies, vudu Apps, póngase en contacto con vudu.

<span id="page-22-2"></span>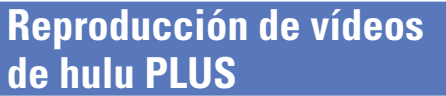

Aquí se explica el funcionamiento del servicio de transmisión de hulu PLUS.

【宋】

【西

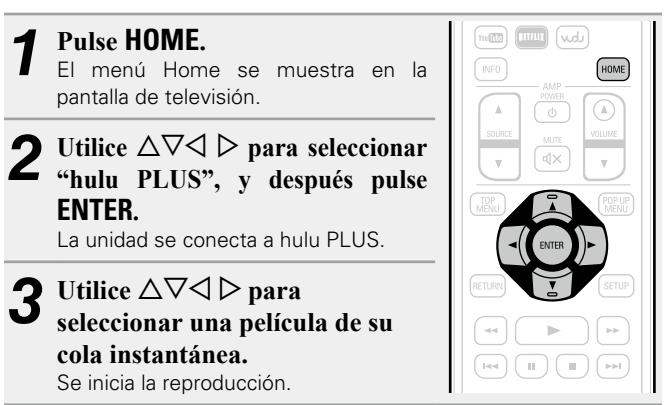

- • Para utilizar "hulu PLUS", se necesita conexión a Internet. Se recomienda utilizar una línea de banda ancha como FITH (óptica), ADSL, CATV, etc.
- • Aunque la velocidad de la línea sea suficiente para mostrar las imágenes, puede que estas sean inestables, se interrumpan, o no se vean, ya que esto depende del entorno de uso, del entorno de comunicación, del estado de la línea de conexión, etc.
- • La conexión a hulu PLUS no se puede realizar a través del proxy.
- • Para conocer las condiciones de uso de hulu PLUS, póngase en contacto con hulu.
- • Para desactivar (cerrar sesión) hulu PLUS, cierre sesión desde el menú hulu.

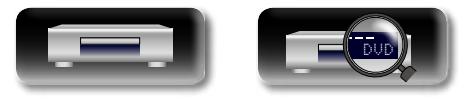

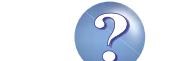

Aa<br>60

GUI

### <span id="page-23-1"></span><span id="page-23-0"></span>**Qué operaciones se pueden realizar durante la reproducción**

### **Reproducción** (v<sup>er</sup>página 11)

- **a Iconos de medios** ( $\sqrt{p}$ página 21)
- **D** Pausa (v<sup>p</sup>oágina 21)
	- **D** Parada (v<sup>er</sup> [página 21](#page-23-4))
	- □ Salto al capítulo, pista o archivo que se desea ver (L香[página 22](#page-24-0))
	- **a [Avance rápido/retroceso rápido](#page-24-1) (verológina 22)**
	- n **[Búsqueda de secciones concretas con los modos](#page-24-2)**  [de búsqueda](#page-24-2) (v<sup>er</sup>página 22)
	- □ Memorización de los puntos que desea volver a **[reproducir](#page-25-0)  (función de marcador)** ( $\mathbb{C}\widehat{P}$ página 23)
	- n **[Reproducción continua \(Repetición\)](#page-25-1)**  (Cap[página 23](#page-25-1))
	- n **[Reproducción repetida entre dos puntos](#page-25-2)  (Repetición A-B)** ( $\mathbb{Q}$  página 23)
	- □ Reproducción en orden aleatorio (Aleatoria) (Cap[página 24](#page-26-0))
	- n **[Reproducción en el orden preferido](#page-26-1)  (Reproducción de programa)** ( $\mathbb{Q}$ página 24)
	- n **[Reproducción de imágenes fotograma por](#page-26-2)**  [fotograma](#page-26-2) ( $\mathbb{C}\widehat{\mathbb{F}}$ página 24)
	- n **[Reproducción en avance/retroceso lento](#page-27-0)**  (L含[página 25](#page-27-0))
	- **anbio del sonido** ( $\sqrt{p}$ página 25)
	- **anbio de los subtítulos (verbágina 25)**
	- **anbio del ángulo (verológina 25)**

**[Qué ajustes se pueden configurar durante la](#page-28-2)  reproducción** ( $\sqrt{p}$ página 26)

### <span id="page-23-2"></span>**Iconos de medios**

Esta unidad reproduce diversos tipos de medios, incluidos archivos de vídeo, audio y fotos. En este manual del usuario, los iconos de medios correspondientes se indican junto a los títulos de cada descripción de funcionamiento. En la tabla siguiente se muestra el contenido que se puede reproducir con cada medio.

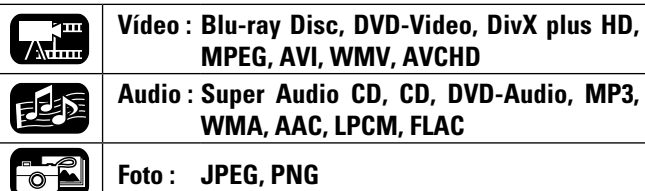

**NOTA**

Puede que algunas operaciones no estén disponibles en función del medio o el contenido que se pretenda reproducir.

### <span id="page-23-3"></span>**Pausa**

**Pulse II durante la reproducción.** El indicador  $\blacksquare$  se encenderá en la pantalla.

- • Reanude la reproducción normal pulsando
- $\blacktriangleright$

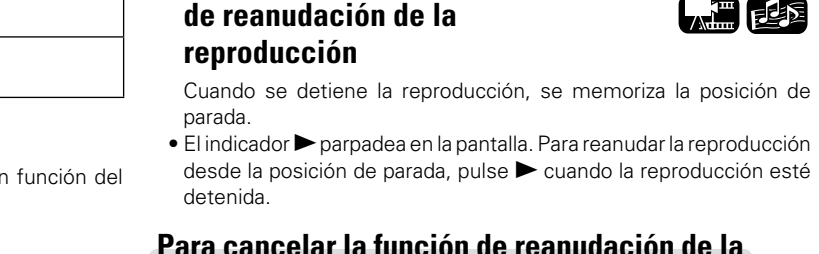

<span id="page-23-4"></span>**Parada**

# **reproducción**

Realice una de las operaciones siguientes.

**Pulse** 2 **durante la reproducción.**

La reproducción se detiene.

n **Acerca de la función** 

- Pulse con la unidad parada.
- • Abra la bandeja del disco.
- • Cambie el modo de reproducción de medios con **HOME**.

### **NOTA**

- La función de reanudación no funciona con la reproducción del menú del disco ni con discos compatibles con BD-J (Blu-ray Disc Java).
- • La función de reanudación no funciona en algunos discos.

**WHEEL FOR** 

 $\left(\text{HOME}\right)\left(\begin{array}{c}\text{HOME}\end{array}\right)\left(\begin{array}{c}\text{H}\end{array}\right)\left(\begin{array}{c}\text{H}\end{array}\right)$ 

眉尾尾

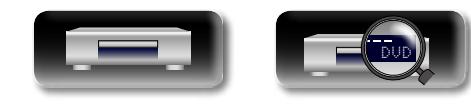

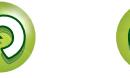

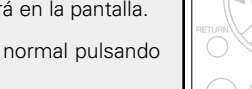

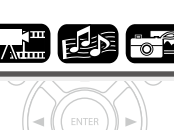

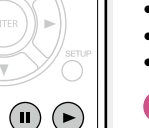

#### <span id="page-24-0"></span>函 **Salto al capítulo, pista o archivo que se desea ver**

**Durante la reproducción, pulse**  $\blacktriangleleft$ **o** $\blacktriangleright$ 

• Pulse el botón repetidas veces para omitir el capítulo, la pista o el archivo tantas veces como pulse el botón.

### **NOTA**

Aa 60

GUI

Puede que no se le permita ir al principio de un título o grupo, ya que esto depende del medio de que se trate.

【周距隔

 $\left(\text{HOME}\right)\text{ }\left(\text{I}\right)\text{ }\left(\text{II}\right)\text{ }\left(\text{I}\right)$ 

SUBTITLE AUDIO

 $\begin{pmatrix} 1 & 0 & 0 \\ 0 & 0 & 0 \\ 0 & 0 & 0 \\ 0 & 0 & 0 \\ 0 & 0 & 0 \\ 0 & 0 & 0 \\ 0 & 0 & 0 \\ 0 & 0 & 0 & 0 \\ 0 & 0 & 0 & 0 \\ 0 & 0 & 0 & 0 \\ 0 & 0 & 0 & 0 & 0 \\ 0 & 0 & 0 & 0 & 0 \\ 0 & 0 & 0 & 0 & 0 \\ 0 & 0 & 0 & 0 & 0 & 0 \\ 0 & 0 & 0 & 0 & 0 & 0 \\ 0 & 0 & 0 & 0 & 0 & 0 & 0 \\ 0 & 0 & 0 & 0 &$ 

【神经

 $\bigodot$ 

 $\sqrt{2}$  $(\mathbb{I})$  $\circledcirc$ 

 $\circledast$ 

### <span id="page-24-1"></span>**Avance rápido/retroceso rápido**

**Durante la reproducción, pulse** 6

- $\bullet$   $\blacktriangleright$
- • Cada vez que pulse el botón, la velocidad de avance/retroceso rápido cambia.

 $\rightarrow$  x1  $\rightarrow$  x2  $\rightarrow$  x3  $\rightarrow$  x4  $\rightarrow$  x5  $\rightarrow$ 

- Velocidad normal -

- • La velocidad varía según el disco y el archivo.
- • Reanude la reproducción normal pulsando

#### $\blacktriangleright$

#### **NOTA**

- • No puede usar la función de avance/retroceso rápido en archivos o pistas.
- • El avance y el retroceso rápidos podrían estar desactivados en algunos archivos DivX®.
- • Durante el avance y el retroceso rápidos de un BD o DVD no se emite audio.

<span id="page-24-2"></span>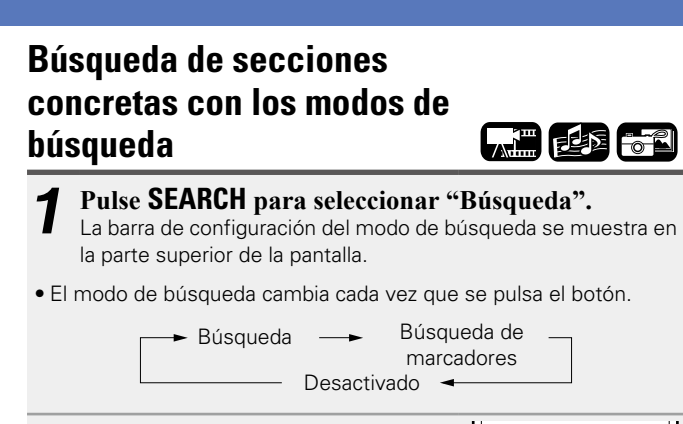

*2* **Utilice**  $\triangle$  **para mover el cursor**  $(1)$   $(2)$   $(3)$ **azul hasta el elemento que desea**   $\begin{array}{c}\n\bullet \\
\bullet \\
\bullet \\
\end{array}\n\quad\n\begin{array}{c}\n\bullet \\
\bullet \\
\end{array}\n\quad\n\begin{array}{c}\n\bullet \\
\bullet \\
\end{array}\n\quad\n\begin{array}{c}\n\bullet \\
\bullet \\
\end{array}\n\quad\n\begin{array}{c}\n\bullet \\
\bullet \\
\end{array}\n\quad\n\begin{array}{c}\n\bullet \\
\bullet \\
\end{array}\n\quad\n\begin{array}{c}\n\bullet \\
\bullet \\
\end{array}\n\quad\n\begin{array}{c}\n\bullet \\
\bullet \\
\end{array}\n\quad\n\begin{array}{c}\n\bullet \\
\bullet \\
\end{array}\n\quad\n\begin{array}{c}\n\bullet$ **buscar y pulse ENTER.**  $(7)(8)(9)$ 

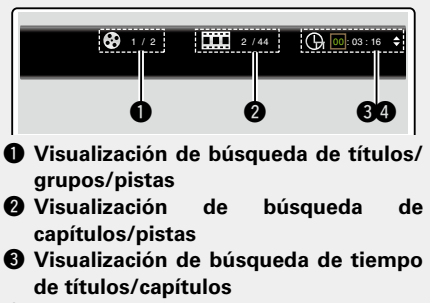

r **Visualización de búsqueda de tiempo de pistas/discos**

Utilice  $\Delta \nabla$  para seleccionar "Búsqueda de tiempo de títulos" o "Búsqueda de tiempo de capítulos", y después pulse **ENTER**.

#### **Qué operaciones se pueden realizar durante la reproducción**

- *3* **Introduzca los criterios de la búsqueda.** Una vez que los introduzca, se realiza la búsqueda en la ubicación especificada.
- **0 9**, **+10** : Introducción de números **ENTER** : Reproducción CLEAR : Borrado

### $\overline{\bullet}$

 $+10$   $\bigodot$   $\bigodot$ 

 $(\mathbb{R})$ 

- • Introducción de números Para introducir 3 : **3 ENTER**<sup>\*</sup> **Para introducir 26 : 2, 6, <b>ENTER**<sup>\*</sup> o **+10**, **+10**, **6** Para introducir 138 : **1**, **3**, **8**, **ENTER**z
- \* En función del número de canciones o capítulos grabados, es posible que no tenga que utilizar **ENTER**.
- • Cuando se equivoque al introducir el contenido de la búsqueda, pulse **CLEAR** para borrarlo.

#### □ Medios y archivos compatibles con el modo de **búsqueda**

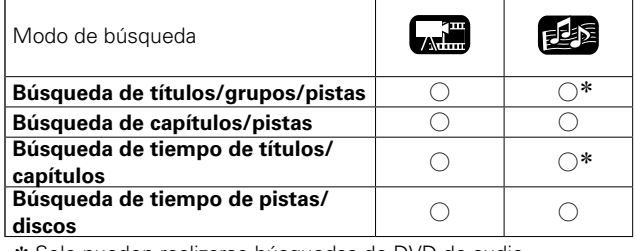

\* Solo pueden realizarse búsquedas de DVD de audio.

#### **NOTA**

- • Puede que los modos de búsqueda no funcionen con algunos medios.
- • Si realiza una búsqueda durante la reproducción programada/ aleatoria, se detendrá la reproducción programada/aleatoria.

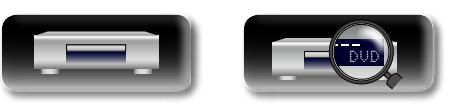

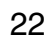

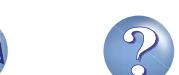

<span id="page-25-0"></span>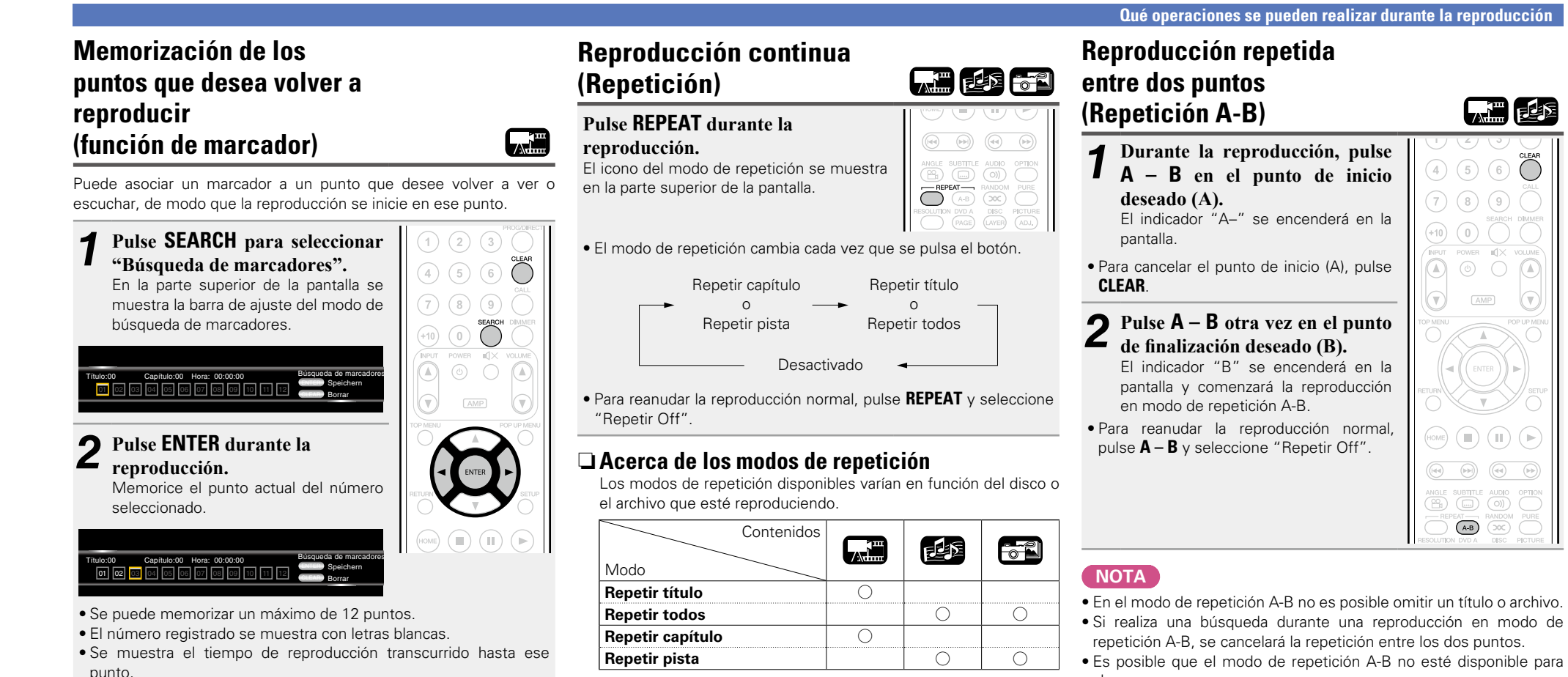

#### n **Para reproducir puntos memorizados**

Utilice  $\triangle$  p para seleccionar el número de marcador y luego pulse **ENTER**.

#### n **Para eliminar los marcadores**

Seleccione el número de marcador que quiera eliminar y pulse **CLEAR**.

### $\rightarrow$

- • La función de marcador no funciona en algunos medios.
- • Es posible que no aparezcan subtítulos, según los puntos memorizados.
- • Los marcadores fijados se eliminarán al pasar al modo de espera o sacar el disco.

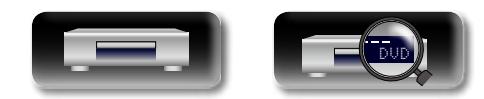

<span id="page-25-1"></span>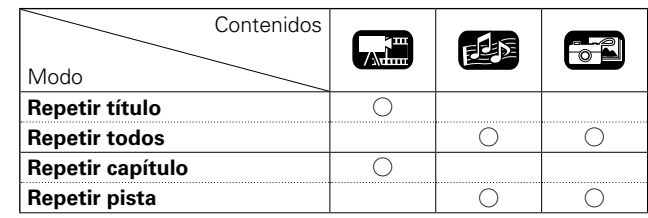

**NOTA**

- • Es posible que no se pueda acceder a algunos modos de repetición en función del medio.
- • Con algunos medios, aunque se ajuste la repetición de la reproducción, puede que el disco no vuelva al principio del título o capítulo, y es posible que avance a la escena siguiente.
- • La reproducción continua no está disponible en el modo de repetición  $\Delta-R$

23

- • En el modo de repetición A-B no es posible omitir un título o archivo.
- repetición A-B, se cancelará la repetición entre los dos puntos.
- Es posible que el modo de repetición A-B no esté disponible para algunas escenas.
- • Es posible que el modo de repetición A-B no esté disponible para algunos archivos DivX<sup>®</sup>.
- Es posible que el modo de repetición A-B no esté disponible con los discos compatibles con BD-J (Blu-ray Disc Java).

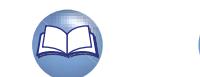

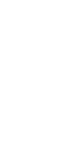

**Versión básica**

<span id="page-25-2"></span>Versión básica

**Versión avanzada**

Versión avanzada

**Información avanzada**<br> **Información diversión avanzada** 

Informaciór

#### **Qué operaciones se pueden realizar durante la reproducción**

### <span id="page-26-0"></span>**Reproducción en orden aleatorio (Aleatoria)**

#### **Pulse RANDOM durante la reproducción.**

En la pantalla se encenderá la indicación "RAND" y en el monitor se verá la palabra "Modo aleatorio" completa.

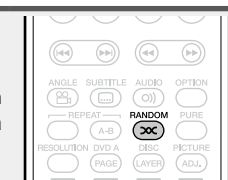

西国

### n **Reanudación de la reproducción normal**

Pulse **RANDOM** durante la reproducción aleatoria.

### **NOTA**

必

Aa

60

GUI

Es posible que el modo de reproducción aleatoria no esté disponible para algunos medios.

### <span id="page-26-1"></span>**Reproducción en el orden preferido**

### **(Reproducción de programa)**

Puede programar hasta un máximo de 15 pistas.

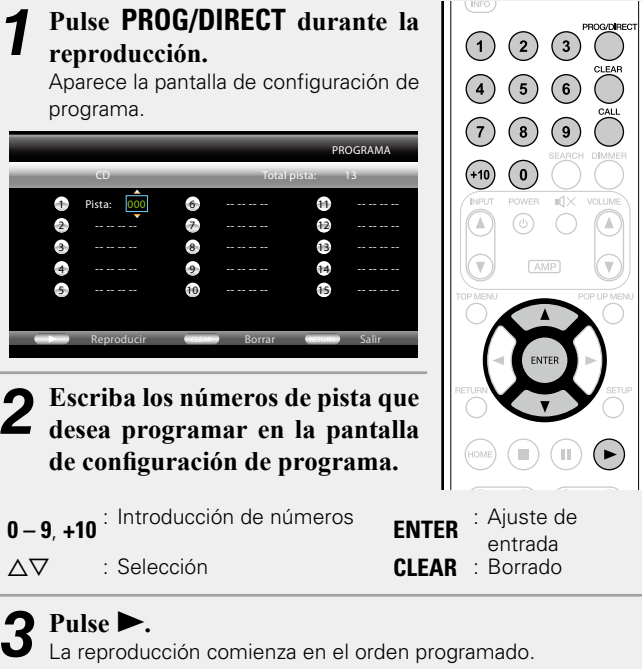

El indicador "PROG" se ilumina en la pantalla.

#### Pulse **CALL**. • Las pistas programadas se muestran en la pantalla de la unidad cada vez que se pulse el botón.

n **Eliminación de las pistas programadas una a una**

n **Comprobación del contenido del programa**

- Pulse **CLEAR** sobre el programa de configuración de pantalla.
- n **Reanudación de la reproducción normal**
	- Acceda a la pantalla de configuración de programa y pulse **PROG/ DIRECT**.
	- • El indicador "PROG" se apaga en la pantalla.

西

 $\widehat{\mathcal{F}}$ 

Si la unidad se ha ajustado en el modo en espera o la bandeja de discos se abre, el programa se borra.

### **NOTA**

Puede ajustarse la reproducción de las pistas programadas únicamente con CD y Super Audio CD.

### <span id="page-26-2"></span>**Reproducción de imágenes fotograma por fotograma**

#### **Pulse II durante la pausa.**

El disco avanza fotograma a fotograma con cada pulsación del botón. • Reanude la reproducción normal pulsando

 $\blacktriangleright$ 

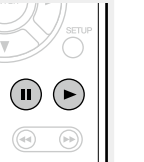

 $\bigcirc$ 

【慕】

 $\rightarrow$ 

La reproducción inversa fotograma por fotograma no está disponible con la unidad.

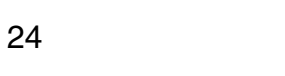

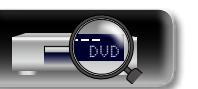

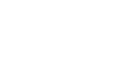

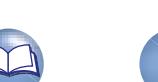

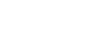

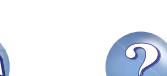

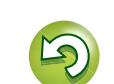

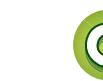

#### <span id="page-27-0"></span> $\mathbb{Z}$ **Reproducción en avance/ retroceso lento**

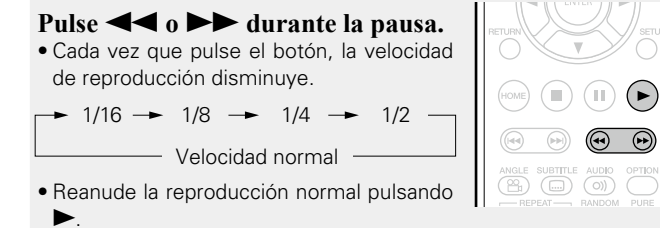

### $\bullet$

Aa 60

GUI

Durante la reproducción ralentizada no se emite audio.

### <span id="page-27-1"></span>**Cambio del sonido**

**Pulse AUDIO durante la** 

 $\mathbb{R}$ 

 $\overset{\text{AUDO}}{\text{O}}$ 

 $\textcircled{\scriptsize{1}}$ 

 $\curvearrowright$ 

**Tall** 

En los discos y archivos que tengan múltiples pistas de audio, es posible cambiar el audio durante la reproducción.

**reproducción.** Se mostrará el número del audio que se esté escuchando en este momento.

• Cada vez que pulse el botón, el audio cambia.

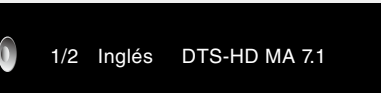

• Si hay varios elementos de audio grabados, aparecerá en pantalla el número de audio actual/número de elementos de audio grabados.

#### **NOTA**

- • En función del medio, el cambio de audio puede estar limitado al funcionamiento del menú del disco. En este caso, cambie el audio en el menú del disco.
- • En los archivos DivX®, se muestran los formatos de audio "MP3" o "Dolby Digital" y el número de modos de audio grabados. "– – –" aparece cuando el formato de audio sea otro.
- En los DTS-CD (discos de música 5.1), no es posible cambiar los modos de audio.

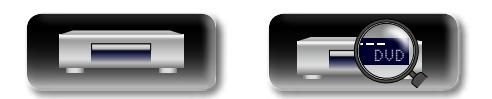

### <span id="page-27-2"></span>**Cambio de los subtítulos**

Durante la reproducción de un disco o archivo con subtítulos grabados, puede activar y desactivar los subtítulos y cambiar el idioma del texto.

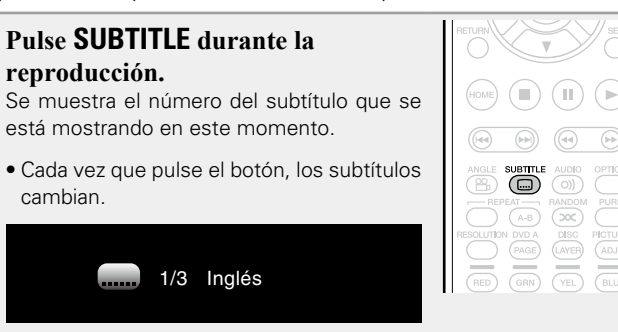

• Si en el contenido no se incluyen subtítulos, se muestra  $\bigcirc$  (marca de prohibido).

• En función del medio, el cambio de subtítulos puede estar limitado al funcionamiento del menú del disco. En este caso, cambie los subtítulos en el menú del disco.

• En los archivos Div $X^{\textcircled{D}}$ , se muestra el número de subtítulos que se está reproduciendo y el número de subtítulos grabados, pero no se muestra la opción de idioma.

25

### <span id="page-27-3"></span>**Cambio del ángulo**

**Gaillin** 

Durante la reproducción de discos BD o DVD de vídeo grabados con varios ángulos de cámara, también es posible cambiar el ángulo.

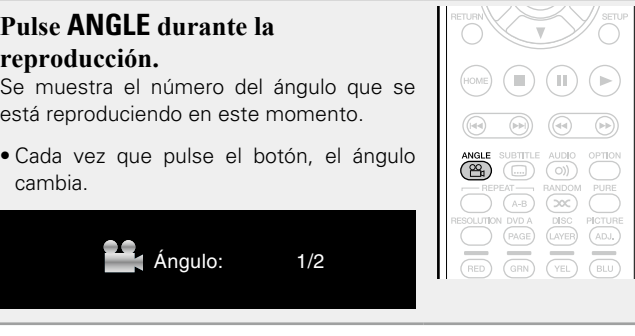

#### **NOTA**

El cambio de ángulo puede estar restringido en algunos discos.

**Versión avanzada**

Versión avanzada

**Versión básica**

Versión básica

يتلايي

## <span id="page-28-1"></span><span id="page-28-0"></span>**Ajustes**

GUI

# Versión básica **Versión básica**

## El indicador FL OFF se ilumina en rojo. **Pure Direct 2** Esto apaga la salida HDMI. **Off** Esto desactiva la función pure direct.  $\rightarrow$

No puede utilizar **PURE** cuando se muestra el menú SETUP.

**[Qué operaciones se pueden realizar durante la](#page-23-1)  reproducción** ( $\mathbb{C}\widehat{F}$  página 21)

**Reproducción** ( $\sqrt{p}$ página 11)

- **a Iconos de medios** ( $\sqrt{p}$ página 26)
- n **[Cambio del brillo de la pantalla](#page-28-4)  (función de atenuación)** (verpágina 26)
- n **[Reproducción de audio de gran calidad](#page-28-5)  (función Pure Direct)** (ver página 26)
- **a [Resolución de vídeo](#page-29-0) (va página 27)**
- □ Ajuste de la calidad de imagen (Control de imagen) (L香[página 28](#page-30-0))

<span id="page-28-2"></span>**Qué ajustes se pueden configurar durante la reproducción**

**a Ajuste OPTION** (verpágina 29)

<span id="page-28-3"></span>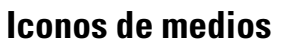

de se enciende en rojo.

Esta unidad reproduce diversos tipos de medios, incluidos archivos de vídeo, audio y fotos. En este manual del usuario, los iconos de medios correspondientes se indican junto a los títulos de cada descripción de funcionamiento. En la tabla siguiente se muestra el contenido que se puede reproducir con cada medio.

<span id="page-28-4"></span>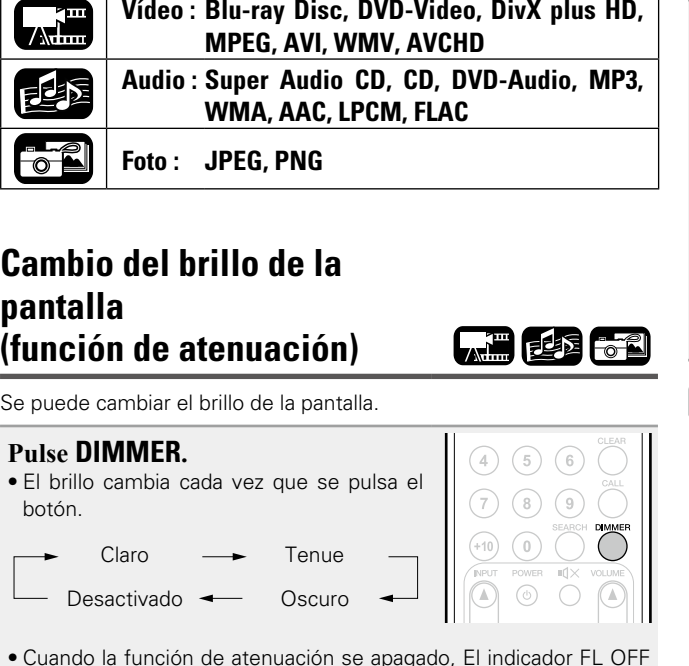

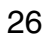

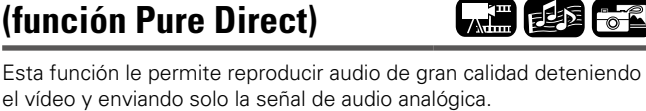

Pure Direct 2  $\rightarrow$ 

**Pure Direct 1** Esto apaga la salida HDMI y la pantalla.

<span id="page-28-5"></span>**Reproducción de audio de** 

**gran calidad** 

**Pulse PURE.**

se pulsa el botón.

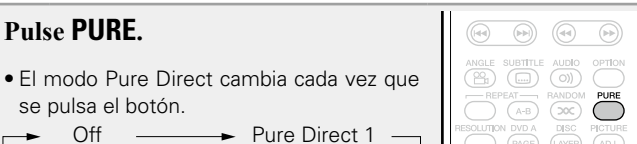

L<sub>AT</sub>H

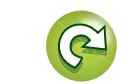

### <span id="page-29-0"></span>**Resolución de vídeo**

必  $\begin{picture}(20,20) \put(0,0){\line(1,0){10}} \put(15,0){\line(1,0){10}} \put(15,0){\line(1,0){10}} \put(15,0){\line(1,0){10}} \put(15,0){\line(1,0){10}} \put(15,0){\line(1,0){10}} \put(15,0){\line(1,0){10}} \put(15,0){\line(1,0){10}} \put(15,0){\line(1,0){10}} \put(15,0){\line(1,0){10}} \put(15,0){\line(1,0){10}} \put(15,0){\line(1$ En esta sección se describe cómo configurar los ajustes de la resolución de la salida de vídeo. Configúrelos de su televisor. según el televisor conectado. Aa 60 **Pulse RESOLUTION.** esta unidad no coinciden. • La resolución se cambia tal como se muestra a continuación cada vez que se pulsa **RESOLUTION**. RESOLUTION  $\frac{1}{\sqrt{8}}$  $\sqrt{\overline{AB}}$  $\sqrt{\frac{1}{\text{GRN}}}$  $\sqrt{\overline{m}}$ GUI audio ni vídeo.  $\overline{m}$   $\overline{m}$ (wdu marantz • El ajuste predeterminado está subrayado. 480/576P Auto 480/576i Source Direct (Automática) (Fuente directa) (480/576 entrelazada) (480/576 progresiva) 1080P24 <del>1 1080P</del> 1080P 1080i 720P (1080 progresiva, 24 fotogramas) (1080 progresiva) (1080 entrelazada) (720 progresiva)

- • Si la resolución de vídeo no está configurada como "Auto", ajústela como corresponda con la resolución
- • Las imágenes no se proyectarán normalmente si la resolución del televisor y la resolución de salida de
- • El audio y el vídeo se interrumpirán temporalmente si se apaga la alimentación del dispositivo conectado que esté reproduciendo en este momento o si se cambia la entrada.
- • Cuando se cambia la resolución de vídeo de la unidad, la validación entre la unidad y el dispositivo conectado tarda unos segundos (unos 10 segundos como máximo). Durante este tiempo no se emite

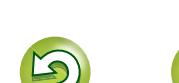

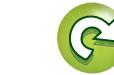

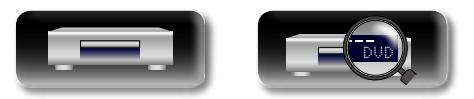

<span id="page-30-0"></span>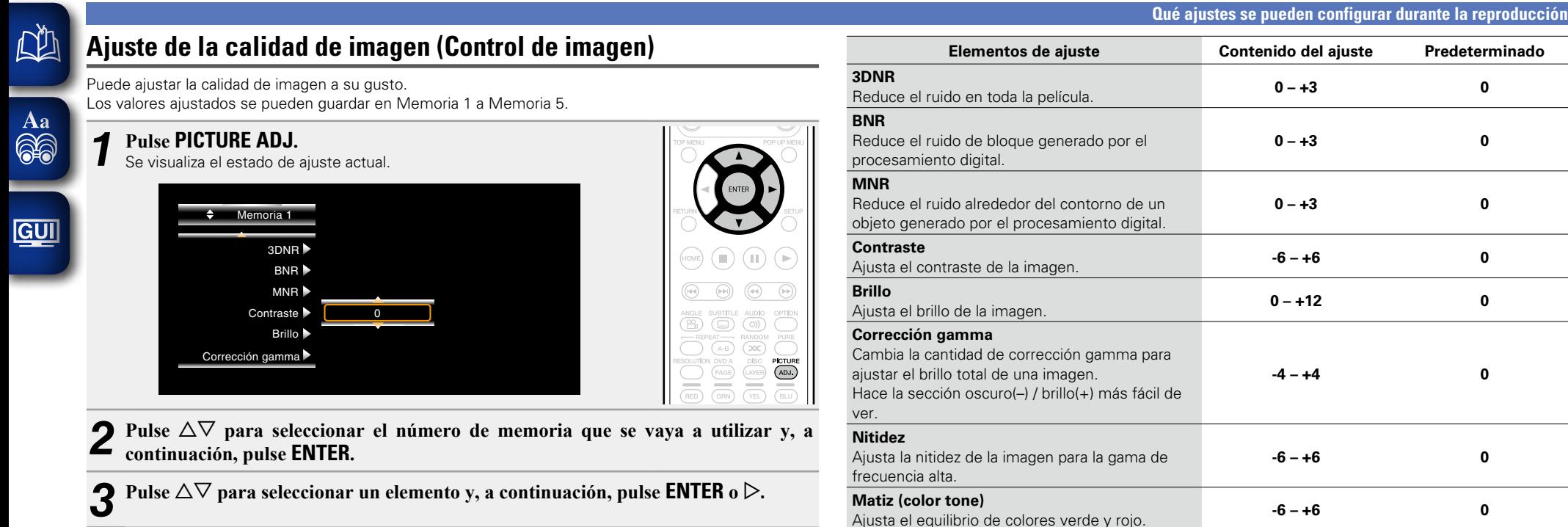

## **4** Cambie el ajuste con  $\Delta \nabla$ .

• Consulte la tabla de la derecha concerniente al contenido de elementos que se pueden ajustar.

#### n **Para finalizar el ajuste de imagen**

Pulse **PICTURE ADJ.** después de ajustar.

• El menú emergente de los ajustes de imagen ha desaparecido de la pantalla.

### $\begin{array}{c}\n\bullet \\
\bullet\n\end{array}$

Los valores de ajuste de la imagen se retienen en la memoria incluso después de apagar la unidad.

### **NOTA**

Durante la reproducción en 3D, no puede ajustar la ["Resolución de vídeo" \(](#page-29-0)Ergágina 27) o el "Ajuste [de la calidad de imagen \(Control de imagen\)" \(](#page-30-0)vergágina 28).

**Versión básica**

Versión básica

**Versión avanzada**

Versión avanzada

**Información avanzada**<br> **Información diversión avanzada** 

Información

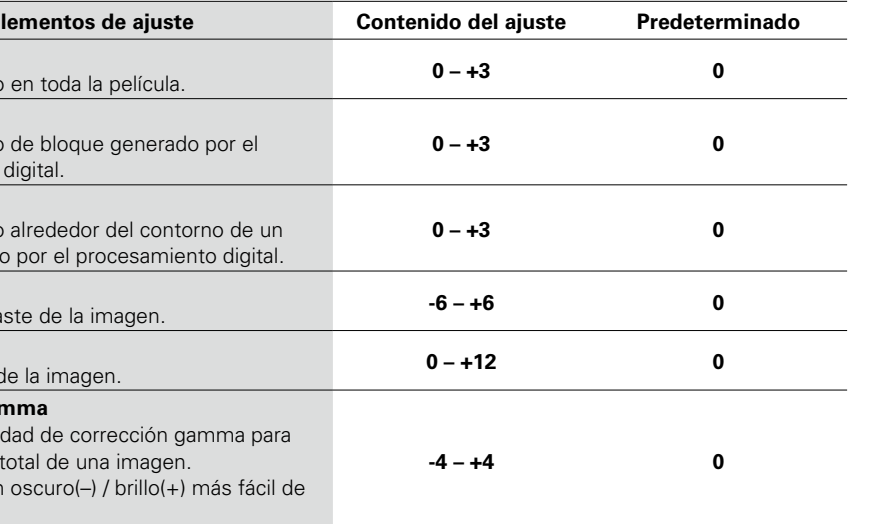

Ajusta la densidad de color. **-6 – +6 <sup>0</sup>**

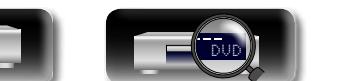

**Nivel de crominancia**

#### **Qué ajustes se pueden configurar durante la reproducción**

### <span id="page-31-0"></span>**Ajuste OPTION**

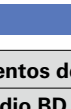

Puede configurar el ajuste OPTION durante la reproducción. El menú de configuración se muestra en la parte izquierda de la pantalla.

## *1* **Pulse OPTION.**

必

 $\mathop{\mathrm{Aa}}\limits_{\textstyle\bigcirc\hspace{-1.5pt} \bigcirc\hspace{-1.5pt} \bigcirc\hspace{-1.5pt} \bigcirc\hspace{-1.5pt} \bigcirc\hspace{-1.5pt} \bigcirc\hspace{-1.5pt} \bigcirc\hspace{-1.5pt} \bigcirc\hspace{-1.5pt} \bigcirc$ 

GUI

Se visualiza un menú con los elementos que se pueden configurar.

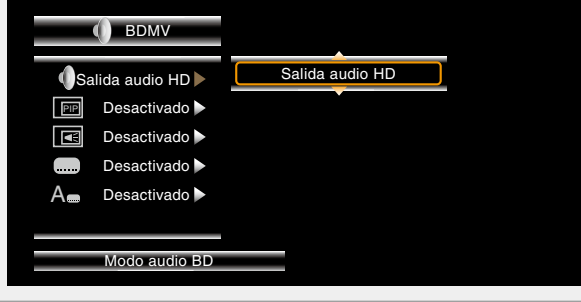

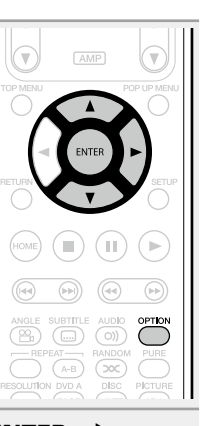

**2** Seleccione el elemento de ajuste utilizando  $\triangle\nabla$ , y después pulse **ENTER** o  $\triangleright$ .

 $3$  Utilice  $\triangle \triangledown$  para seleccionar una configuración, y a continuación pulse **ENTER**.

## *4* **Pulse OPTION.**

La pantalla de configuración desaparece.

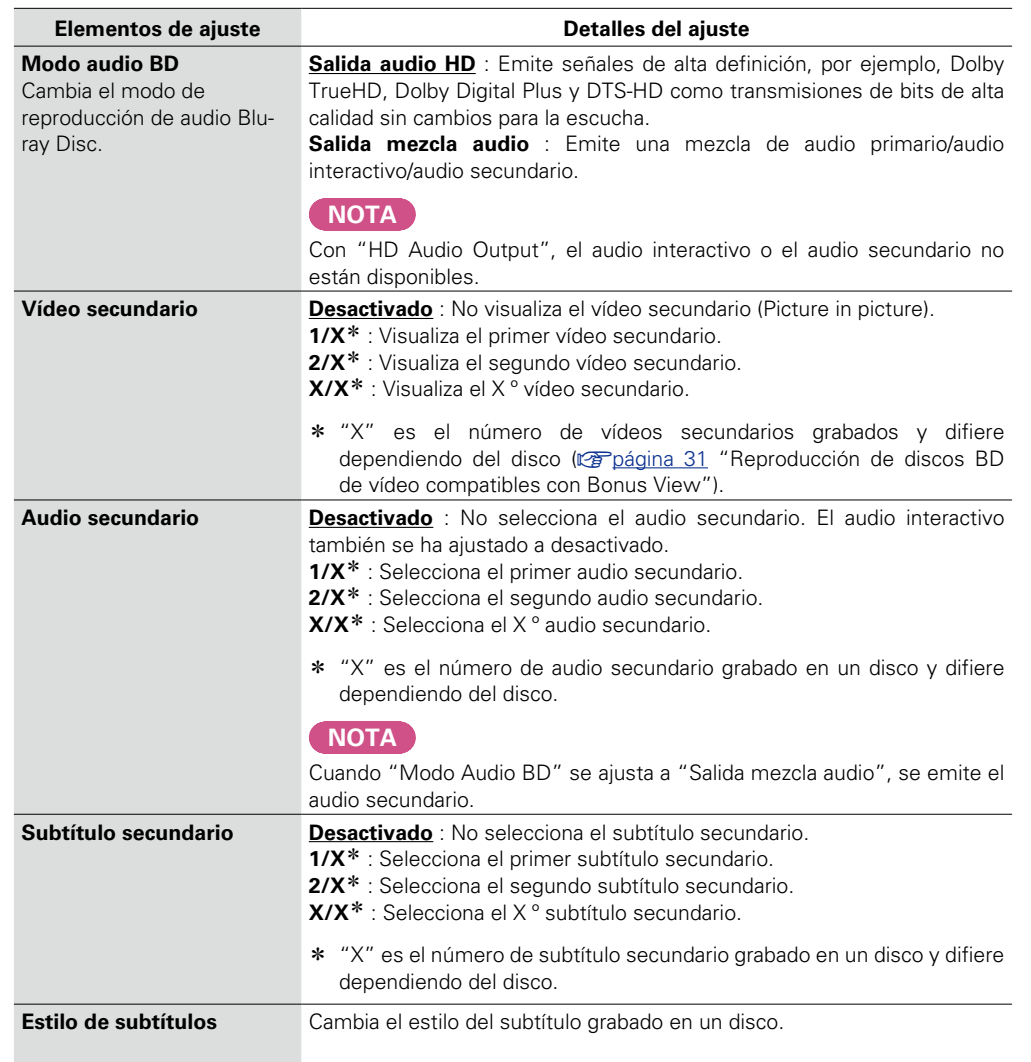

**Versión avanzada**

Versión avanzada

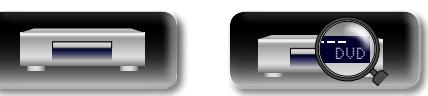

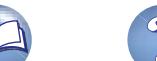

<span id="page-32-0"></span>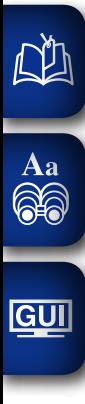

**Versión avanzada**

## **Versión avanzada**

**En este capítulo se describe cómo configurar el control HDMI que vincula los dispositivos conectados a través de HDMI a esta unidad, cómo reproducir contenido con subtítulos de Blu-ray Disc, y otros ajustes de configuración específicos.**

**• Funciones útiles v<sub>e</sub> [página 31](#page-33-2)** 

**• Instrucciones para realizar una configuración detallada**  $\mathbb{C}\widehat{\sigma}$  [página 34](#page-36-2)

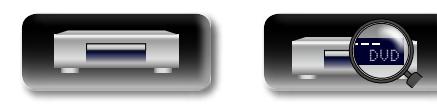

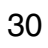

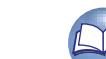

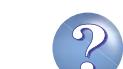

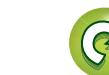

## <span id="page-33-2"></span>**Funciones útiles**

<span id="page-33-0"></span>DÀ

 $\overbrace{ }^{\mathbf{A}\mathbf{a}}$ 

**GUI** 

# Versión básica **Versión básica**

**Frame** 

- **Información** Información
- dependiendo del disco.
- integrada o una memoria externa.
- • La unidad cuenta con una memoria integrada. Si la capacidad de la memoria empleada para Bonus View supera la cantidad de la memoria integrada restante, se recomienda utilizar un dispositivo de memoria USB de 1 GB o más.
- • El método de reproducción, entre otras cosas, lo determina el disco, y varía en función de este. Consulte el manual de uso del disco en cuestión.

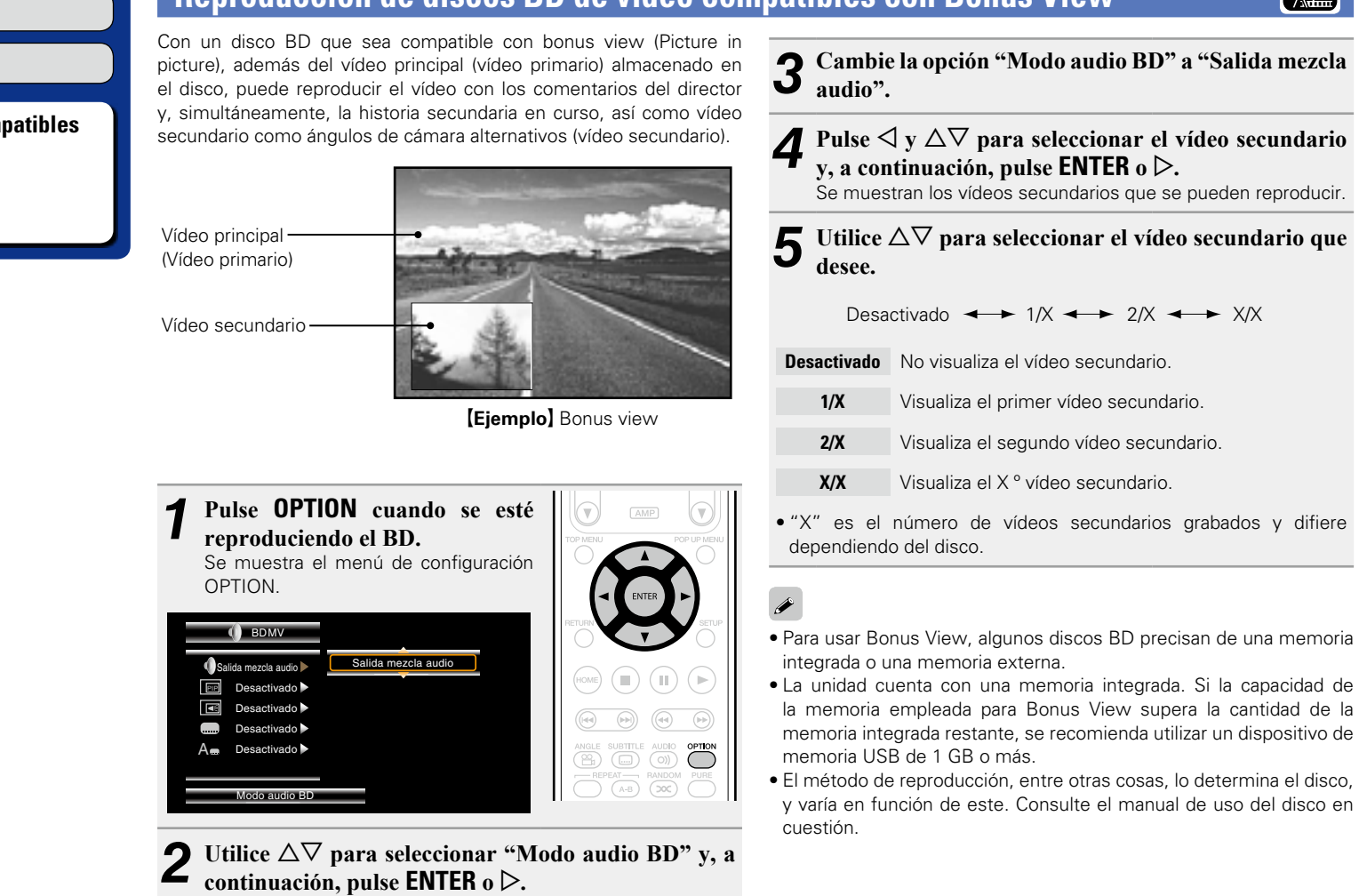

<span id="page-33-1"></span>**Reproducción de discos BD de vídeo compatibles con Bonus View**

#### **Reproducción** (v<sup>er</sup> página 11)

**Ajustes** (v<sup>er</sup> [página 26](#page-28-1))

- **and Reproducción de discos BD de vídeo compatibility [con Bonus View](#page-33-1) (var página 31) □ Reproducción BD-Live™** ( $\circ$ página 32)
- **a** [Función de control HDMI](#page-35-1) (ver página 33)

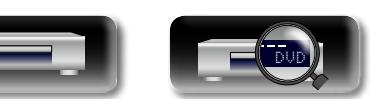

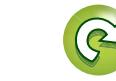

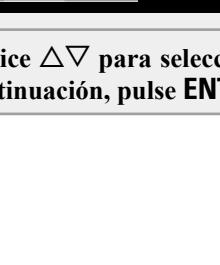

### <span id="page-34-1"></span>**Reproducción BD-Live™**

**GUI** 

<span id="page-34-0"></span>DÀ

En algunos Blu-ray Disc, puede acceder a sitios exclusivos de Internet con contenido de BD-Live™ desde el menú del disco. En ese caso, puede descargar en esta unidad contenido de BD-Live™ de Internet para reproducirlo. Para reproducir contenido de BD-Live™, esta unidad debe estar conectada a Internet. Consulte ["Conexión en una red](#page-10-1) [doméstica \(LAN\)" \(](#page-10-1)verpágina 8) para obtener información sobre cómo configurar la conexión a Internet.

### **Selección de la ubicación donde guardar el contenido**

Seleccione la ubicación donde se descargará el contenido de BD-Live™. Puede optar por descargar el contenido en la memoria interna de esta unidad o en un dispositivo de memoria USB.

De forma predeterminada, el contenido se guarda en la memoria interna de esta unidad. Para comprobar el espacio disponible en la memoria interna, consulte "Información BD DATA" (ver[página](#page-40-1) 38) en el menú SETUP.

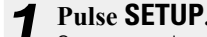

*1* **Pulse SETUP.** Se muestra la pantalla del menú.

Utilice  $\triangle \nabla \triangle \triangleright$  para ir **a "Ajustes Generales" – "Systema" – "Utilidad BD DATA" – "Memoria BD DATA" (**v**[página](#page-40-1) 38) y, a continuación, pulse ENTER.**

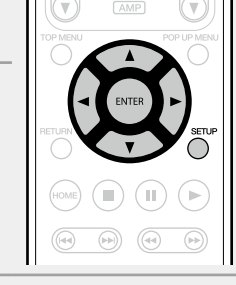

- *3* **Utilice**  $\Delta \nabla$  **para seleccionar la ubicación donde desea guardar el contenido y pulse ENTER.**
- **Interna** Permite guardar los archivos de contenido de BD-Live™ en la memoria interna de esta unidad.
- **Externo** Permite quardar los archivos de contenido de BD-Live™ en un dispositivo de memoria USB.
- • Si selecciona "Externo", conecte el dispositivo de memoria USB al puerto USB (ver[página 7](#page-9-1)).

 $\bullet$ 

Para comprobar el espacio disponible en la memoria interna, consulte "Información BD DATA" (ver[página](#page-40-1) 38) en el menú SETUP. Para descargar un contenido cuyo tamaño es superior al del espacio disponible, utilice un dispositivo de memoria USB.

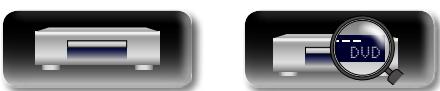

### **Reproducción de contenido de BD-Live™**

Antes de seguir estos pasos, conecte esta unidad a Internet.

*Pulse* **ON/STANDBY**  $\bigcirc$  **para** OPEN /<br>CLOSE **encender la unidad.**  $(\overline{\mathbb{N}FQ})$ *Pulse* **OPEN/CLOSE ≜ e inserte un BD que sea compatible con BD-Live™.** *3* **En el menú del disco, seleccione el icono de reproducción de BD-Live™ y pulse ENTER.**

El contenido se descarga del sitio de descarga de BD-Live™ y se reproduce.

• Las operaciones varían en función del disco empleado. Siga las indicaciones que se muestran.

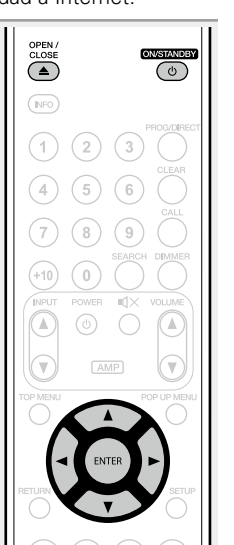

En función del entorno de red, la descarga puede tardar mucho tiempo e incluso es posible que no finalice. Consulte ["Conexión en una red](#page-10-1) [doméstica \(LAN\)" \(](#page-10-1)verbágina 8) para conocer las especificaciones necesarias de los dispositivos conectados a Internet.

**NOTA**

 $\rightarrow$ 

Introduzca o extraiga un dispositivo de memoria USB mientras la unidad está en modo de espera. Si inserta un dispositivo de memoria USB cuando la unidad está encendida, es posible que no se pueda acceder al dispositivo de memoria USB.

32

**Grill** 

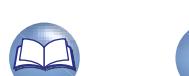

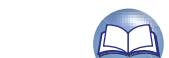

### <span id="page-35-1"></span>**Función de control HDMI**

GUI

<span id="page-35-0"></span>**DI** 

La conexión HDMI no solo transmite vídeo y audio, sino que también transporta información entre los dispositivos conectados. La función de control HDMI transmite señales de control entre los dispositivos para permitirles estar relacionados entre sí. Se trata de una función útil. Por ejemplo, cuando realiza una operación relacionada con la alimentación en un dispositivo, dicha operación también se lleva a cabo en otros dispositivos que estén conectados a ese aparato.

#### $\Box$  **Operaciones que se pueden realizar mediante el control HDMI**

- • **Al apagar el televisor, la unidad pasa a modo de espera.**
- • **Manejo de la unidad a través del mando a distancia del televisor.**

**(Cuando el mando a distancia del TV tiene botones para controlar el reproductor).**

#### n **Procedimiento de ajuste**

**1 Establezca la función de control HDMI en "Activado".**<br>Menú SETUP, "Systema" – "Control HDMI" (ver [página 37\)](#page-39-5).

*2* **Encienda la alimentación de todos los equipos conectados mediante un cable HDMI.**

#### *3* **Configure la función de control HDMI en todos los equipos conectados mediante un cable HDMI.**

• Consulte las instrucciones de funcionamiento de los equipos conectados para comprobar las configuraciones.

• Realice las pasos 2 y 3 si se desconectan algunos de los equipos.

*4* **Para asegurarse de que la salida de vídeo HDMI de la unidad se proyecta en la pantalla del TV, cambie la función de entrada del TV y el receptor AV.**

*5* **Cuando deje el TV en modo de espera, compruebe que la alimentación de la unidad y del receptor AV también entre en modo de espera.**

### $\overline{\mathscr{L}}$

Si la función de control HDMI no funciona correctamente, compruebe los siguientes factores.

- ¿Es compatible el TV o receptor AV con la función de control HDMI?
- • ¿La configuración de la función de control HDMI de todos los equipos es correcta? (Paso 3)
- • Después de realizar la configuración, ¿ha añadido otra conexión de dispositivo HDMI o ha realizado algún cambio en las conexiones? Si es así, vuelva a realizar la conexión.

#### **NOTA**

- Es posible que algunas funciones no funcionen correctamente, según el TV o el receptor AV conectados. Consulte el manual de usuario de los dispositivos correspondientes antes de realizar la configuración.
- Al establecer "HDMI Desactivar control" (ver[página](#page-39-6) 37) como "Desactivado", la unidad no pasa al modo de espera aunque el dispositivo conectado se encuentre en el modo de espera.

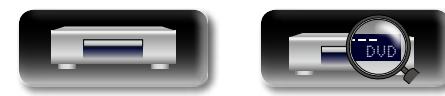

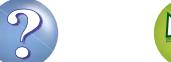

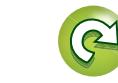
$\overbrace{ }^{\mathbf{A}\mathbf{a}}$ 

**GUI** 

# <span id="page-36-0"></span>**Estructura de los menús**

De forma predeterminada, esta unidad ha recomendado la definición de los ajustes. Puede personalizar esta unidad en función de su sistema y sus preferencias actuales. Si pulsa **SETUP** aparece el menú SETUP. En este menú, puede desplazarse por varias pantallas de configuración.

# **Ajustes Generales**

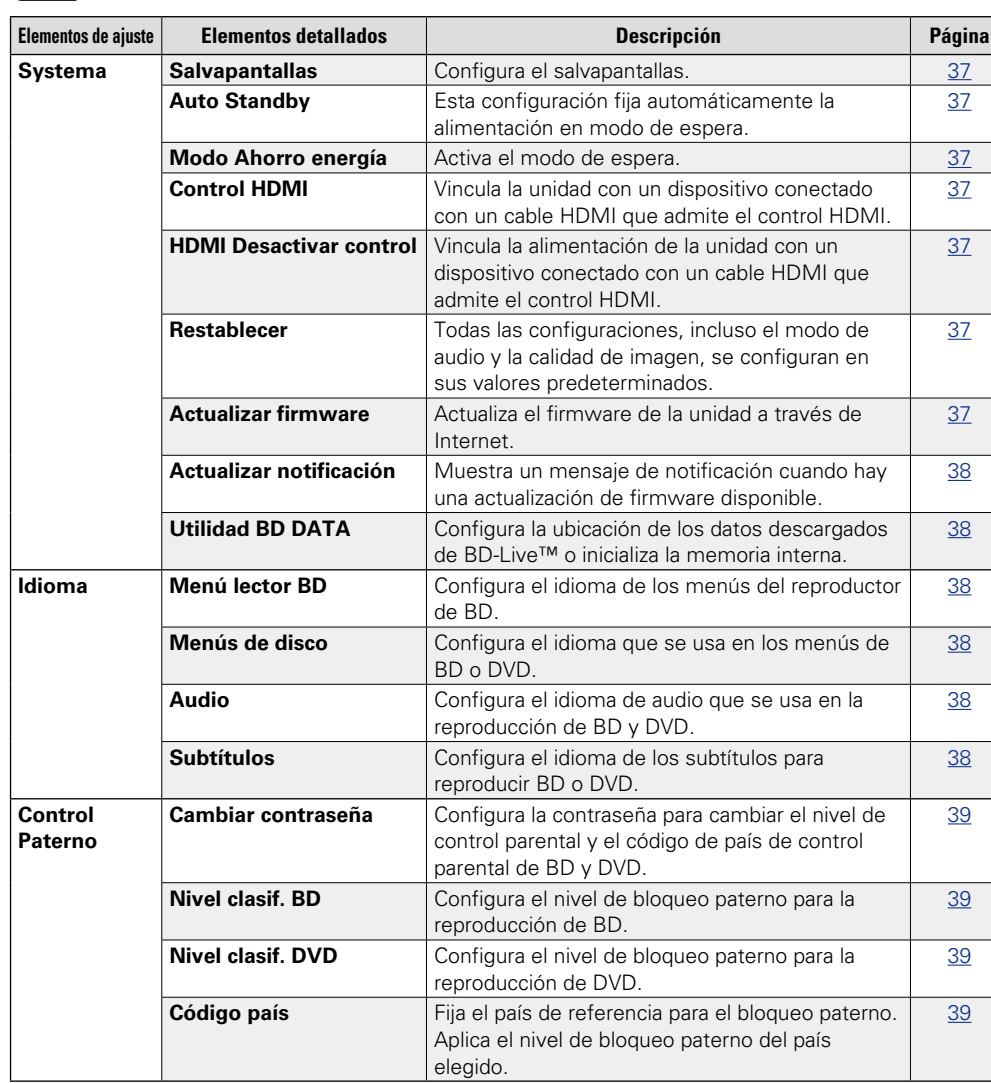

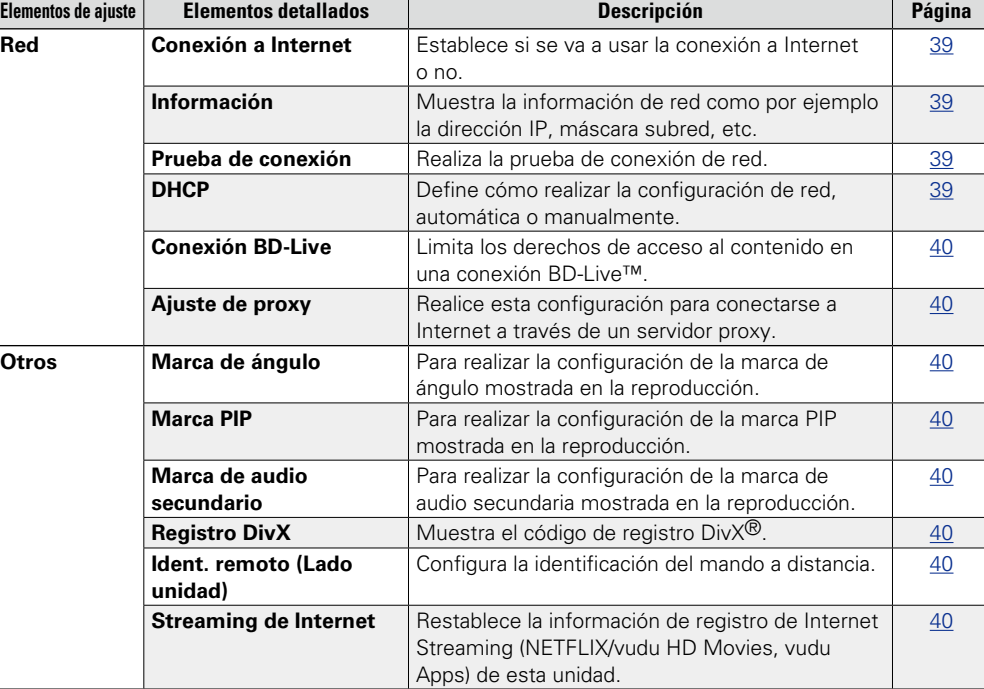

**v<sub>e</sub>** Vea la siguiente página

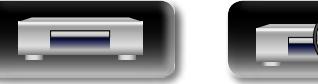

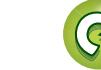

**Estructura de los menús**

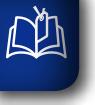

 $\overbrace{ }^{\text{Aa}}$ 

**GUI** 

# **Ajustes de Vídeo**

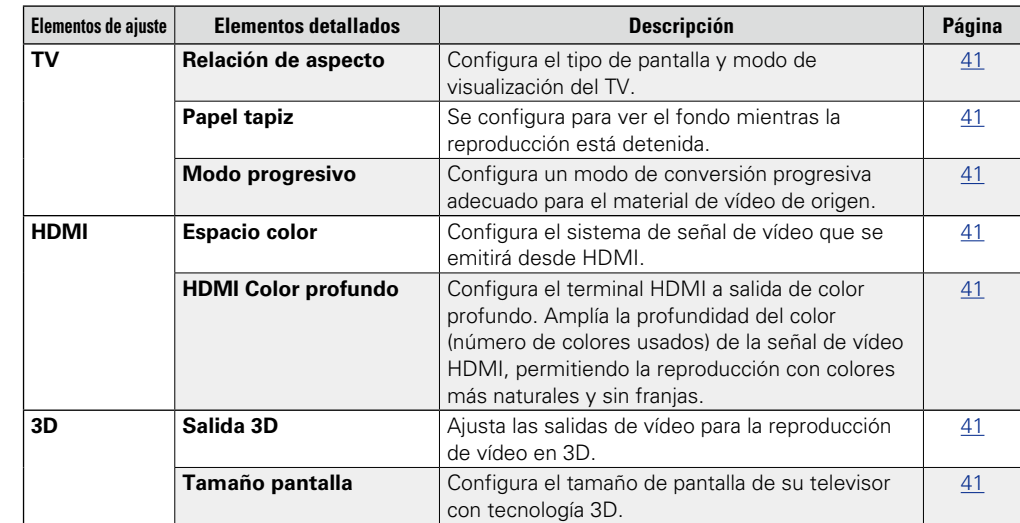

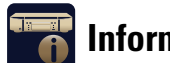

# **Información del sistema**

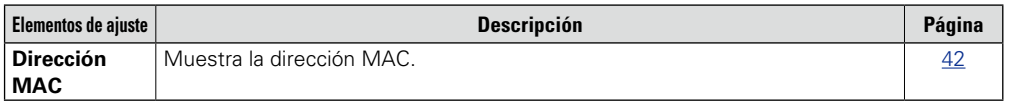

 $\mathcal{P}$ 

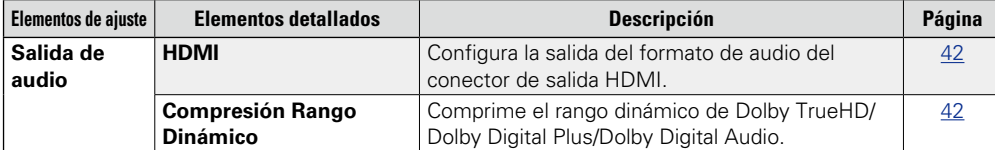

 $\mathcal{C}$ 

S

**Versión básica**

Versión básica

**Versión avanzada**

Versión avanzada

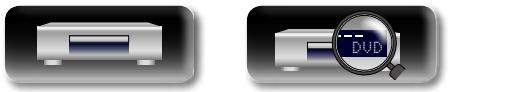

# Versión básica **Versión básica**

# **Información** Información

# <span id="page-38-0"></span>**Operaciones del menú SETUP**

# *1* **Pulse SETUP.**

- El menú SETUP se mostrará en la pantalla del TV.
- • El menú SETUP también se puede mostrar

desde la opción "SETUP" del menú Home (Cap[página 13\)](#page-15-0).

# **2** Pulse  $\triangle\nabla\triangle\triangleright$  para seleccionar el menú que desea utilizar.

 $\bullet$  Para volver al elemento anterior, pulse  $\triangleleft$ .

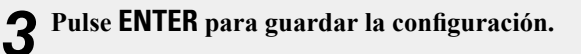

# $\overline{\rightarrow}$

<span id="page-38-1"></span>**DI** 

 $\overline{\overset{\mathbf{Aa}}{\circledast}}$ 

GUI

Los colores de los elementos seleccionados del menú SETUP se presentan a continuación:

- • Blanco : Estos elementos pueden ser seleccionados.
- • Gris : Estos elementos no pueden ser seleccionados.

## **NOTA**

Si la función de reanudación está activada, es posible que no pueda ajustar la configuración correctamente.

# n **Salir del menú SETUP**

Pulse **SETUP** mientras se visualiza el menú SETUP.

• Desaparece la pantalla del menú SETUP.

# **Ejemplos de pantallas del menú SETUP**

Los siguientes son algunos ejemplos de indicaciones típicas.

# n **Pantalla de selección de menú (Menú superior)**

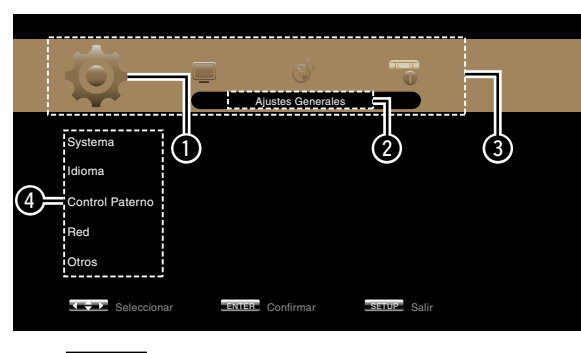

 $Pulse \triangleleft$  para seleccionar *O* y después pulse ∇. **(O pulse ENTER.)**

- **O** Icono de configuración seleccionado actualmente **@** Elemento de configuración seleccionado actualmente **e** Lista de los iconos de configuración del menú SETUP **O** Lista de los elementos de
- configuración seleccionados actualmente

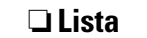

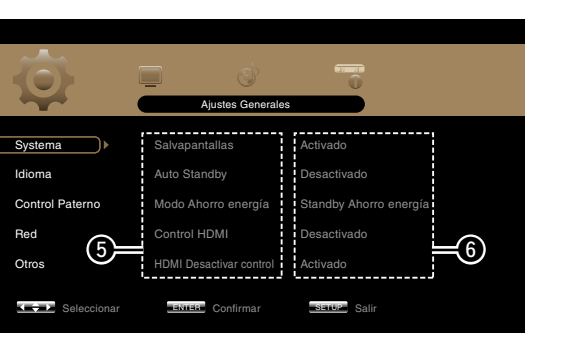

 $\Theta$  Lista de elementos de los ajustes avanzados seleccionados actualmente  $\bigcirc$  Ajustes avanzados seleccionados actualmente

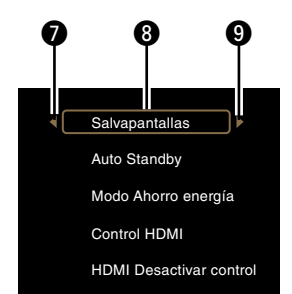

- $\bullet$  Regresa al elemento anterior. Utilice el  $\triangleleft$ para cambiar. **6** Elemento seleccionado. Cambie el
- elemento seleccionado utilizando  $\Delta \nabla$ .
- o Para cambiar el siguiente elemento. Utilice el  $\triangleright$  para cambiar.

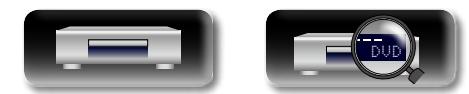

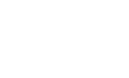

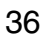

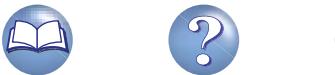

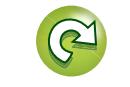

<span id="page-39-7"></span>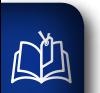

 $\overbrace{ }^{\text{Aa}}$ 

<span id="page-39-2"></span><span id="page-39-1"></span><span id="page-39-0"></span>**GUI** 

<span id="page-39-3"></span> $\mathbf{O}$ 

**Se pueden realizar los ajustes para el sistema, idioma, bloqueo paterno, red, etc.** 

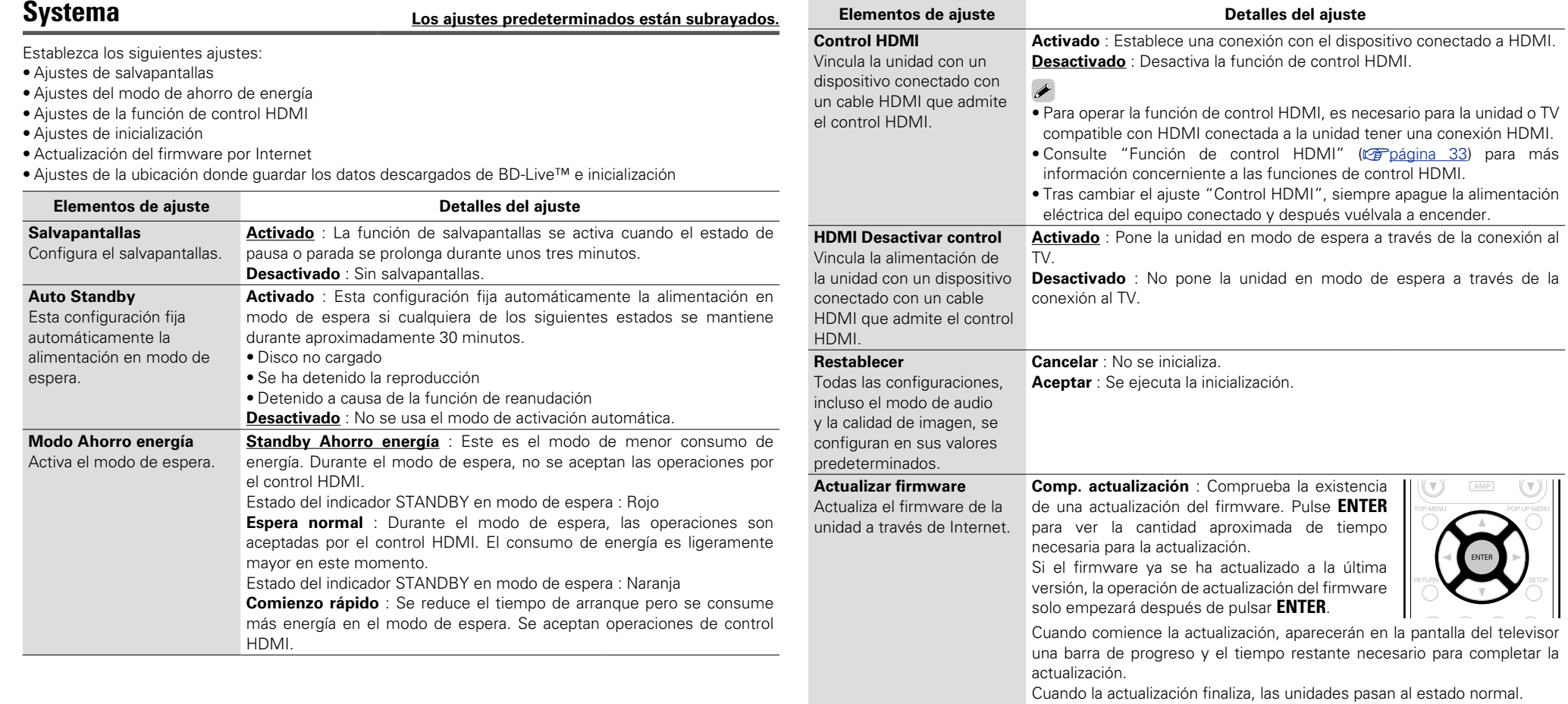

<span id="page-39-5"></span><span id="page-39-4"></span>**v<sub>e</sub> Vea la siguiente página** 

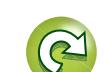

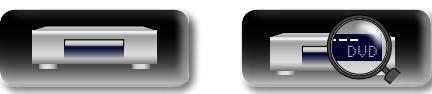

<span id="page-39-6"></span>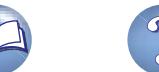

<span id="page-40-6"></span>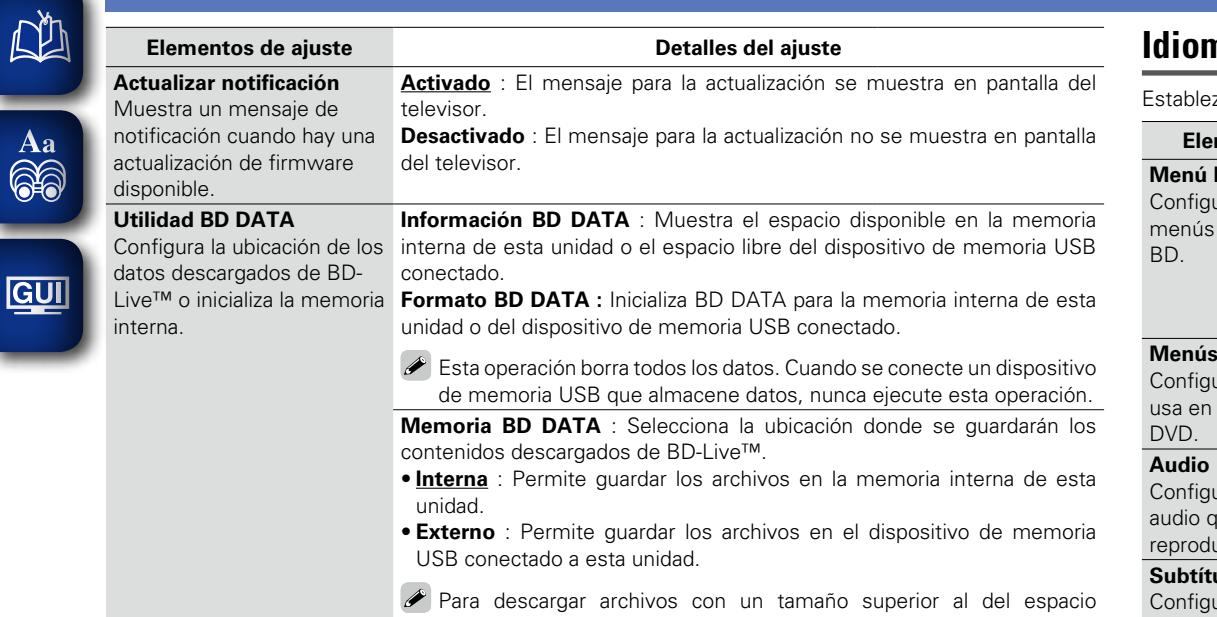

disponible en la memoria interna de esta unidad, seleccione "Externo".

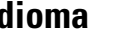

# **Los ajustes predeterminados están subrayados.**

**Ajustes generales**

ezca los idiomas para la reproducción de audio, los subtítulos y los menús.

<span id="page-40-3"></span><span id="page-40-2"></span>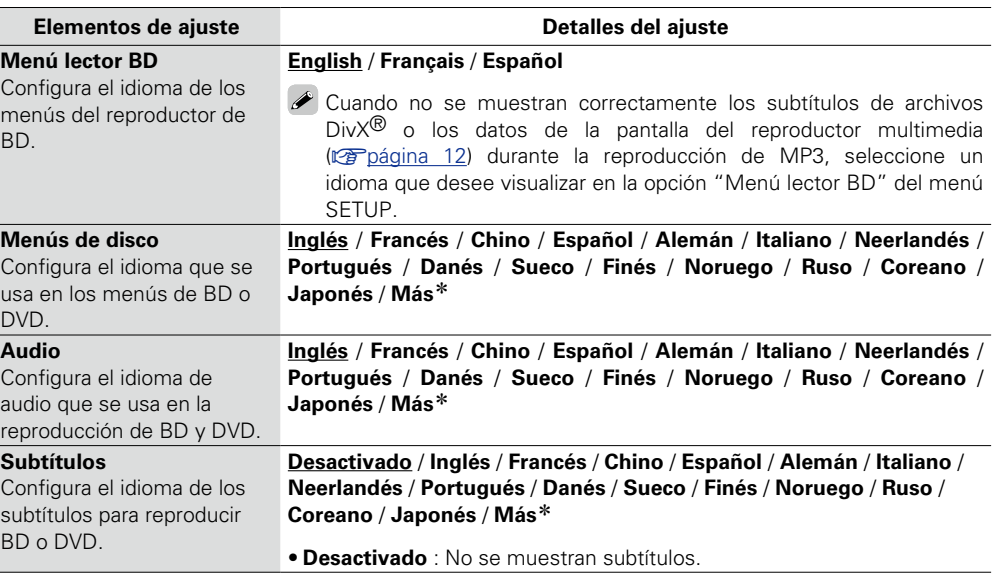

<span id="page-40-5"></span><span id="page-40-4"></span>\* Pulse Más para seleccionar un idioma que no aparezca en la lista.

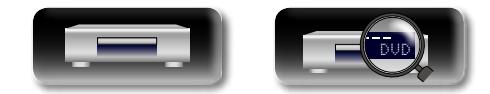

<span id="page-40-0"></span> $\mathbb{R}^n$ 

<span id="page-40-1"></span>-

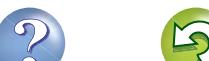

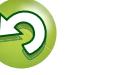

<span id="page-41-10"></span>凶

 $\overbrace{ }^{\mathbf{A}\mathbf{a}}$ 

<span id="page-41-3"></span><span id="page-41-2"></span><span id="page-41-1"></span>**GUI** 

# <span id="page-41-8"></span>**Control paterno Los ajustes predeterminados están subrayados.**

Establezca los ajustes para la reproducción de BD y DVD y la configuración de la contraseña.

<span id="page-41-0"></span>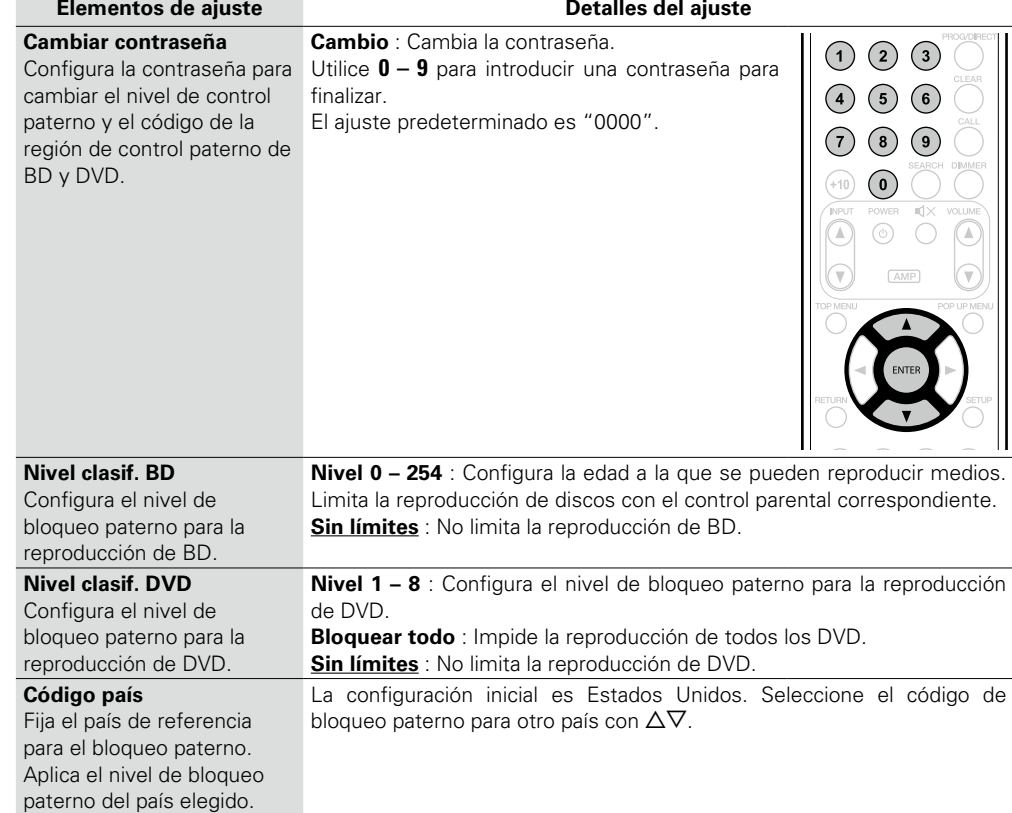

<span id="page-41-7"></span><span id="page-41-6"></span><span id="page-41-5"></span><span id="page-41-4"></span>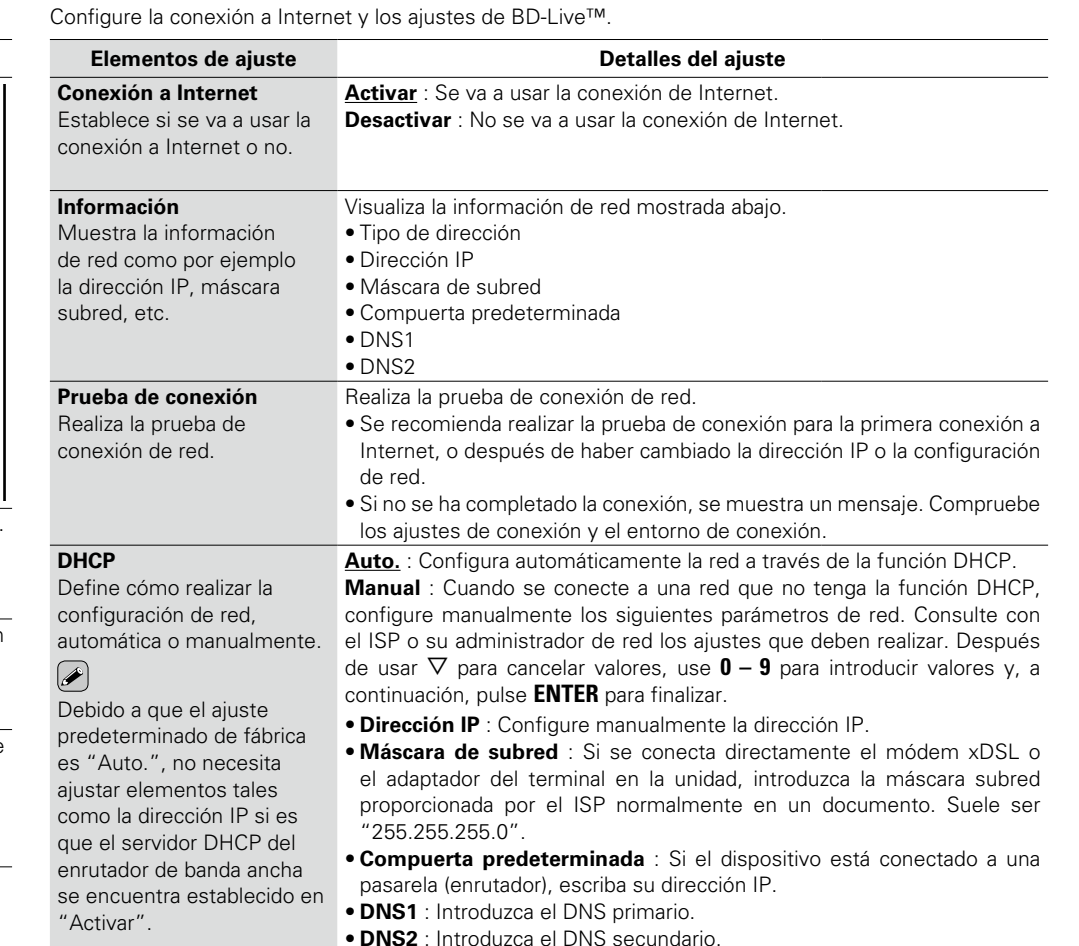

<span id="page-41-9"></span>**Red Los ajustes predeterminados están subrayados.**

**va Vea la siguiente página** 

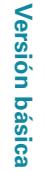

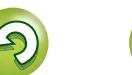

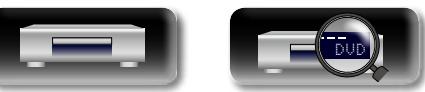

<span id="page-42-0"></span>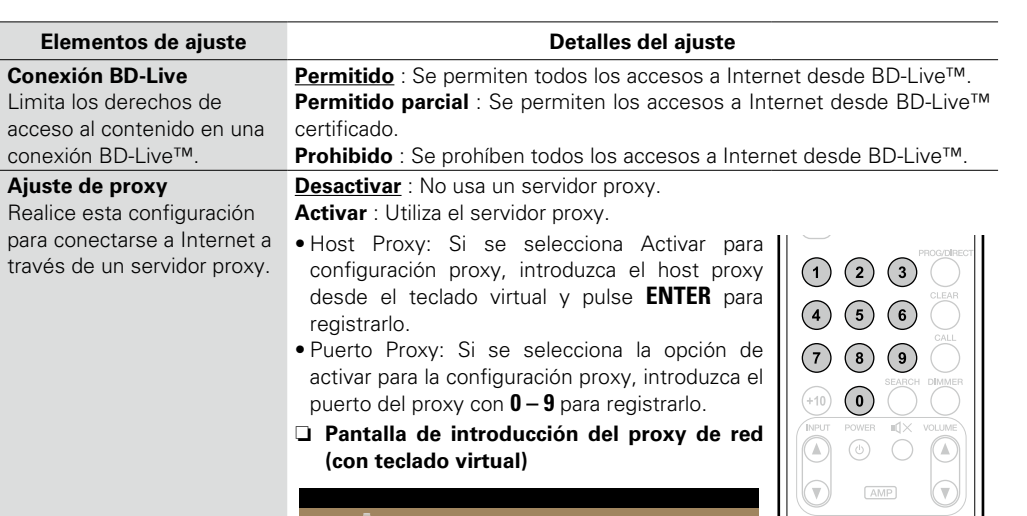

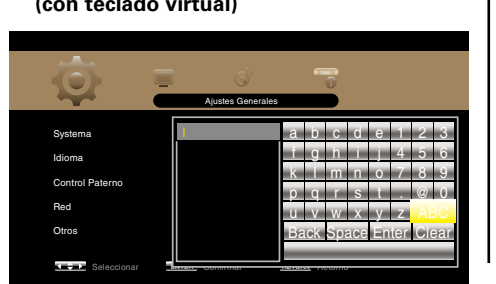

### **Ajustes generales**

# **Otros Los ajustes predeterminados están subrayados.**

Configure otras opciones.

<span id="page-42-7"></span><span id="page-42-6"></span><span id="page-42-5"></span><span id="page-42-4"></span><span id="page-42-3"></span><span id="page-42-2"></span>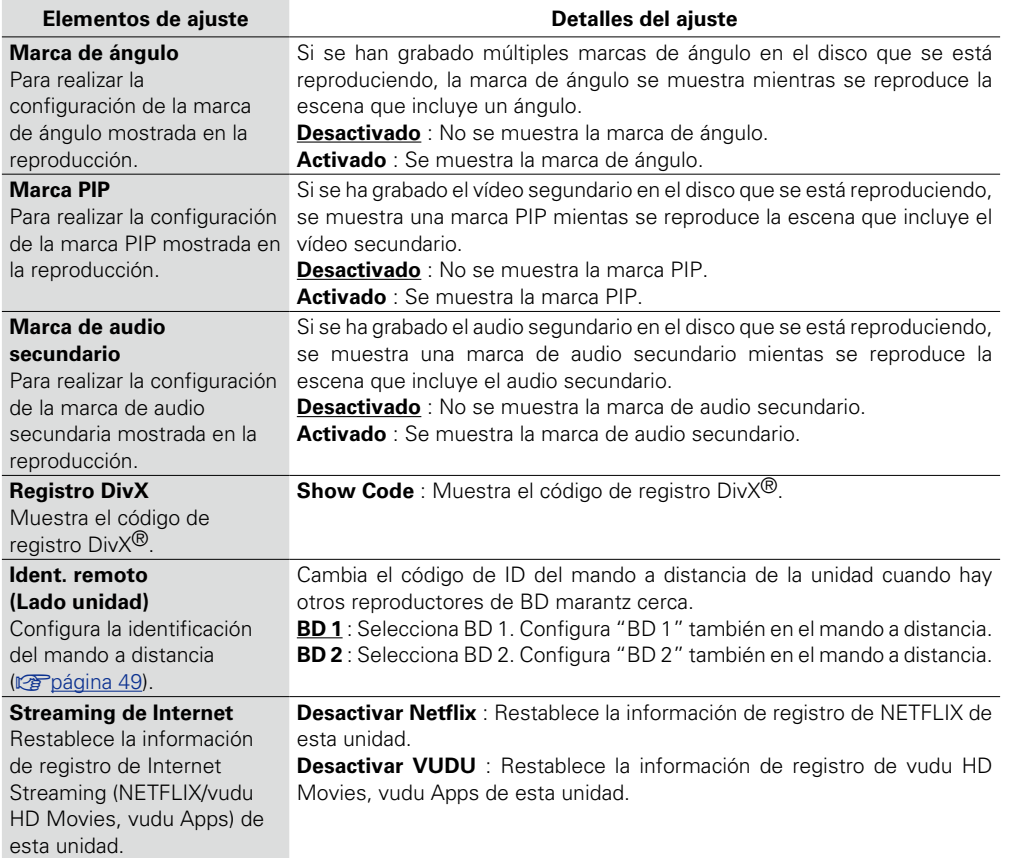

<span id="page-42-8"></span>山

<span id="page-42-1"></span> $\overbrace{ }^{\mathbf{A}\mathbf{a}}$ 

**GUI** 

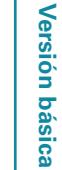

DVD

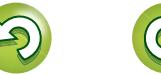

 $\mathcal{P}$ 

<span id="page-43-7"></span>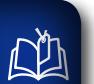

# **Ajustes de vídeo**

Establezca la señal de salida de vídeo en función del TV conectado.

**Elementos de ajuste Detalles del ajuste**

**Establecimiento de la conexión del televisor, la conexión HDMI y la reproducción de software de vídeo en 3D.**

**TV Los ajustes predeterminados están subrayados.**

sin cambiar la relación de aspecto.

**GUI** 

# Versión avanzada **Versión avanzada**

**Versión básica**

Versión básica

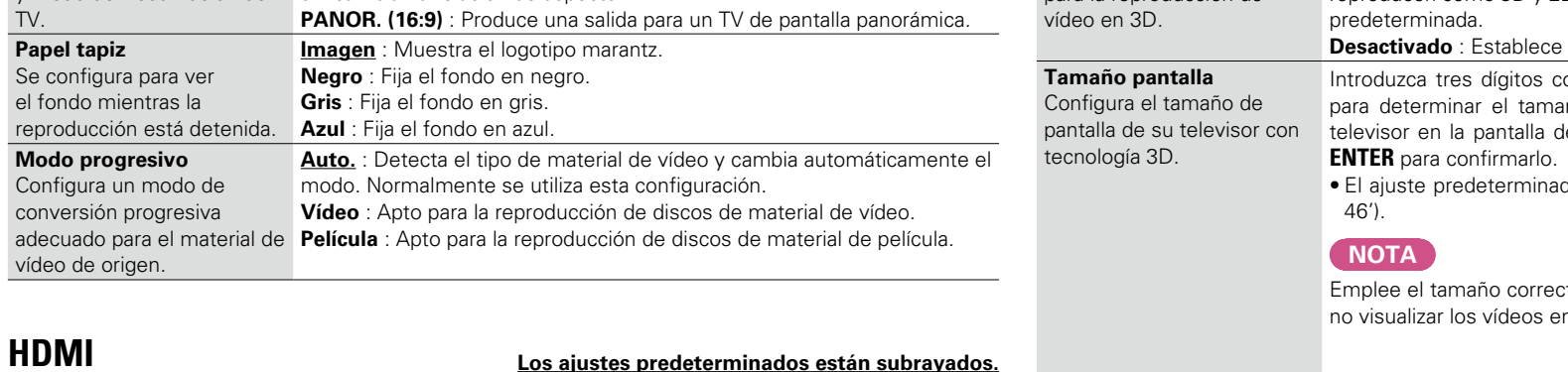

TV.

<span id="page-43-1"></span>**Papel tapiz** Se configura para ver el fondo mientras la

<span id="page-43-2"></span>**Modo progresivo** Configura un modo de conversión progresiva

vídeo de origen.

<span id="page-43-0"></span>**Relación de aspecto** Configura el tipo de pantalla y modo de visualización del

Establezca la señal de salida HDMI.

<span id="page-43-4"></span><span id="page-43-3"></span>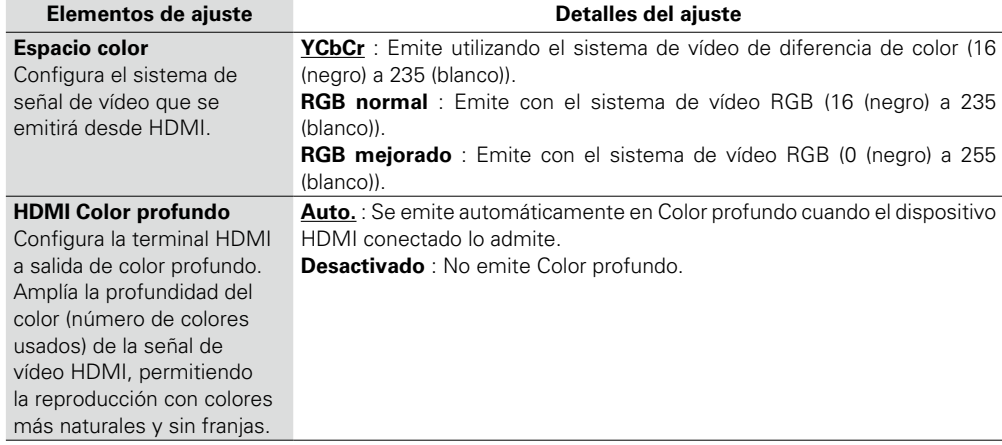

# **3D Los ajustes predeterminados están subrayados.**

<span id="page-43-6"></span><span id="page-43-5"></span>Configure la reproducción de software de vídeo 3D.

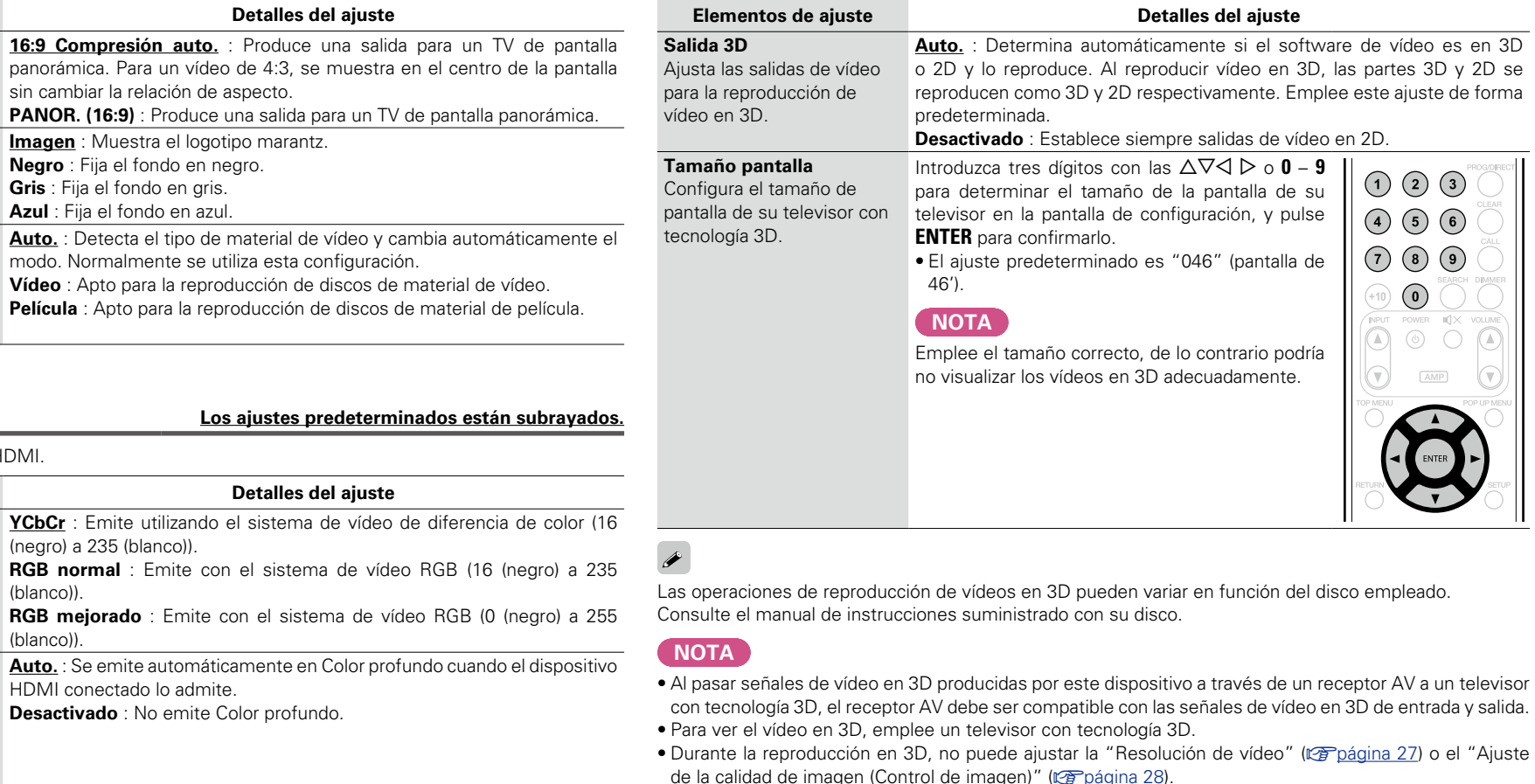

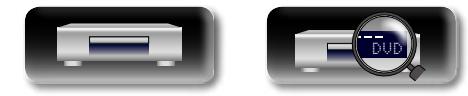

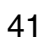

<span id="page-44-3"></span>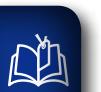

<span id="page-44-1"></span>**<u>GUI</u>** 

# **Ajustes de audio**

**Se realizan los ajustes para la salida audio.** 

# $\overbrace{ }^{\mathbf{A}\mathbf{a}}$ **Salida de audio Los ajustes predeterminados están subrayados.**

# Establezca la salida de audio.

<span id="page-44-0"></span>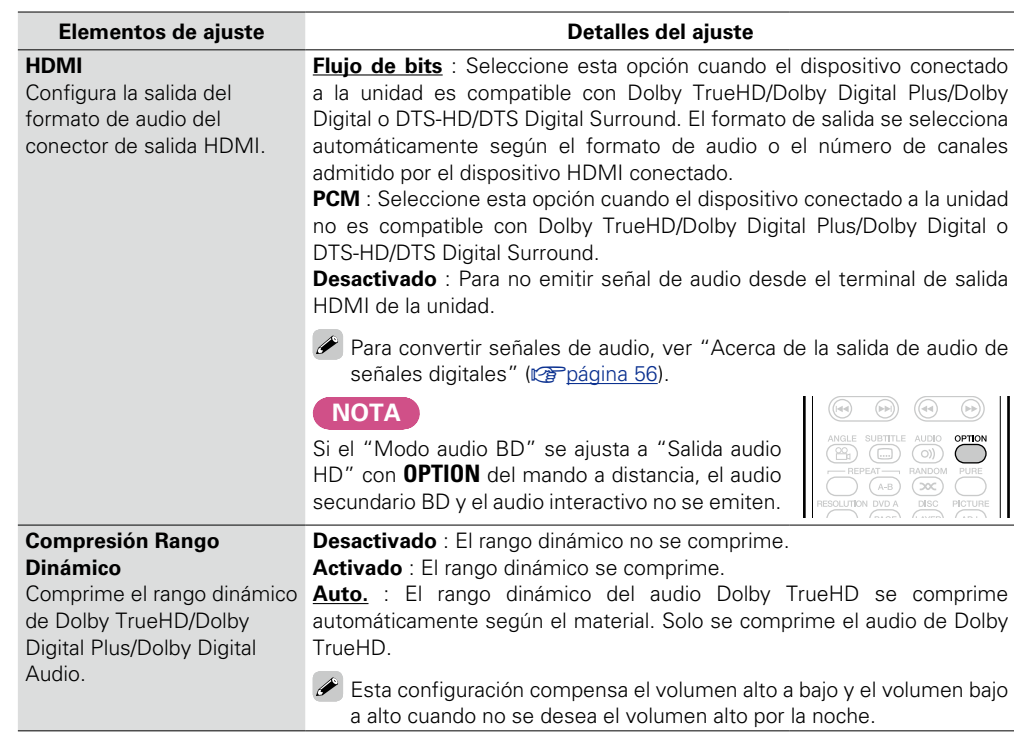

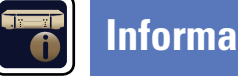

# **Información del sistema**

**Se muestra la dirección MAC.** 

# <span id="page-44-2"></span>**Dirección MAC**

Muestra la dirección MAC.

**Elementos**

### **Dirección MAC**

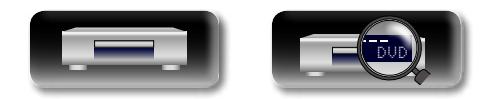

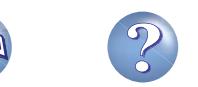

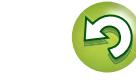

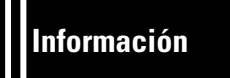

# **Información**

**En este apartado encontrará la información que se indica más abajo. Es una sección de referencia que puede resultar muy útil.**

- **Nombres y funciones de las piezas**  $\mathbb{Z}$  [página 44](#page-46-0)
- **Otra información**  $\mathbb{C}\widehat{\mathbb{F}}$  [página 50](#page-52-0)
- **Resolución de problemas**  $\mathbb{C}$ [página 60](#page-62-0)
- **Especificaciones** *<u>Pagina 64</u>*
- **Índice alfabético**  $\mathbb{C}\overline{\mathbb{F}}$  [página 65](#page-67-0)

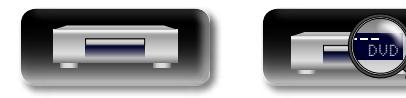

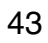

# <span id="page-46-0"></span>**Nombres y funciones de las piezas**

# **Panel delantero**

<span id="page-46-1"></span>**DA** 

 $\overbrace{ }^{\mathbf{A}\mathbf{a}}$ 

**GUI** 

Para los botones no explicados aquí, consulte la página indicada entre paréntesis ( ).

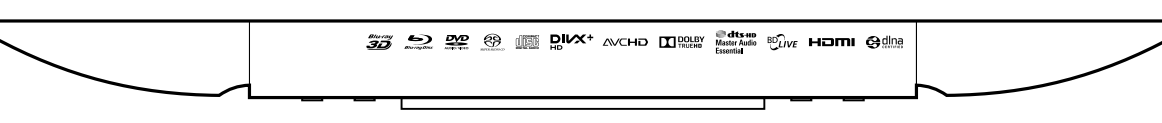

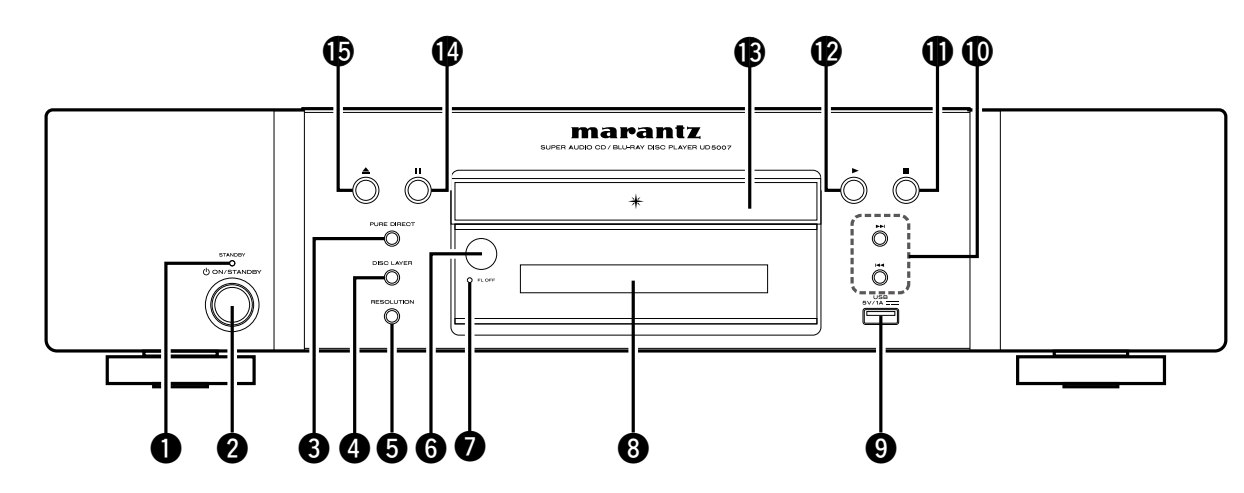

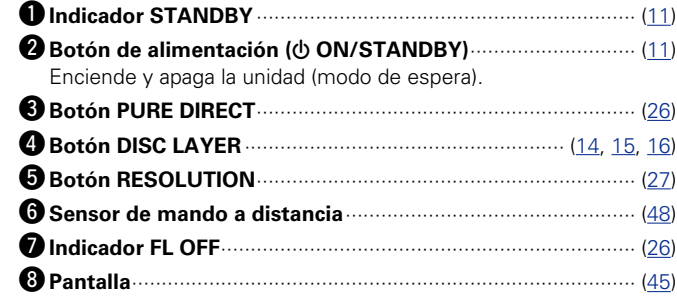

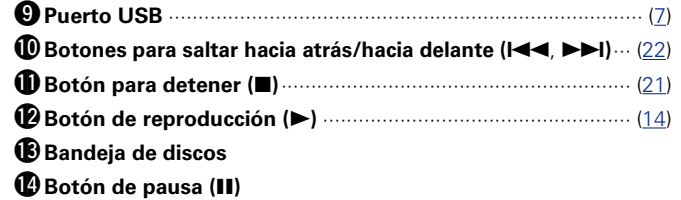

**<sup>●</sup>Botón de apertura y cierre de la bandeja de discos (▲)······· [\(14](#page-16-0))** 

 $\bullet$ Si se pulsa  $\bigcirc$  o  $\bigcirc$  cuando la alimentación eléctrica se encuentre en el modo de espera, se enciende la alimentación.

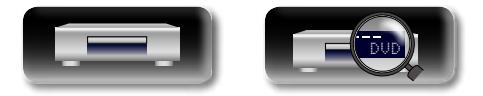

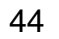

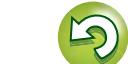

# <span id="page-47-0"></span>**Pantalla**

Aa<br>66

<span id="page-47-1"></span> $\mathbb{Z}$ 

GUI

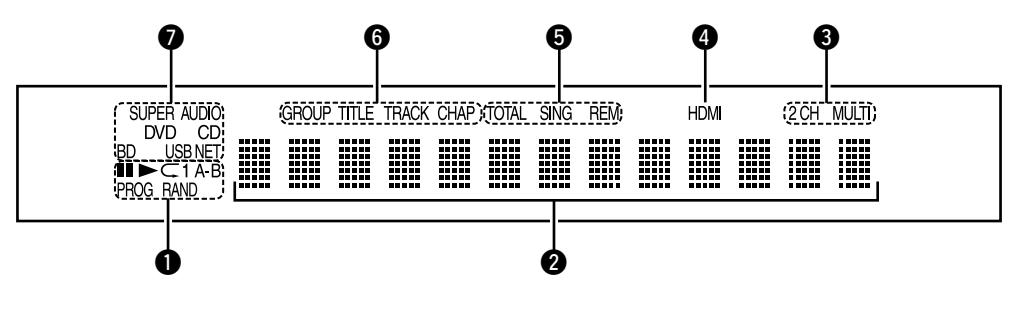

#### q**Indicadores del modo de reproducción**

 $\blacktriangleright$  : Durante la reproducción

II : Durante la pausa y la reproducción paso a paso

- **PROG** : Durante la reproducción programada
- **RAND** : Durante la reproducción aleatoria
- **1 A-B** : Durante la reproducción con repetición

#### w**Pantalla de información**

Muestra los diferentes tipos de información o el tiempo transcurrido de la reproducción, etc. del disco.

#### e**Indicadores del canal de audio**

Muestra el número de canales de la señal de audio durante la reproducción.

**2CH** : Reproducción de 2 canales

**MULTI** : Reproducción multicanal

### r**Indicador de salida HDMI**

Se ilumina cuando se efectúa la conexión HDMI.

### $\overline{\mathscr{L}}$

No aparece cuando el cable HDMI está conectado incorrectamente y si no se ha comprobado la conexión HDMI.

#### $\Theta$ Indicadores del modo tiempo

- **TOTAL** : Tiempo total de un Super Audio CD y de CD
- **SING** : Tiempo transcurrido del título/capítulo/pista/archivo que se está reproduciendo
- **REM** : Tiempo restante del título/capítulo/pista/archivo que se está reproduciendo

#### y**Indicadores de grupo/título/pista/capítulo**

### $\bullet$  Indicadores de medios

**BD** : BD **DVD** : DVD-Video, DVD-R/+R/-RW/+RW **DVD AUDIO** : DVD-Audio **SUPER AUDIO CD** : Super Audio CD **CD** : CD

**USB** : Dispositivo de memoria USB

**NET** : NETWORK

Se ilumina cuando esta unidad se conecta a la red.

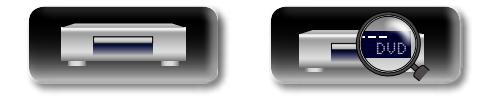

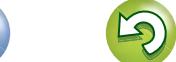

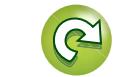

# **Panel trasero**

Para los botones no explicados aquí, consulte la página indicada entre paréntesis ( ).

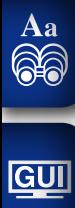

<span id="page-48-0"></span>**DA** 

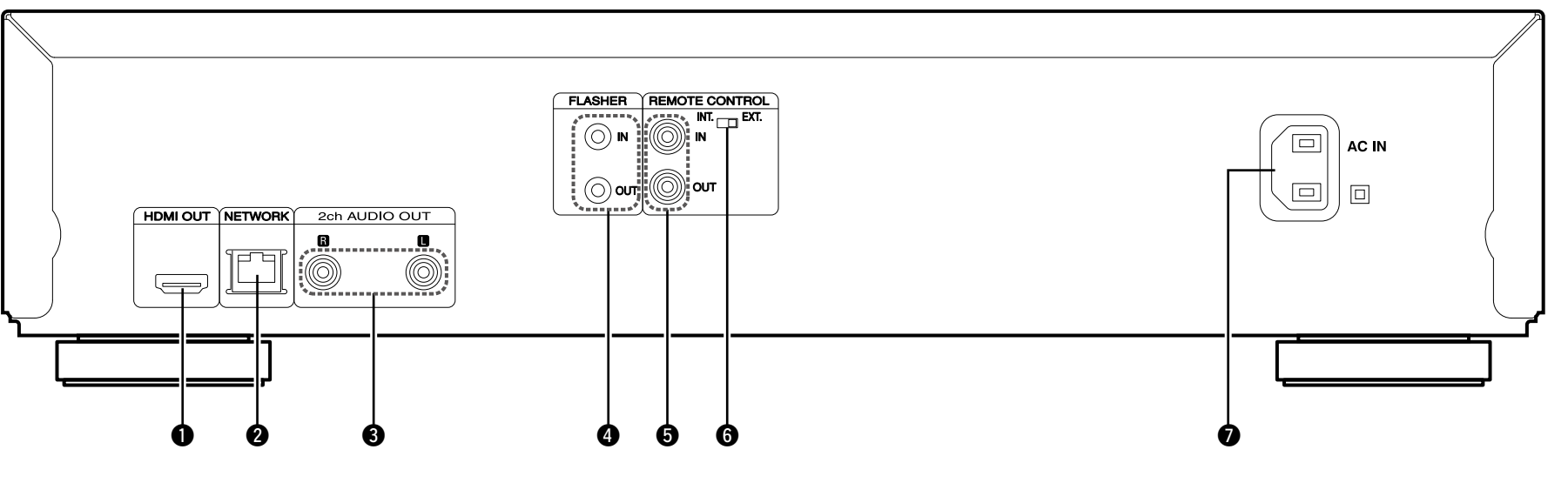

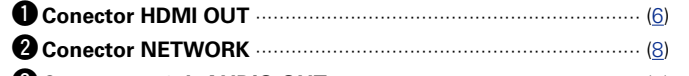

e**Conectores 2ch AUDIO OUT** ···················································· ([7](#page-9-1))

Para software grabado en señales multicanales, se dan como salida señales analógicas cuya mezcla se ha reducido a 2 canales.

#### **CONECTORES FLASHER IN/OUT**

Conecte un dispositivo de control externo u otro dispositivo para mantenimiento.

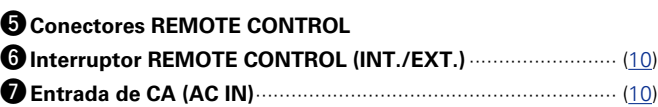

# **NOTA**

No toque las clavijas internas de los conectores en el panel trasero. La descarga electrostática puede ocasionar daños permanentes a la unidad.

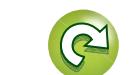

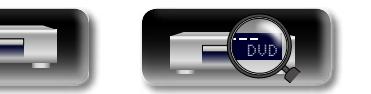

# **Mando a distancia**

Para los botones no explicados aquí, consulte la página indicada entre paréntesis ( ).

# Versión básica **Versión básica**

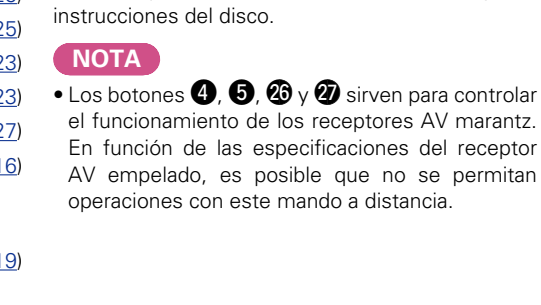

operaciones con los botones  $\bigcirc$ , siga las

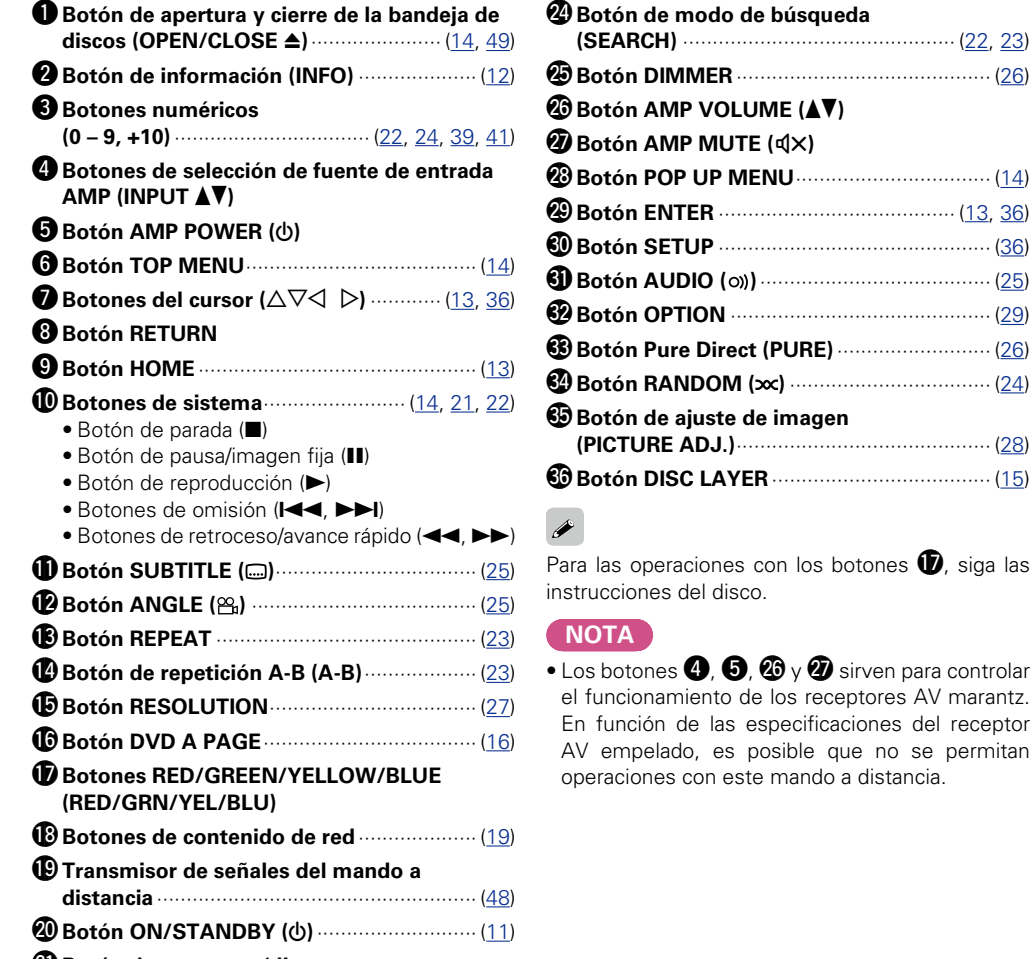

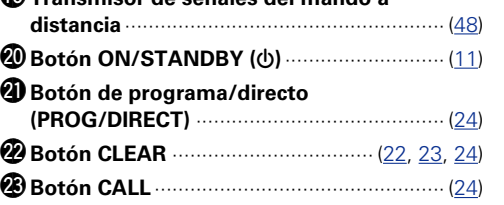

Aa<br>66

<span id="page-49-0"></span> $\mathbb{Z}^n$ 

**GUI** 

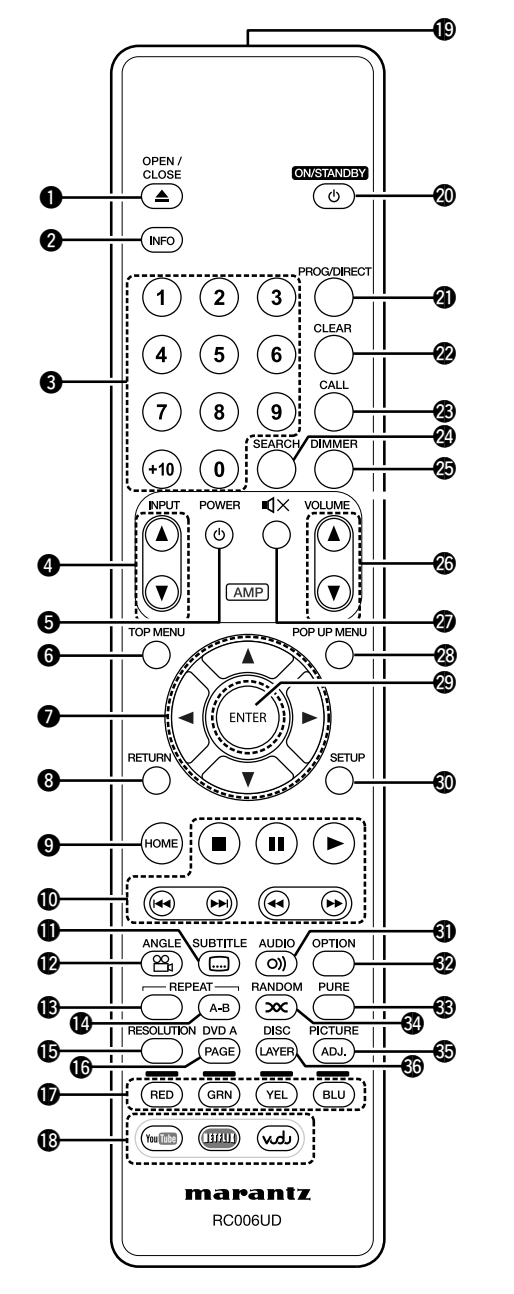

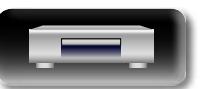

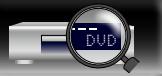

47

# <span id="page-50-1"></span>**Inserción de las pilas**

<span id="page-50-2"></span>**DI** 

Aa 66

GUI

q Extraiga la tapa trasera en el sentido que indica la flecha para sacarla.

 $(2)$  Instale las dos pilas correctamente, como se indica mediante las marcas en el interior del compartimiento de las pilas.

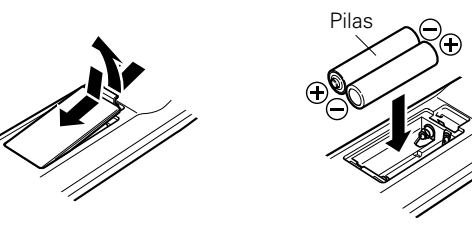

3) Coloque la tapa trasera en su lugar.

### **NOTA**

- • Introduzca las pilas especificadas en el mando a distancia.
- • Si el mando a distancia no funciona ni siquiera a corta distancia de la unidad, póngale pilas nuevas. (Las pilas que se entregan solo sirven para comprobar que la unidad funciona.)
- • Cuando inserte las pilas, asegúrese de hacerlo en la dirección correcta, según las marcas  $\oplus$  y  $\ominus$  en el compartimiento de las pilas.
- • Para evitar daños o derrames del fluido de las pilas:
- • No utilice una pila nueva junto con una ya utilizada.
- • No utilice dos tipos diferentes de pilas.
- No intente cargar pilas secas.
- • No cortocircuite, desensamble, caliente o queme las pilas.
- • No coloque las pilas en un lugar expuesto a la luz directa del sol o donde la temperatura sea extremadamente alta, como cerca de una calefacción.
- • Si hay fluido de pilas, limpie cuidadosamente el fluido en el compartimiento de las pilas e inserte unas nuevas.
- • Extraiga las pilass del mando a distancia si no lo va a utilizar por una largo periodo de tiempo.
- • Las pilas usadas deben desecharse de acuerdo a las regulaciones locales concernientes al desecho de pilas.

# <span id="page-50-0"></span>**Alcance del mando a distancia**

Para utilizar el mando a distancia, apúntelo hacia el sensor de mando a distancia.

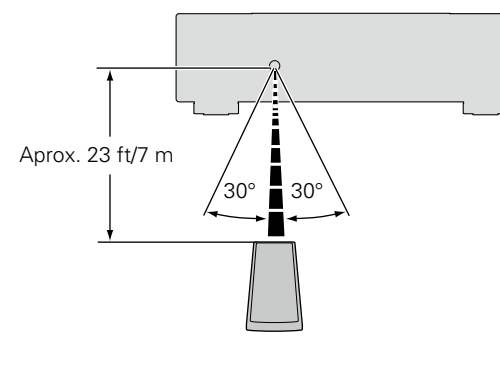

# **NOTA**

- • El sistema podría funcionar incorrectamente o el mando a distancia no podría funcionar si el sensor es expuesto a la luz solar directamente, a luz artificial fuerte de un inversor como una lámpara fluorescente o una luz infrarroja.
- • Cuando utilice dispositivos de vídeo 3D que envíen señales de comunicación de radio (como señales infrarrojas, por ejemplo, etc.) entre distintas unidades (por ejemplo, el monitor, unas gafas 3D, un transmisor 3D, etc.), es posible que el mando a distancia no funcione debido a las interferencias con esas señales. En ese caso, ajuste la orientación y la distancia de la comunicación 3D de cada unidad y compruebe que las señales ya no afectan al funcionamiento del mando a distancia.

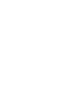

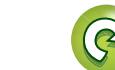

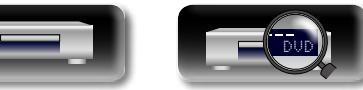

**Versión avanzada**

Versión avanzada

#### **Mando a distancia**

# <span id="page-51-0"></span>**Configuración del mando a distancia (lado del mando a distancia)**

**Cambios que se deben realizar cuando el mando a distancia de la unidad controle otros reproductores marantz BD que se encuentren cerca.**

Ajuste también el código del mando a distancia simultáneamente en la unidad principal (verbágina 40 "Ident. remoto").

#### $A$ juste del código del mando a distancia

- • El mando a distancia suministrado cuenta con dos ajustes de código del mando a distancia: BD 1 y BD 2.
- • En fábrica, el código se ajusta a "BD 1".
- Para ajustar el código en "BD 2", mantenga pulsados y 2 durante más de cinco segundos.
- Para ajustar (devolver) el código en "BD 1", mantenga pulsados  $\blacksquare$  y **1** durante más de cinco segundos.

# $\rightarrow$

<span id="page-51-1"></span>函

 $\overline{\overset{\mathbf{Aa}}{\circledast}}$ 

**GUI** 

Si el código de la señal del mando a distancia no coincide con el código de la señal de la unidad, el código del mando a distancia ajustado en la unidad se muestra en la pantalla.

#### G**Ejemplo**H

Si el ajuste del código en la unidad es "BD 1", y el del mando a distancia es "BD 2", se muestra en la pantalla "BD 1".

### **NOTA**

Haga coincidir el código de la señal del mando a distancia con el código de la señal de la unidad. Si el código del mando a distancia es diferente, no podrá operar esta unidad con el mando a distancia.

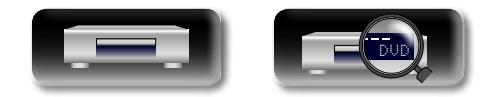

49

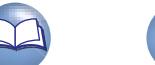

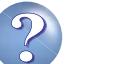

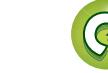

<u>igul</u>

# <span id="page-52-3"></span><span id="page-52-0"></span>**Otra información**

# <span id="page-52-1"></span>**Medios de reproducción**

# $\mathop{\widehat{\mathbb{G}\mathbb{Q}}}^{\mathop{\mathbf{A}\mathbf{a}}}$ **Discos**

<span id="page-52-2"></span>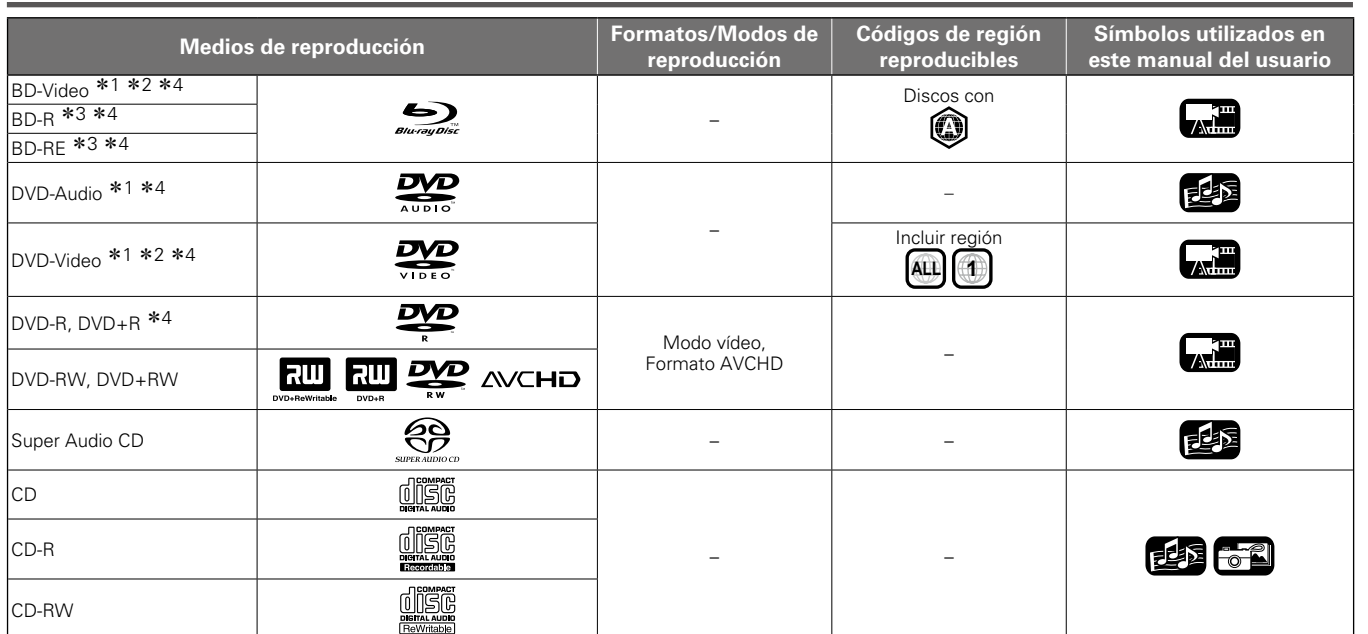

#### z1 Los discos BD-Video/DVD-Audio/DVD-Video podrían no funcionar según lo descrito en este manual debido a la estructura del menú.

- z2 Los reproductores de BD y los discos BD de vídeo, y los reproductores de DVD y los discos DVD de vídeo poseen códigos regionales (códigos asignados a cada región). La reproducción no es posible si los códigos no coinciden.
- z3 Compatibilidad de un Blu-ray Disc: como las especificaciones de los Blu-ray Disc: como son nuevas y avanzan por día, es posible que no se puedan reproducir discos de algunos tipos o versiones con la unidad. El firmware de esta unidad se actualiza periódicamente. Antes de usar la unidad, no olvide actualizarla a la última versión.
- \*4 Incluidos los discos de doble capa.

# **NOTA**

- • El disco podría no ser accesible o podría reproducirse incorrectamente debido a las interrupciones de audio y vídeo, etc., dependiendo de las condiciones de grabación al realizarse con un grabador BD o de DVD.
- Los discos DVD-R/-RW/+R/+RW y CD-R/-RW no finalizados podrían no reproducirse. Finalice los discos antes de reproducirlos.

# $\rightarrow$

En este aparato no se podrán reproducir los siguientes discos.

- • BD-RE Ver.1.0 (disco BD con cartucho)
- Los discos BD-ROM/BD-R/BD-RE que contienen vídeos grabados, imágenes fijas, audio u otros archivos
- • BDXL
- • HD DVD • DVD-RAM
- • CDV (solamente se puede reproducir la parte de audio)
- • CD-G (solamente se pueden emitir las señales de audio)
- • CD no estándar (CD con protección contra copia, etc.)
- • Disco no autorizado (disco pirateado)
- • Disco con área de grabación inferior a 55 mm de diámetro
- • Disco sencillo de vídeo (VSD) / CVD/ CD de vídeo / CD de supervídeo /CompactDisc-Interactivo (CD-I) / CDs fotográficos

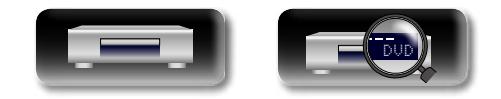

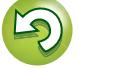

# <span id="page-53-0"></span>**Archivos**

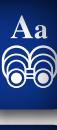

**GUI** 

<span id="page-53-1"></span>**D'A** 

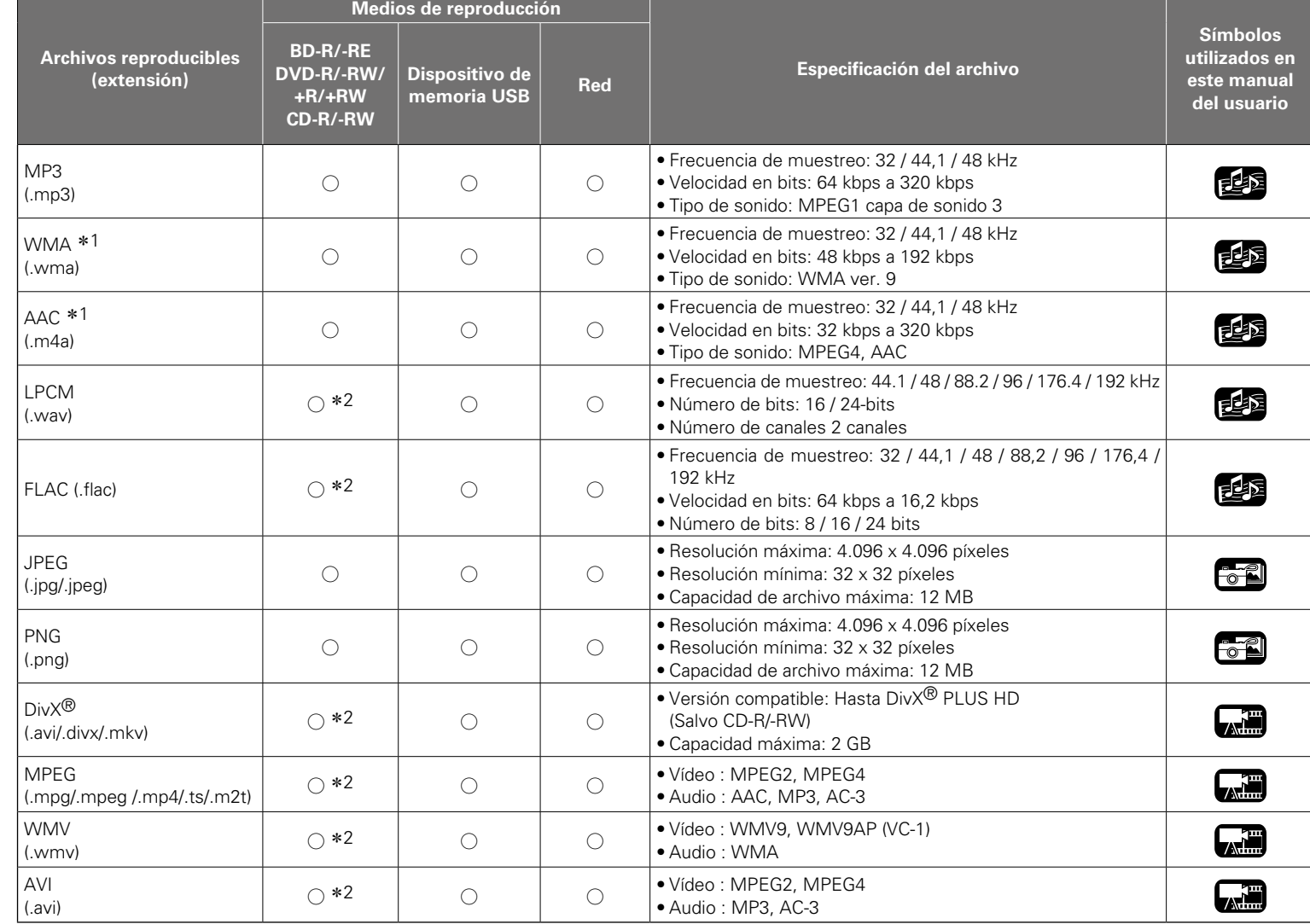

\* 1 No se pueden reproducir los archivos con gestión de derechos digitales (DRM) distintos de los protegidos por DivX<sup>®</sup> y WMDRM de dispositivos en la red.

z 2 Excepto CD-R/-RW. Es posible que algunos archivos no se puedan reproducir en función de la velocidad de transferencia (velocidad de bits).

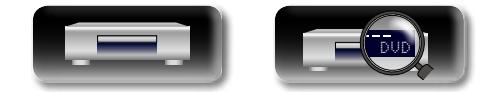

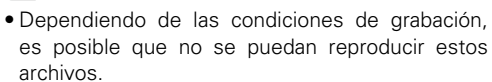

 $\rightarrow$ 

• Si el nombre de archivo/nombre de título/nombre de artista/nombre de álbum incluye caracteres que no son compatibles con la visualización del reproductor de medios, es posible que no se visualice correctamente.

- • No se pueden reproducir las imágenes JPEG grabadas en el sistema progresivo.
- • No se admite la velocidad binaria variable (VBR) (cuando la reproducción sea posible, la visualización del tiempo en la pantalla aumentará y disminuirá).

**v<sub>e</sub>** Vea la siguiente página

**Versión avanzada**

Versión avanzada

**Versión básica**

Versión básica

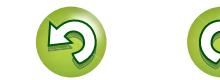

#### **Medios de reproducción**

GUI

<span id="page-54-1"></span> $\mathbb{Z}$ 

# n **Acerca del vídeo a demanda (VOD) de DivX®**

- • Cuando compra o alquila un archivo DivX® a través de un sitio oficial de servicios de video a demanda (VOD) de DivX®, se necesita el código de registro de la unidad. Para obtener detalles al respecto, consulte ["Registro DivX" \(](#page-42-5)verbágina 40).
- • Un archivo DivX® VOD grabado con un código distinto del código de registro de la unidad no puede ser reproducido.
- Algunos archivos DivX<sup>®</sup> VOD tienen una restricción en el número de veces que se pueden reproducir. Si el archivo DivX® VOD tiene ese límite, el número de veces que se puede reproducir se indica en la pantalla de visualización de DivX® VOD.
- $\bullet$  Utilice  $\triangleleft$   $\triangleright$  para seleccionar "Sí" si desea reproducir el archivo o seleccione "No" si no desea reproducirlo. Después, pulse **ENTER** para confirmar la selección.

### **NOTA**

- ACERCA DE VÍDEO DIVX: DivX<sup>®</sup> es un formato de vídeo digital creado por DivX, LLC, una filial de Rovi Corporation. Se trata de un dispositivo oficial DivX Certified® que reproduce vídeo DivX. Visite divx.com para obtener más información y herramientas de software para convertir sus archivos en vídeos DivX.
- • ACERCA DE VÍDEO BAJO DEMANDA DIVX: este dispositivo DivX Certified® debe registrarse para poder reproducir películas de vídeo bajo demanda (VOD) DivX. Para obtener el código de registro, localice la sección VOD DivX en el menú de configuración del dispositivo. Vaya a vod.divx.com para obtener más información sobre cómo completar el registro.

# <span id="page-54-0"></span>**Dispositivo de memoria USB**

- La unidad es compatible con el sistema de archivos FAT 16 y FAT 32. No es compatible con el sistema de archivos NTFS.
- • El límite de las carpetas y archivos que se pueden visualizar en la unidad es como se muestra abajo. (El límite mostrado incluye la carpeta raíz.)

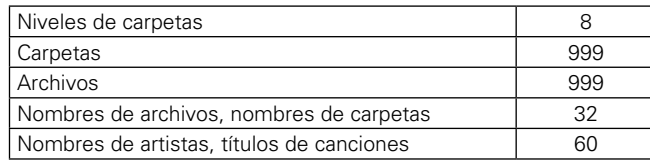

- • Si hay demasiados caracteres para ser visualizados en una línea, la pantalla se puede desplazar.
- • Los nombres de archivos/nombres de títulos/nombres de artistas/ nombres de álbumes se visualizan en la pantalla de visualización del reproductor multimedia.

 $\overline{\mathscr{L}}$ 

- • La unidad admite transferencia de archivos USB a alta velocidad (conforme al estándar USB 2.0).
- • También se pueden reproducir los contenidos AVCHD almacenados en el dispositivo de memoria USB que se encuentre conectado a la unidad.
- • Se reconocen dispositivos de memoria USB de hasta 2 TB de capacidad.

### **NOTA**

- • Introduzca y extraiga un dispositivo de memoria USB con la alimentación en modo de espera. Si se introduce o extrae con la alimentación activada, es posible que no se puedan cargar los archivos grabados o incluso se dañen.
- • No es compatible con un reproductor MP3, cámara digital, un dispositivo USB para teléfono móvil, etc.
- La unidad no puede cargar un dispositivo USB.
- La unidad no es compatible con un lector de tarietas, cable alargador USB o concentrador USB.

# **Acerca de los discos y archivos**

# n **BD-Video, DVD-Video**

Los discos BD/DVD de vídeo están divididos en varias secciones grandes (títulos) y secciones pequeñas (capítulos). A todas estas secciones se les asignan números, denominados números de título y números de capítulo.

# G**Ejemplo**H

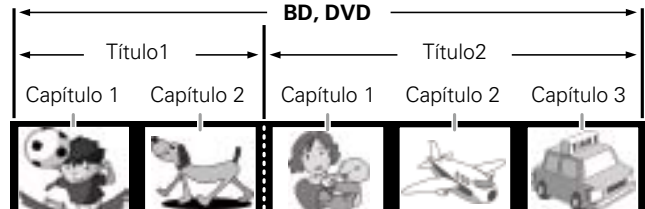

# n **BD híbrido**

#### • **Disco híbrido**

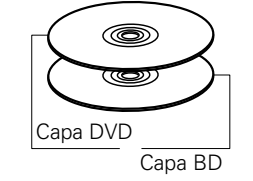

BD híbrido de dos capas con una capa BD y una capa DVD. Las señales de la capa DVD pueden reproducirse en un reproductor de DVD normal.

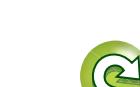

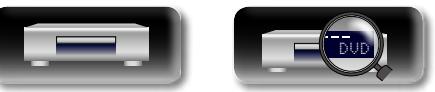

**Versión avanzada**

Versión avanzada

# <span id="page-55-0"></span>必

Aa<br>66

GUI

# n **Super Audio CD**

# G**Tipos de Super Audio CD**H

### • **Disco de una capa**

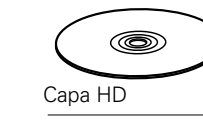

Super Audio CD de una sola capa que consiste en una única capa HD<sup>\*</sup>.

### • **Disco de doble capa**

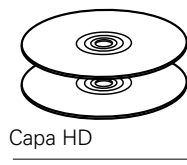

Super Audio CD con doble capa HD<sup>\*</sup> que ofrece más tiempo de reproducción y sonido de alta calidad.

#### • **Disco híbrido**

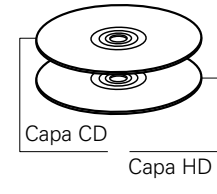

Super Audio CD de dos capas, con una capa  $HD^*$  y una capa CD. Las señales de la capa CD pueden reproducirse en un reproductor de CD normal.

\* Todos los Super Audio CD contienen una capa HD (high density, alta densidad) con señales de Super Audio CD de alta densidad. Esta capa puede contener una zona de canal estéreo, una zona multicanal o ambas (un canal estéreo y una zona multicanal).

DVD

# n **DVD-Audio**

Los discos de audio DVD están divididos en varias secciones grandes (grupos) y secciones pequeñas (pistas). A todas estas secciones se les asignan números, denominados números de grupo y números de pista.

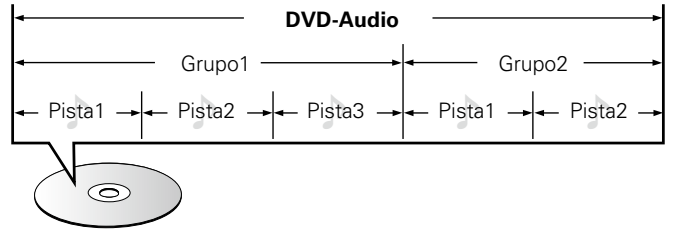

# □ CD

Los CD de música están divididos en varias secciones (pistas). A estas secciones se les asignan números, denominados números de pista.

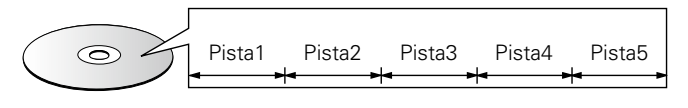

## n **Archivo**

Los archivos, tales como MP3/WMA/AAC/LPCM/JPEG/DivX® etc., grabados en BD-R/-RE, DVD-R/-RW/+R/+RW, CD-R/-RW y dispositivos de memoria USB se dividen en grandes segmentos (carpetas) y pequeños segmentos (archivos). Los archivos son almacenados en carpetas y las carpetas se pueden colocar en jerarquía para su almacenamiento. La unidad puede reconocer hasta 8 jerarquías de carpeta.

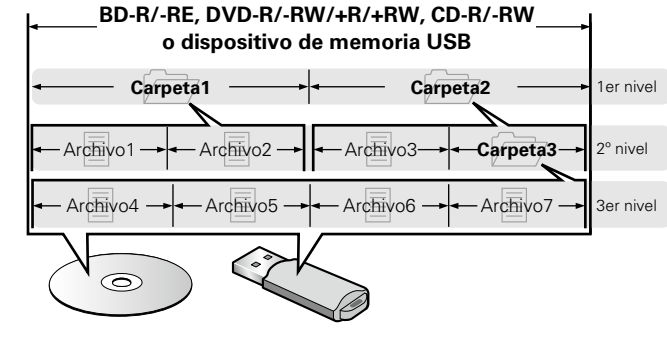

• El límite de las carpetas y archivos que se pueden visualizar en la unidad es como se muestra abajo. (El límite mostrado incluye la carpeta raíz.)

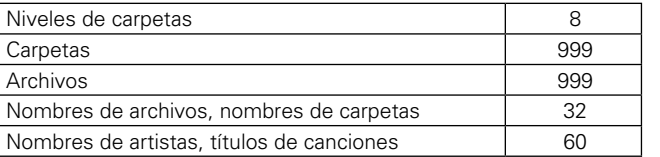

- Si hay demasiados caracteres para ser visualizados en una línea, la pantalla se puede desplazar.
- • Los nombres de archivos/nombres de títulos/nombres de artistas/ nombres de álbumes se visualizan en la pantalla de visualización del reproductor multimedia.

# $\rightarrow$

Al grabar ficheros MP3/WMA/AAC/JPEG/DivX<sup>®</sup> etc., en discos CD-R/-RW, hágalo con el formato del software de escritura ajustado a "ISO9660". Los ficheros pueden no reproducirse correctamente si son grabados en otros formatos. Para más detalles, consulte las instrucciones del software de escritura.

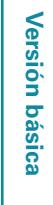

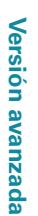

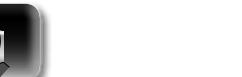

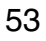

# $\mathbb{Z}^n$

 $\mathop{\widehat{\mathbb{G}\mathbb{Q}}} \limits^{\mathop{\mathbf{A}\mathbf{a}}}$ 

**GUI** 

# <span id="page-56-0"></span>**Precauciones sobre el uso de medios**

# **Cómo introducir los discos**

- • Ponga el disco en la bandeja, con la etiqueta hacia arriba.
- La bandeia de discos debe estar totalmente abierta antes de poner el disco.
- • Coloque el disco horizontalmente en la bandeja, alineado con la guía.

Si se carga un disco que no se puede reproducir o si se carga el disco al revés, se visualiza "NO DISC" o "UNK DISC" en la pantalla del reproductor.

## **NOTA**

 $\blacktriangleright$ 

- • Introduzca un solo disco cada vez. Si pone dos o más discos simultáneamente, podría dañar la unidad y rayar los discos.
- • No utilice discos con fisuras, abombados, ni discos pegados con cinta adhesiva, etc.
- • No introduzca discos que tengan expuesta la cara adhesiva de pegatinas o celofán, ni discos en lo que se aprecien restos de etiquetas despegadas. Si lo hace, los discos podrían quedarse adheridos en el interior del reproductor y ocasionar daños en la unidad.
- • No utilice discos que tengan formas especiales, ya que pueden dañar el reproductor.

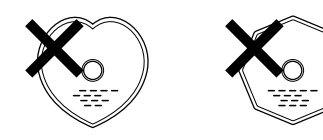

• No empuje la bandeja con la mano para cerrarla si la unidad está apagada.

Podría dañar la unidad.

# **Cómo manipular los medios**

- • No deje sus huellas, marcas de grasa ni suciedad en los discos.
- • Tenga un especial cuidado para no rayar los discos al sacarlos de las fundas.
- • No doble ni caliente los discos.
- • No agrande el orificio central.
- • No escriba en la cara de la etiqueta (impresa) con bolígrafos, lápices, etc., ni le pegue etiquetas nuevas a los discos.
- • Se puede formar condensación en los discos si se mueven de repente de un lugar frío (por ejemplo del exterior) a un lugar cálido, pero no trate de secarlos utilizando un secador de pelo, etc.
- • No extraiga un dispositivo de memoria USB ni apague la unidad mientras se esté reproduciendo un dispositivo de memoria USB. Puede tener como resultado un fallo de funcionamiento o la pérdida de los datos del dispositivo de memoria USB.
- • No intente abrir ni modificar el dispositivo de memoria USB.
- El dispositivo de memoria USB y los archivos se pueden averiar debido a la electricidad estática. No toque la superficie metálica de un dispositivo de memoria USB con los dedos.
- • No utilice dispositivos de memoria USB que estén deformados.
- • Después del uso, asegúrese de extraer el disco o el dispositivo de memoria USB, y consérvelos en sus respectivos estuches para evitar el polvo, arañazos o deformaciones.
- • No guarde discos en los siguientes sitios:
- 1. Lugares expuestos a la luz directa del sol durante mucho tiempo
- 2. Lugares con polvo o humedad
- 3. Lugares expuestos a altas temperaturas debido a aparatos de calefacción, etc.

# **Limpieza de los discos**

- Si hay huellas de dedos o suciedad en los discos, límpielos antes de usarlos.
- • Utilice un juego de limpieza de venta en comercios o un paño suave para limpiar la superficie de los discos.

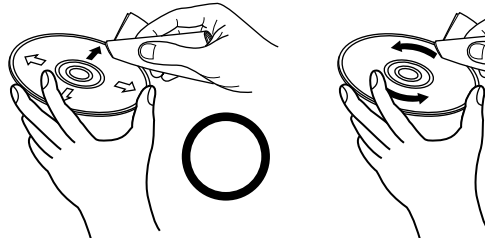

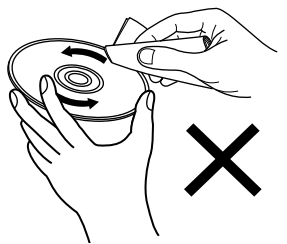

Pase suavemente un paño sobre el disco, del centro del disco hacia afuera.

No emplee movimientos circulares.

# **NOTA**

No utilice pulverizadores para discos, ni productos antiestáticos, bencenos, disolventes ni otros productos abrasivos.

# **Acerca de los derechos de autor**

- • La copia, la emisión, la ejecución pública y el préstamo de discos no autorizados están prohibidos.
- • Este artículo está equipado con tecnología de protección anticopia protegida por las patentes de EE.UU. y otros derechos de propiedad intelectual de Rovi Corporation. Quedan prohibidos el desmontaje y la ingeniería inversa.
- • Algunas partes de este producto están protegidas por la ley de derechos de autor y bajo licencia de ARIS/SOLANA/4C.

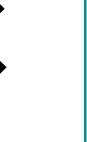

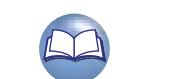

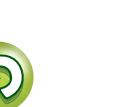

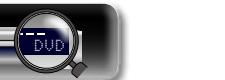

**Versión avanzada**

Versión avanzada

# **Aviso de Cinavia**

<span id="page-57-1"></span>必

Aa<br>66

GUI

- 
- • Este producto emplea tecnología de Cinavia para limitar el uso de copias no autorizadas de algunas películas y vídeos comerciales con sus respectivas bandas sonoras.

**Precauciones sobre el uso de medios**

- • Cuando se detecta un uso prohibido de una copia no autorizada, aparece un mensaje y la reproducción o copia se interrumpe.
- • Puede encontrar más información sobre la tecnología de Cinavia en el Centro de información al consumidor de Cinavia en Internet en http://www.cinavia.com.
- • Para solicitar información adicional acerca de Cinavia por correo postal, envíe una postal con su dirección de correo a: Cinavia Consumer Information Center, P.O. Box 86851, San Diego, CA, 92138, USA.

# <span id="page-57-0"></span>**Sistema de protección de los derechos de autor (HDCP)**

Para reproducir audio y vídeo digitales como de discos BD o DVD de vídeo a través de una conexión HDMI, tanto el reproductor como el televisor o el receptor AV tienen que ser compatibles con el sistema de protección de los derechos de autor denominado HDCP (Highbandwidth Digital Content Protection). HDCP es la tecnología de protección de los derechos de autor compuesta por una codificación y autenticación de datos del dispositivo de AV conectado. Esta unidad es compatible con el sistema HDCP.

# **NOTA**

Si se conecta un dispositivo no compatible con HDCP, el audio y el vídeo no se emitirán correctamente. Lea el manual del usuario del televisor o del receptor AV para obtener más información.

55

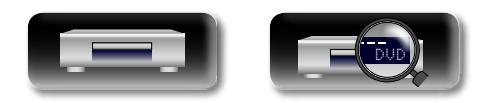

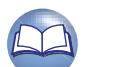

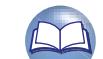

# <span id="page-58-0"></span>**Acerca de la salida de audio de señales digitales**

<span id="page-58-1"></span>DÀ

<u> ග</u>

La unidad puede convertir el formato de las señales audio digitales grabadas en un medio de reproducción y emitirlas.

• Es posible que no se admita la entrada de señal de audio, según el monitor (proyector, etc.) compatible con HDMI que se esté utilizando. Cuando la unidad esté conectada a este tipo de dispositivo, el terminal HDMI no emitirá señales de audio.

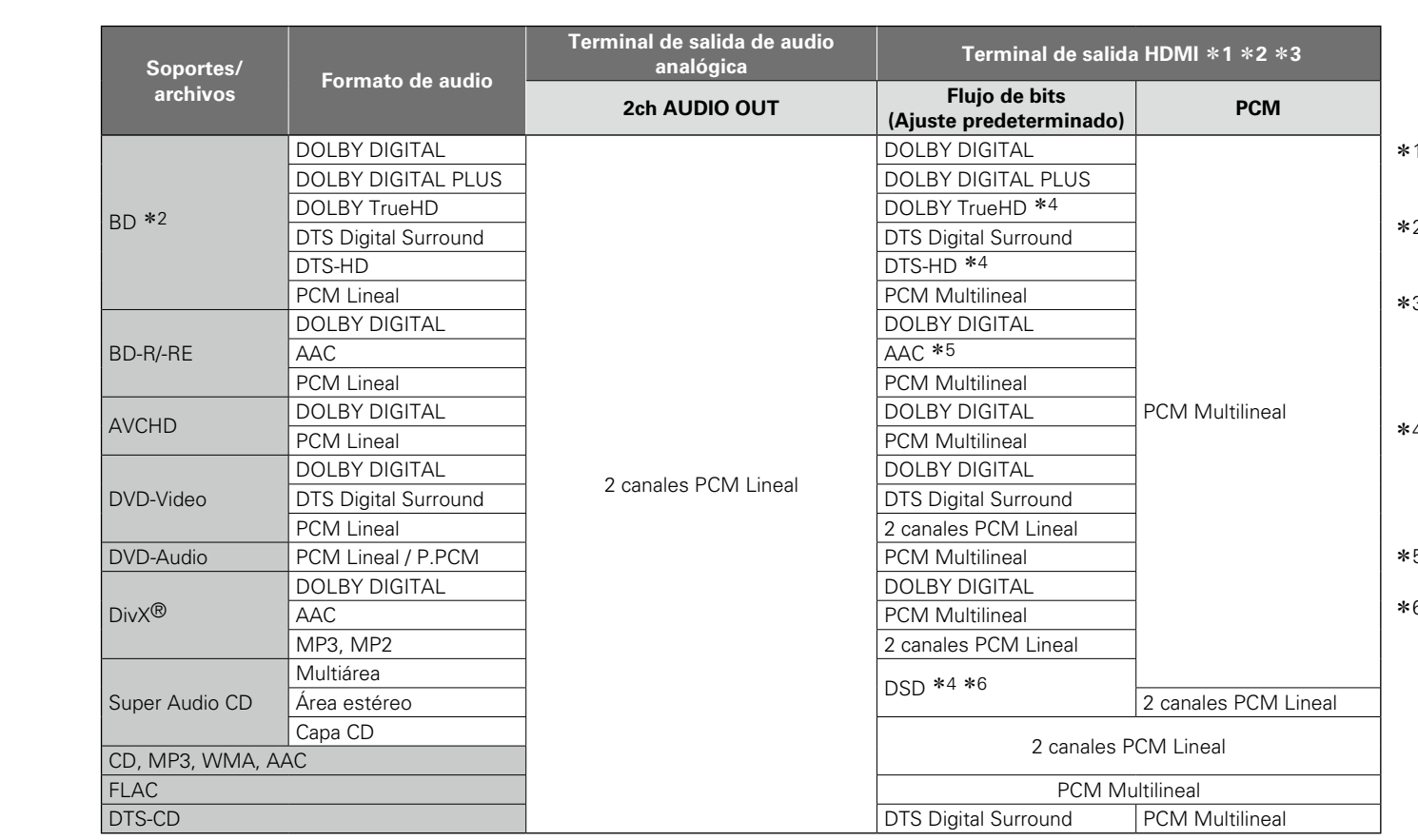

- El formato de salida se cambia automáticamente según el formato de audio o el número de canales que admita el dispositivo HDMI conectado.
- 2 Cuando "Modo audio BD" (ver[página](#page-31-1) 29) se ajusta en "Salida mezcla audio", el audio secundario y el audio interactivo se mezclan para producir una salida PCM lineal.
- Si el dispositivo HDMI conectado no es compatible con Dolby Digital Plus, Dolby TrueHD o DTS-HD, la señal se emite como flujo de bits de Dolby digital o DTS Digital Surround. Si no admite la transmisión de bits Dolby Digital o DTS Digital Surround, se produce una salida como PCM multilineal o PCM lineal de dos canales.
- 4 Cuando "Resolución de vídeo" (vergágina 27) está ajustada en "480/576i" o "480/576P", los flujos de bits DOLBY TrueHD y DTS-HD Master Audio se emiten como flujos de bits DOLBY DIGITAL y DTS Digital Surround, respectivamente. Asimismo, las señales DSD multicanal se emiten como señales DSD de 2 canales.
- 5 Si el dispositivo HDMI conectado no es compatible con AAC, la señal se emite como PCM lineal.
- z6 Si el dispositivo HDMI conectado no es compatible con DSD, la señal se emite como PCM lineal. Si una señal DSD se emite desde el terminal de salida HDMI, la salida de la señal desde los terminales de salida audio analógicas se silencian.

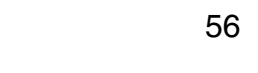

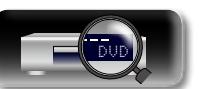

# **Información sobre marcas registradas**

Este producto utiliza las siguientes tecnologías:

**DA** 

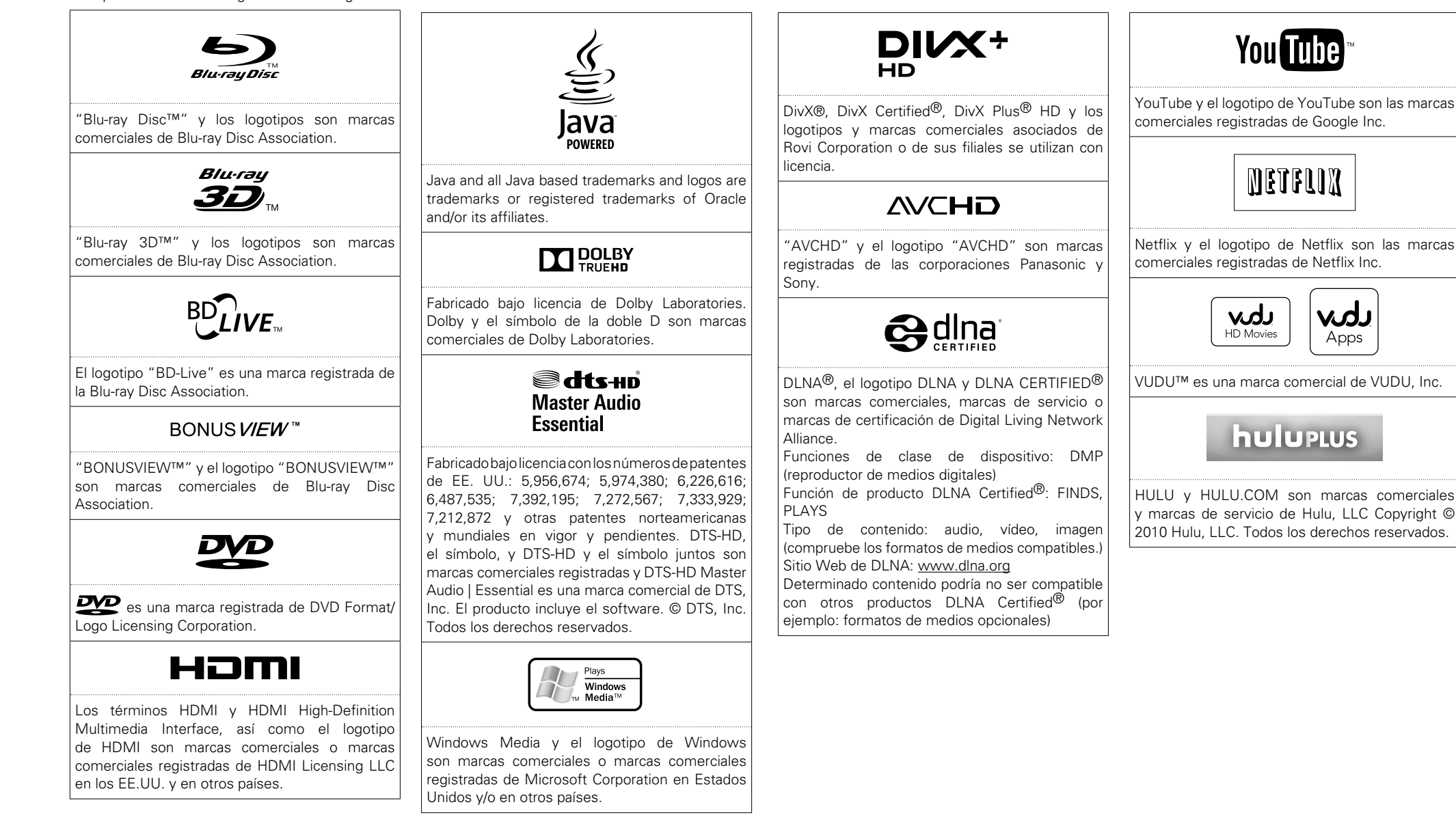

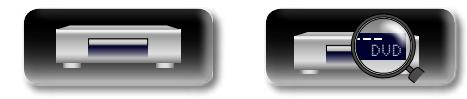

**Versión avanzada**

Versión avanzada

# **Explicación de términos**

#### **AAC (Advanced Audio Coding o codificación avanzada de audio)**

Se trata de un esquema de compresión de datos de audio normalizada de uso internacional. Tiene una relación de compresión 1,4 veces superior a la compresión "MP3" adoptada para el formato  $"MPEG-1"$ 

#### **Audiocomentario**

<span id="page-60-0"></span>DÀ

 $\overbrace{ }^{\mathbf{A}\mathbf{a}}$ 

**GUI** 

**A**

Se trata de un programa de audio que se incluye como bonus en los DVD y BD de vídeo. Utiliza una función de audio múltiple que generalmente aporta explicaciones o comentarios del director o de miembros del equipo que haya trabajado en la película sobre el vídeo en cuestión.

#### **Audio interactivo**

Audio como por ejemplo el sonido del clic que se genera durante la operación y se graba en el título de BD-Video.

#### **Audio secundario**

Se trata de un contenido de audio, como los comentarios del director de la película y de otros datos grabados en Bonus View de BD-Video.

#### **Audio primario**

Esta señal de audio se graba en la historia principal en el BD-Video.

### **BD-J (Blu-ray Disc Java)**

Los vídeos BD ofrecen un software divertido con funciones más interactivas (juegos) basadas en aplicaciones Java.

#### **BD-Live™**

La unidad se puede conectar a Internet para disfrutar de una serie de funciones, como los contenidos adicionales (vídeos especiales, subtítulos, juegos, etc.).

#### **Blu-ray Disc**

En los Blu-ray Disc se pueden grabar películas de vídeo en alta definición de un tamaño de hasta 25 GB en los discos de una sola capa por una cara, o de 50 GB para discos de doble capa por una sola cara. **Bonus View**

Imágenes especiales para BD de vídeo. Incluye los comentarios del director de la película, una historia secundaria desarrollada simultáneamente y las imágenes en diferentes ángulos.

#### **C Capítulo**

Es una división intencionada realizada por el productor que organiza los títulos del BD o DVD de vídeo. La función de búsqueda de capítulo busca el inicio de esta división.

#### **Clasificación**

Dependiendo de la edad del televidente, esta función restringe la reproducción del vídeo BD o DVD. La unidad se puede ajustar de tal modo que se pueda restringir desde el nivel 0 al 254 para el vídeo BD, y de 1 a 8 para vídeo DVD.

#### **Código de región**

Este código indica el país o la región en donde se puede reproducir el BD o DVD de vídeo.

### **Color profundo**

Esta tecnología brinda la expresión de más colores que los convencionales de 8 bits y puede reproducir colores más naturales sin rayas.

### **D**

#### **DHCP (Protocolo de configuración de host dinámico)**

Esta función asigna direcciones IP automáticamente a dispositivos de red.

#### **Dirección MAC**

Un número de identificación único para dispositivos de red, como las tarjetas LAN.

#### **Dirección IP**

Un número de identificación que se asigna a cada dispositivo de red.

#### **DivX**

Se trata de un códec de vídeo (software de compresión y descompresión de vídeo) desarrollado por DivX, Inc.

La tecnología de compresión se basa en el formato "MPEG-4 Part 2" (conocido como "MPEG-4 ASP"). Este códec permite comprimir archivos de vídeo largos en archivos pequeños, sin perder la alta calidad de imagen.

Existen la versión "DivX" gratuita y la versión "DivX PRO" de pago.

#### **DLNA**

Una abreviatura de Digital Living Network Alliance. Un grupo industrial que se estableció para decidir especificaciones para la conexión mutua de dispositivos visuales de audio y ordenadores en una red doméstica y la utilización mutua de datos de música, fotos y vídeo.

Esta unidad se basa en las Directivas de Interoperabilidad de Dispositivos de Red Domésticos DLNA.

#### **DNS (Domain Name System)**

Un sistema que hace coincidir los nombres host en Internet con las direcciones IP.

#### **Dolby Digital (surround 5.1 canales)**

Este es un efecto estereofónico desarrollado por Dolby Laboratories. Se trata de un máximo de 5.1 canales del sistema de audio multicanal independiente.

#### **Dolby Digital Plus**

Esta es una versión ampliada de Dolby Digital y es una tecnología de audio digital con sonido de alta calidad adoptada como un audio opcional para los Blu-ray Disc.

#### **Dolby TrueHD**

Esta tecnología de codificación sin pérdida es adoptada como un audio opcional para los Blu-ray Disc y es compatible con la reproducción de 7.1 canales.

#### **Downmix**

Esta función convierte el número de canales de audio surround en un número menor de canales para su reproducción.

#### **DTS**

58

Es una abreviación de Digital Theater System, el cual es un sistema de audio digital desarrollado por DTS. Cuando se reproduce audio en el sistema mientras está conectado a un dispositivo como un amplificador DTS, se pueden lograr una posición de campo de sonido precisa y efectos de sonidos más realistas, lo que produce la sensación de estar en una sala de cine.

#### **DTS-HD**

Esta tecnología de audio proporciona mayor calidad de sonido y mejor funcionalidad que la tecnología DTS convencional y es adoptada como audio opcional para los Blu-ray Disc. Esta tecnología es compatible con la reproducción de audio multicanal, velocidad alta de transferencia de datos, frecuencia de muestreo alta y reproducción de audio sin pérdida. Es compatible con un máximo de 7.1 canales en los Blu-ray Disc.

#### **E**

#### **Entrelazamiento (exploración entrelazada)**

Este método convencional utilizado para proyectar imágenes en un TV, muestra 1 cuadro de la imagen en mitad y mitad, respectivamente en 2 campos.

#### **F Finalización**

Este es un proceso que le permite reproducir un disco de DVD/CD, grabado en una grabadora, por medio de otros reproductores.

## **Frecuencia de muestreo**

El muestreo consiste en realizar una lectura de una onda sonora (señal analógica) en intervalos regulares y expresar la altura de la onda en cada lectura, en formato digitalizado (lo que da lugar a una señal digital).

El número de lecturas que se realiza en un segundo se denomina "frecuencia de muestreo". Cuanto mayor sea el valor, más próximo estará el sonido que se reproduzca del original.

### **HDCP**

**H**

Al transmitir señales digitales entre los dispositivos, esta tecnología de protección de derechos de autor codifica las señales para prevenir que se copie el contenido sin autorización.

#### **HDMI**

Esta es una abreviación de High-Definition Multimedia Interface (Interfaz multimedia de alta definición), la cual es una interfaz digital de AV que se puede conectar en un TV o en un amplificador. Las señales de vídeo y de audio se pueden conectar utilizando 1 cable.

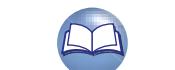

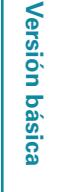

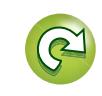

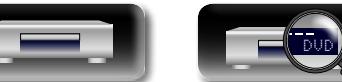

**B**

Aa 66

### **J**

### <span id="page-61-0"></span>**JPEG (Joint Photo graphic Experts Group, grupo conjunto de expertos en fotografía)**

Se trata de un estándar de compresión de datos de imágenes fijas. Su capacidad de reducir el tamaño de un archivo, con un deterioro relativamente limitado de la calidad de la imagen, ha permitido que mucha gente lo utilice para guardar imágenes en cámaras de vídeo, etc.

**GUI** 

#### **L LAN (red de área local)**

Una red inalámbrica o con cables que une varios dispositivos entre sí.

## **M**

#### **Máscara de subred**

Un valor de 32 bit que define qué bits se reservan en una dirección IP para una dirección de red para identificar la red.

#### **Menú emergente**

Es un menú grabado con el software del BD. Al reproducir un BD, este menú se puede visualizar el frente de la pantalla y se puede controlar.

#### **MP3 (MPEG AudioPlayer 3)**

Se trata de un formato de audio normalizado de uso internacional que se basa en el estándar de compresión de vídeo "MPEG-1". Comprime el volumen de datos a aproximadamente la undécima parte del tamaño original, pero manteniendo una calidad de sonido equivalente a la de un CD de música.

#### **MPEG**

Esta es una abreviación de Moving Picture Experts Group (Grupo de expertos de imágenes en movimiento), que es un estándar internacional del método de compresión de audio de una imagen en movimiento. Las imágenes de BD y DVD se graban utilizando este método.

# **P**

### **PCM Lineal**

Esta señal es una señal PCM (Modulación por Impulsos Codificados) sin comprimir. Este es el mismo sistema que el CD de audio pero este utiliza frecuencias de muestreo de 192 kHz, 96 kHz y 48 kHz en BD o DVD y proporciona mayor calidad de sonido que un CD.

#### **Picture in picture**

Esta función de BD de vídeo le permite ver escenas, como el "making of", o escuchar los comentarios de la película, en el vídeo secundario mientras ve la historia principal en el vídeo primario.

#### **Progresivo (exploración secuencial)**

Este es un sistema de escaneo de la señal de vídeo que muestra 1 fotograma de vídeo como una imagen. En comparación con el sistema entrelazado, este sistema proporciona imágenes con menos centelleo y desplazamiento.

#### **Proxy**

Esta es una conexión para asegurar el acceso a alta velocidad y la transmisión segura para conectarse a Internet desde una red interna.

#### **Puerta de enlace predeterminada**

Este dispositivo es el punto de entrada y salida entre una red interna y una red externa (Internet, etc.).

#### **R Rango dinámico**

Diferencia entre el nivel de sonido sin distorsionar máximo y el nivel de sonido mínimo que es perceptible por encima del ruido emitido por el dispositivo.

#### **Relación de aspecto**

Esta es la relación entre longitud y anchura de la pantalla del TV. La relación de la pantalla de un TV convencional es 4:3 y la relación de una pantalla de TV con pantalla ancha es de 16:9.

#### **S Subtítulo primario**

Este subtítulo se graba en la historia principal del BD-Video.

#### **Subtítulo secundario**

**T**

Este subtítulo, como el comentario del director y otros datos grabados en bonus view de BD-Video.

### **Título**

Esta es la unidad del contenido que consiste en un capítulo del BD o DVD-Video. Algunos BD o DVD de vídeo pueden incluir varios títulos.

#### **V Velocidad en bits**

Este expresa la cantidad de datos de vídeo o audio grabados en un disco que se leen en un segundo.

del BD-Video.

#### **W**

#### **WMA (Windows Media Audio)**

Es una tecnología de compresión de audio desarrollada por Microsoft Corporation. Para codificar los archivos WMA, utilice solamente aplicaciones autorizadas por Microsoft Corporation. Si utiliza una aplicación no autorizada, es probable que el archivo no funcione correctamente.

#### **X**

#### **x.v.Color**

Esta función permite la visualización de colores más realistas en la pantalla del HDTV. Permite mostrar colores naturales y vívidos. "x.v.Color" es una marca comercial de Sony Corporation.

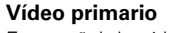

Esta señal de vídeo se graba en la historia principal

**Versión básica**

Versión básica

**Versión avanzada**

Versión avanzada

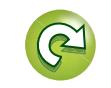

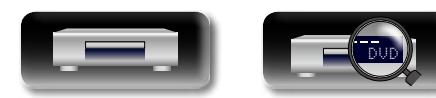

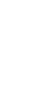

# <span id="page-62-0"></span>**Resolución de problemas**

**Si surge algún problema, compruebe lo siguiente antes de tomar ninguna otra medida:**

**1. ¿Las conexiones se han realizado correctamente?**

**2. ¿Se está utilizando el equipo de acuerdo con las instrucciones del manual del usuario?**

#### **3. ¿Los otros componentes funcionan correctamente?**

Si esta unidad no funciona correctamente, compruebe los elementos que figuran en la tabla siguiente. Si el problema persiste, es posible que haya alguna avería.

En ese caso, desenchufe inmediatamente la unidad de la red eléctrica y póngase en contacto con el centro donde la adquirió.

#### G**General**H

<span id="page-62-1"></span>凶

 $\overbrace{ }^{\mathbf{A}\mathbf{a}}$ 

**GUI** 

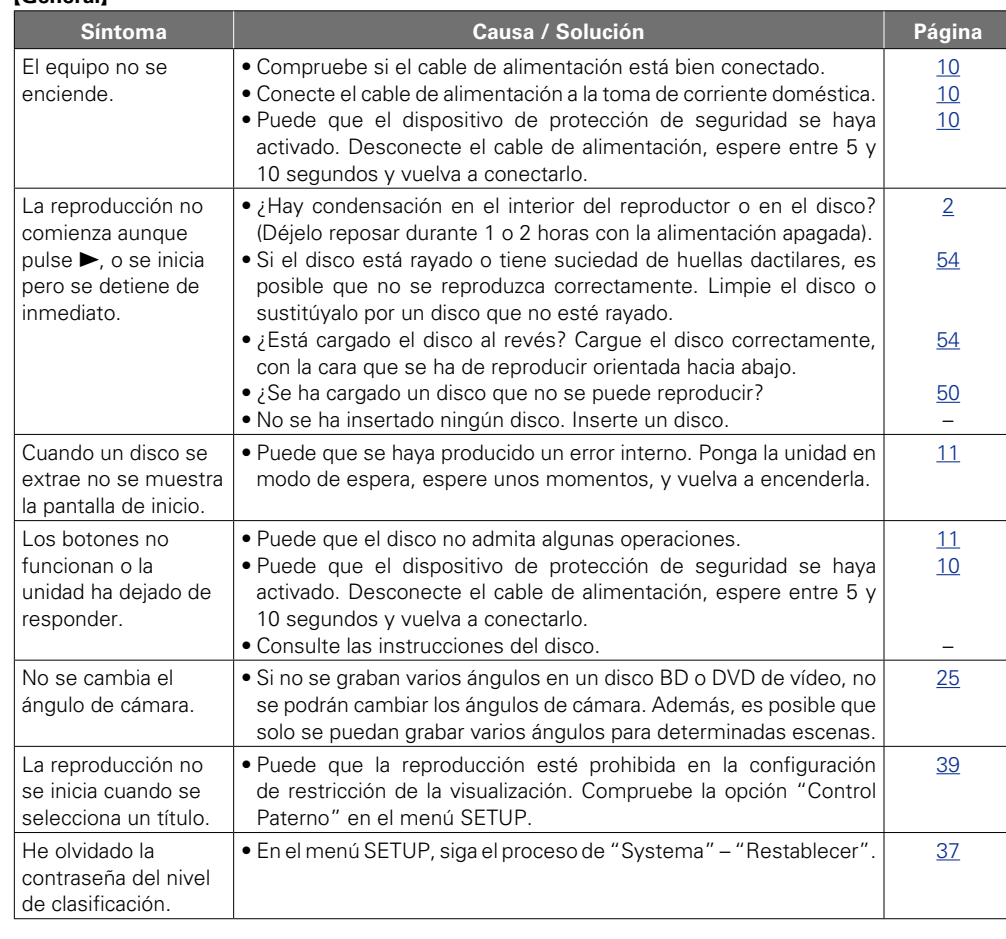

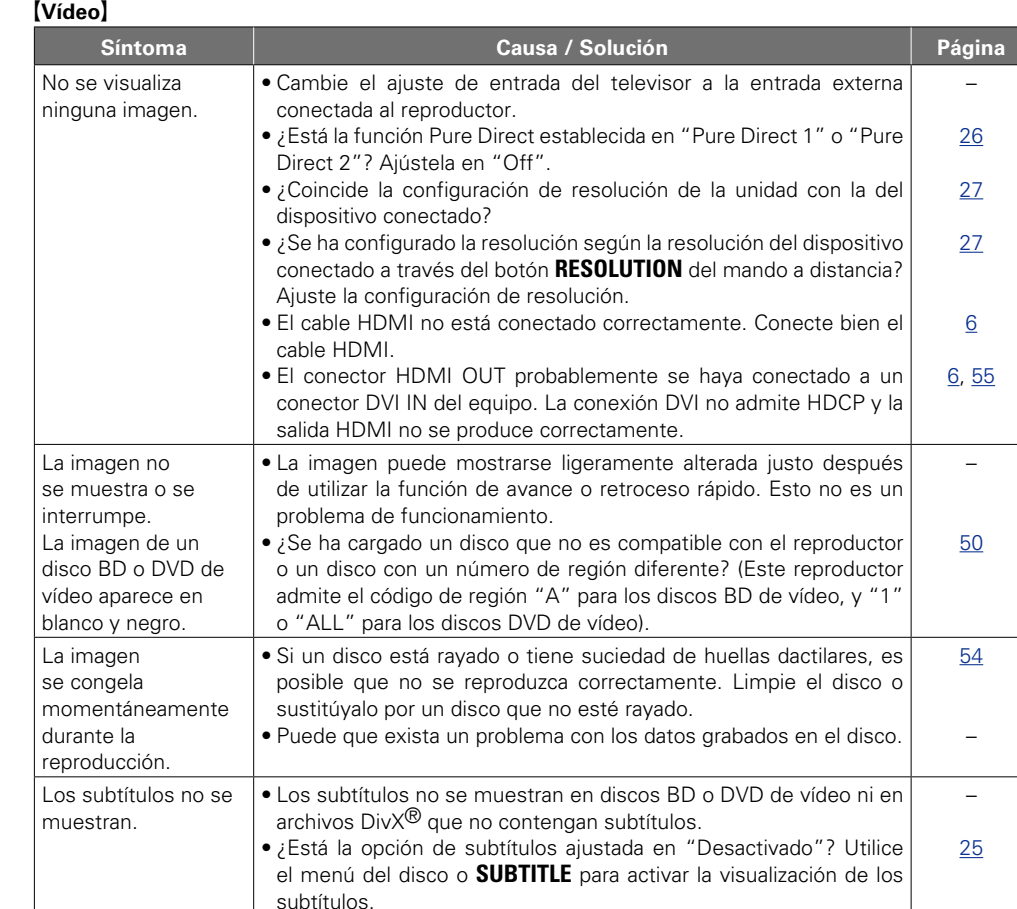

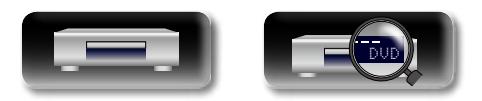

Información **Información**

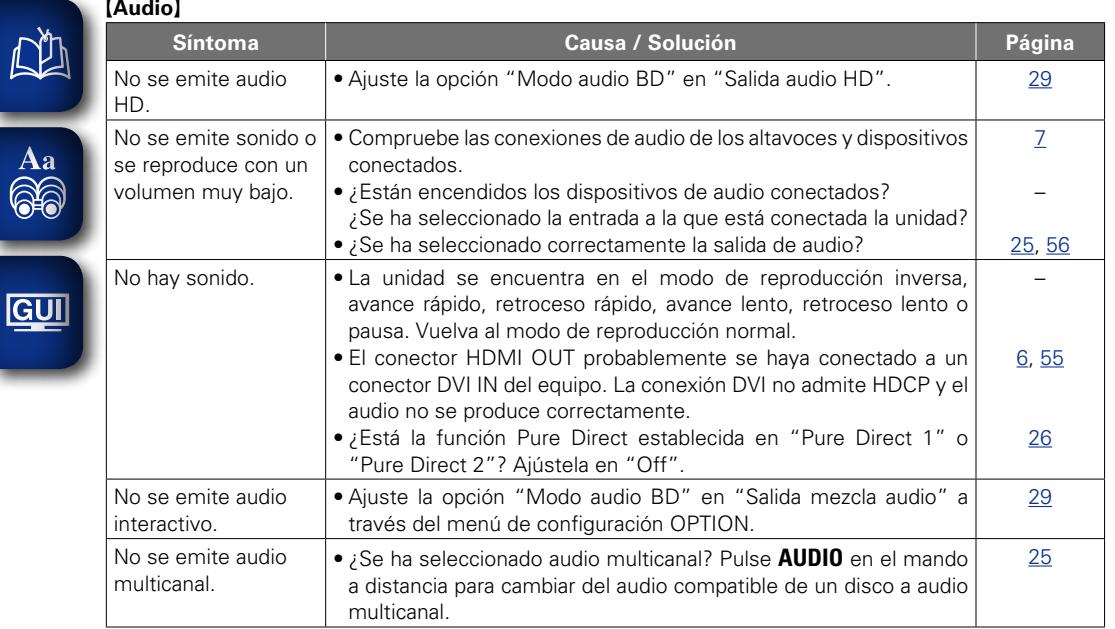

## G**HDMI**H

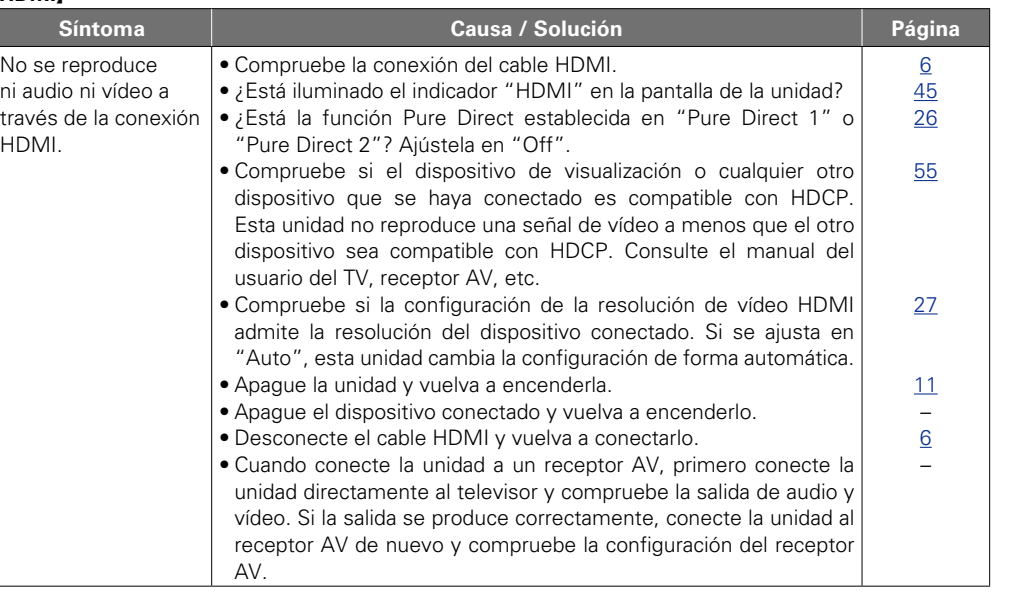

**Versión básica**

Versión básica

**Versión avanzada**

Versión avanzada

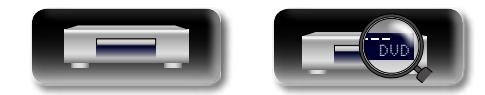

 $\overline{\phantom{a}}$ 

 $\sqrt{2}$ 

÷

-

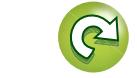

 $\mathbf{D}$ 

 $\overline{\mathcal{P}}$ 

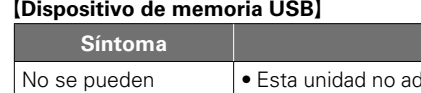

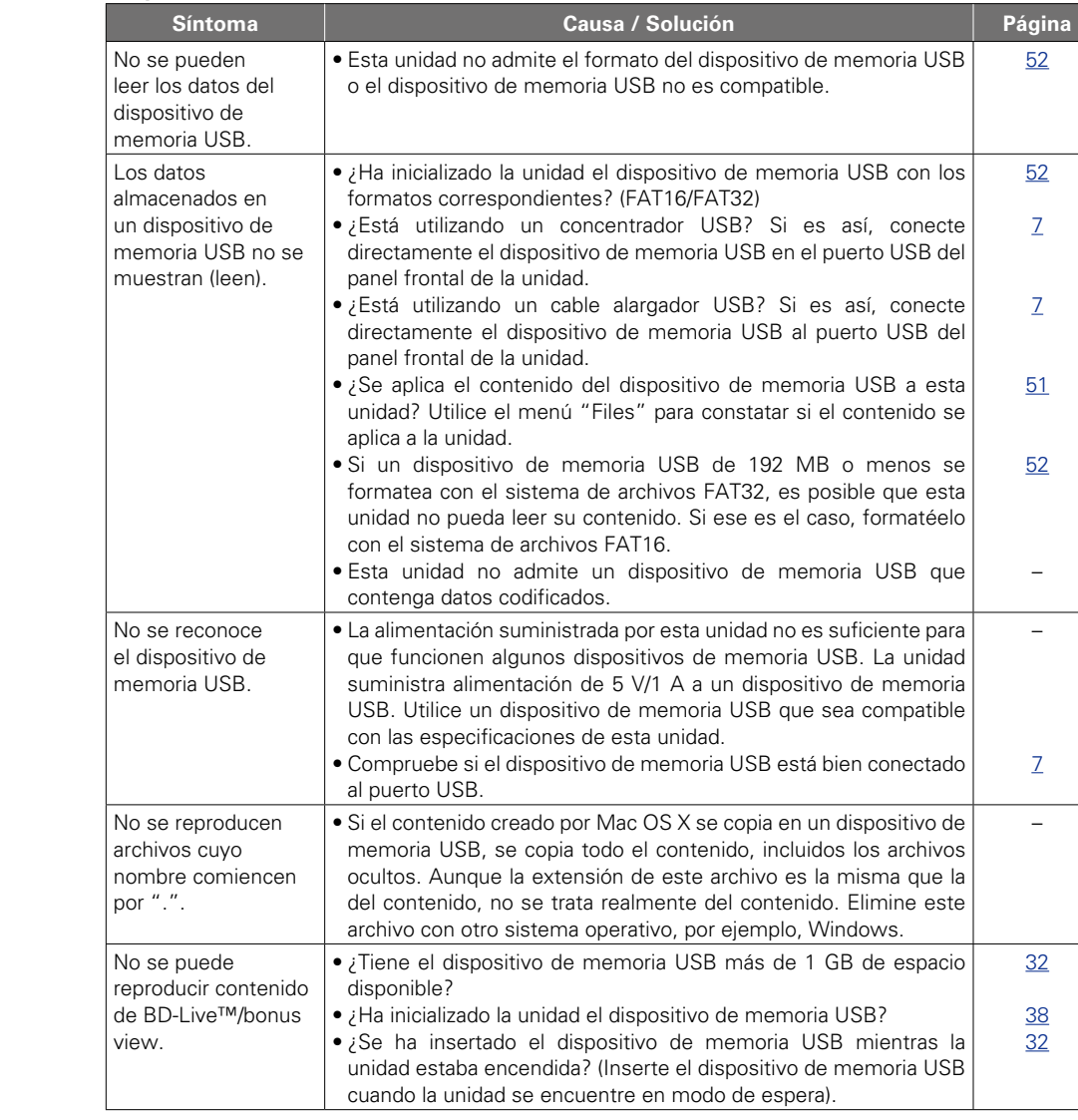

**Síntoma Causa / Solución Página**

# G**Disco**H

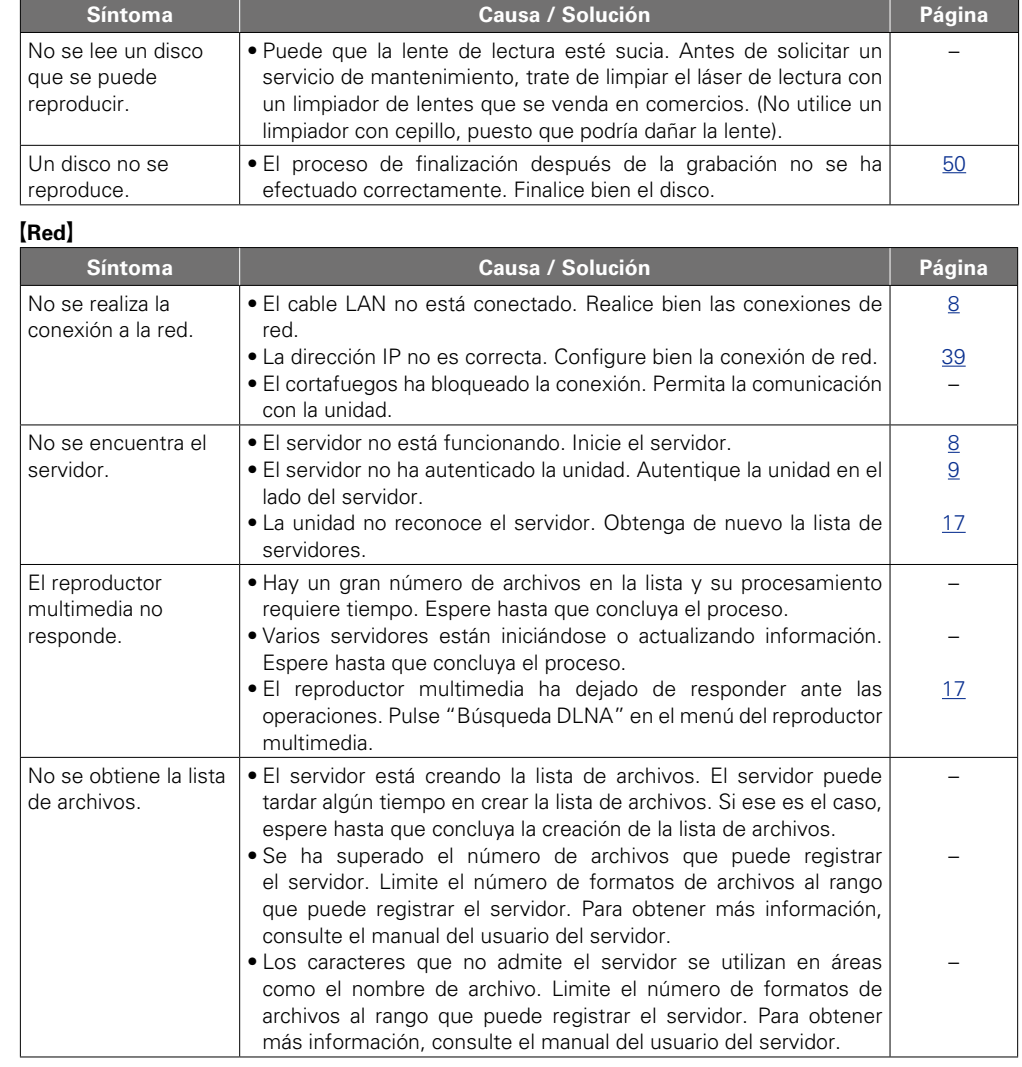

**v<sub>e</sub> Vea la siguiente página** 

 $\mathcal{P}$ 

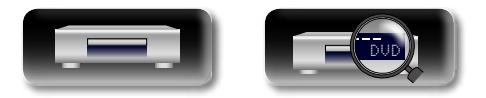

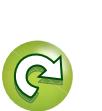

**Versión básica**

Versión básica

**Versión avanzada**

Versión avanzada

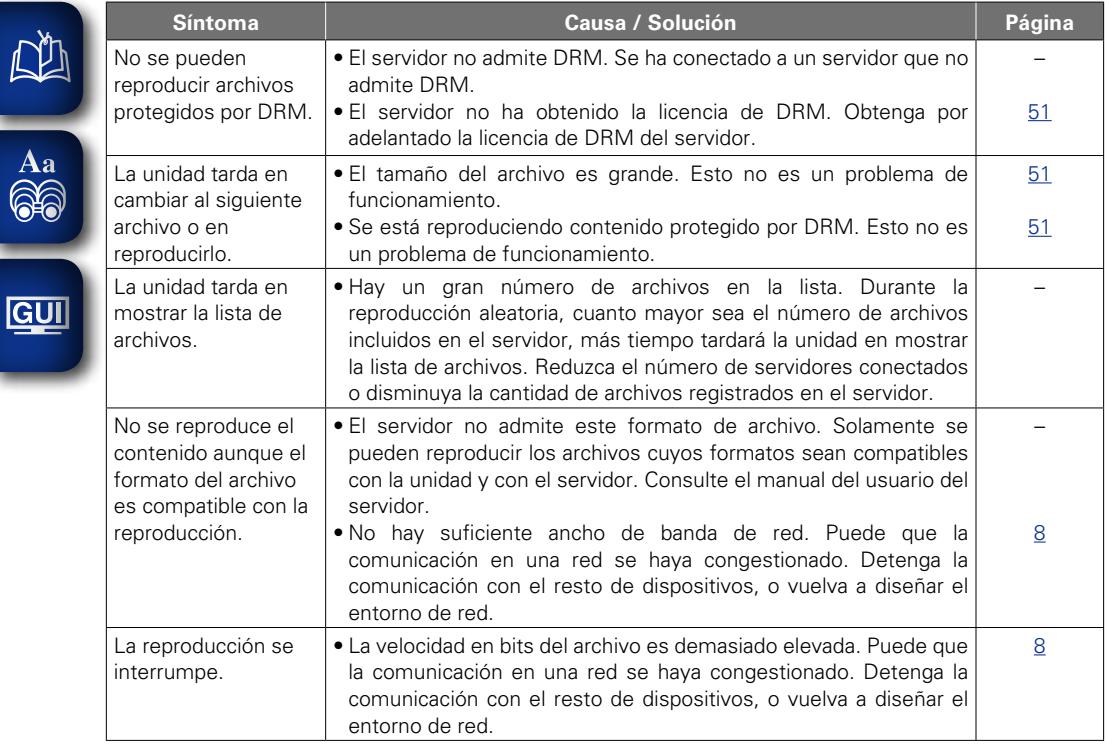

# G**BD-Live™**H

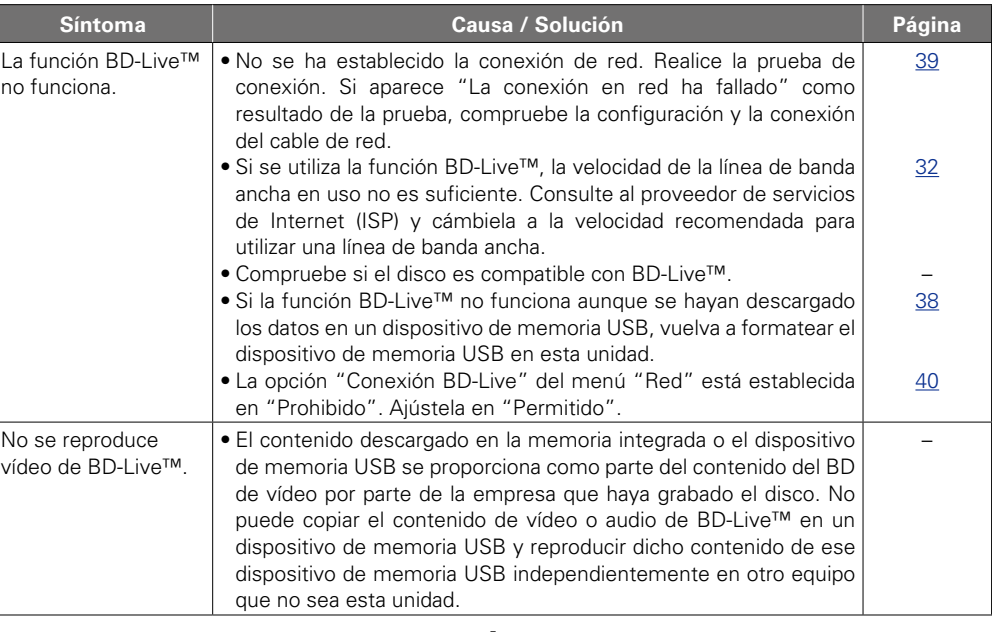

### G**Servicio de distribución de transmisión de vídeo**H

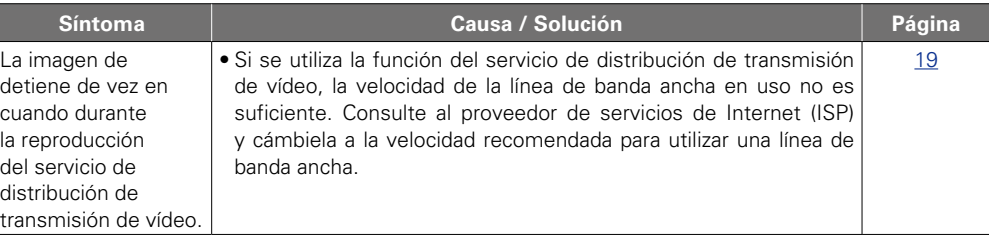

 $\mathcal{P}$ 

 $\mathbb{Z}$ 

 $\widetilde{\alpha}$ 

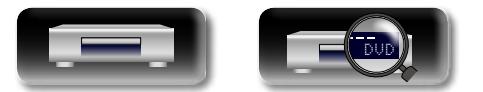

 $\mathbb{R}^2$ 

-

Versión básica **Versión básica** Versión avanzada **Versión avanzada**

#### G**Mando a distancia**H

 $\mathbb{R}^2$ 

Aa<br>**@** 

-

<u> ග</u>

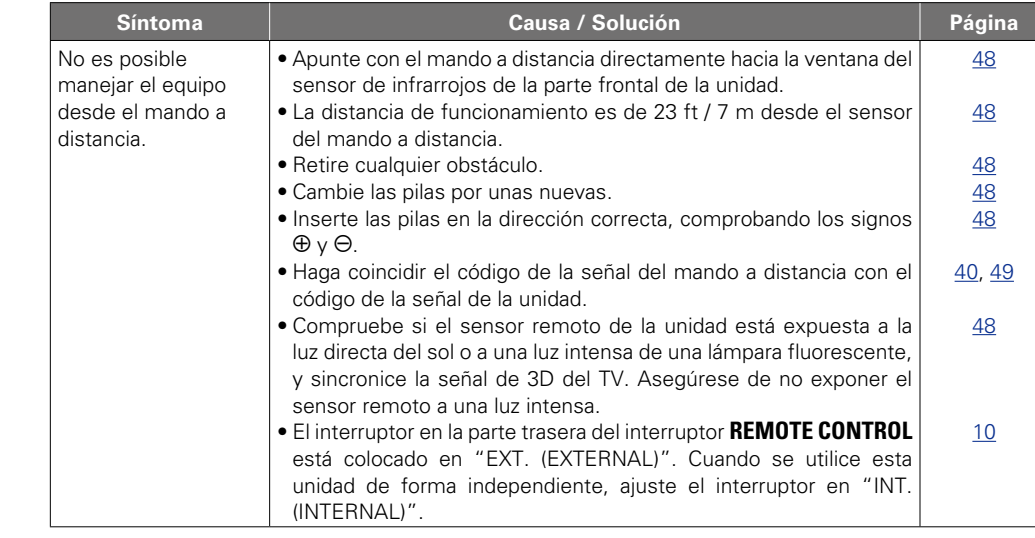

# $\bullet$

- • Es posible que algunas funciones no se puedan utilizar en determinadas condiciones de funcionamiento, pero esto no es un fallo de la unidad. Lea la descripción de este manual del usuario para obtener información sobre el funcionamiento correcto.
- • El volumen puede diferir entre discos. Esto se debe a la diferencia en el modo en que las señales se han grabado en los discos, y no se trata de un funcionamiento incorrecto.
- • Durante la reproducción programada, no es posible realizar una reproducción aleatoria ni comenzar la reproducción desde una pista o un archivo concreto.
- • Algunas funciones están prohibidas en determinados discos.

# <span id="page-66-0"></span>**Especificaciones**

# n **Rendimiento**

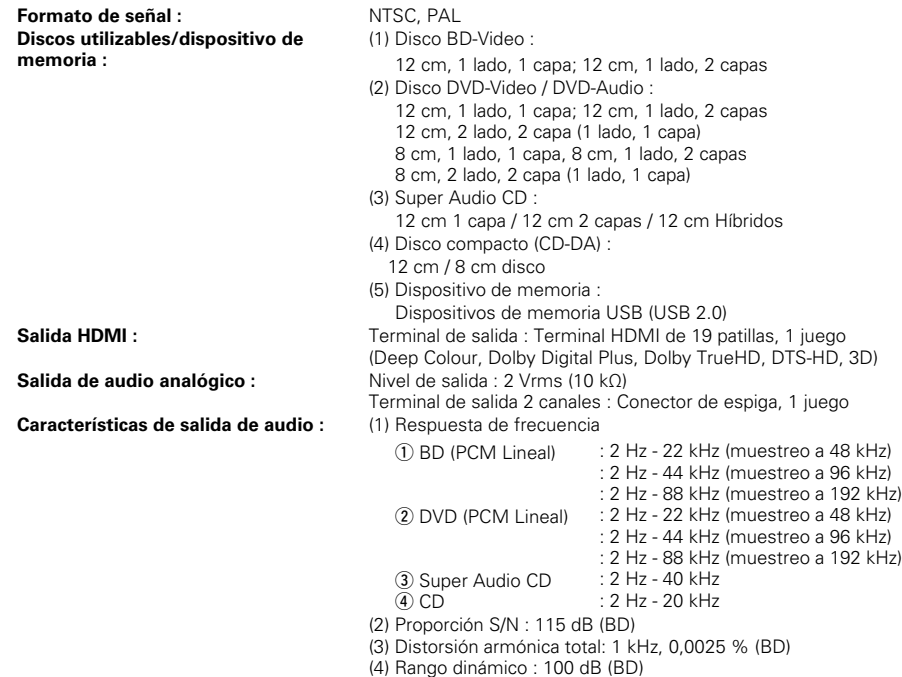

#### n **General**

**Alimentación eléctrica :** CA 120 V, 60 Hz **Consumo de energía :** (v[página 37 "Modo Ahorro energía"\)](#page-39-2)

20 W 0,3 W (Standby Ahorro energía) 0,5 W (Espera normal) 12 W (Comienzo rápido)

\* Con el propósito de introducir mejoras, las especificaciones y el diseño del equipo están sujetos a cambios sin previo aviso.

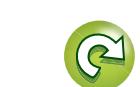

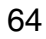

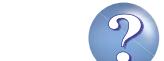

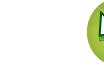

# $\mathbb{Z}$

<span id="page-67-0"></span>Índice alfabético

t? Numéricos

# 66

GUI

Aa

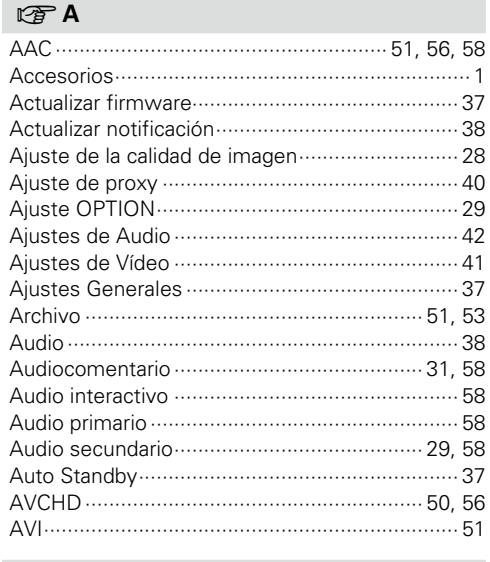

# $CPB$

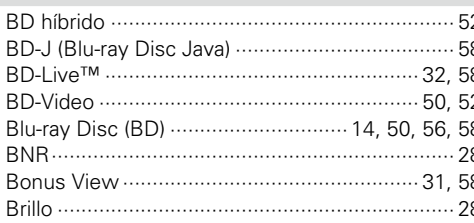

### $CPC$

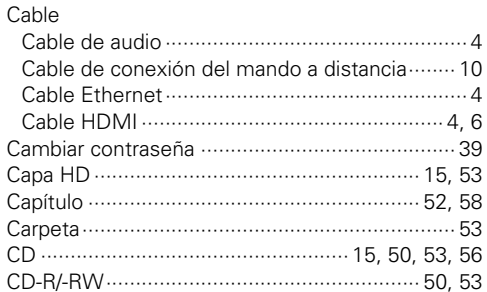

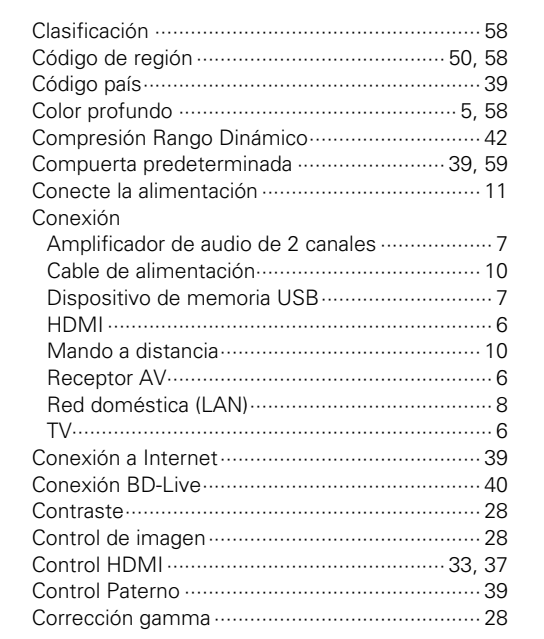

# $CPD$

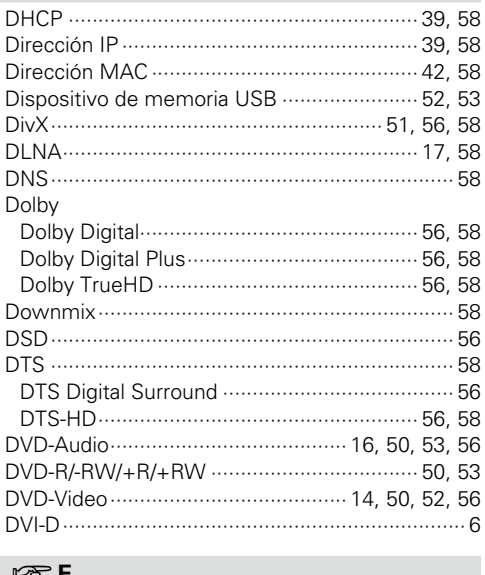

#### KF.

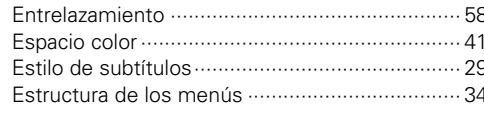

#### $F \rightarrow F$

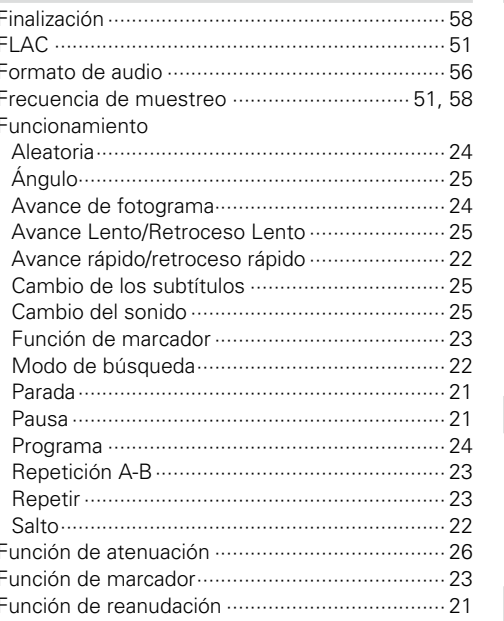

### $C \nsubseteq G$

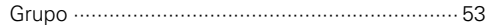

#### $F \rightarrow H$

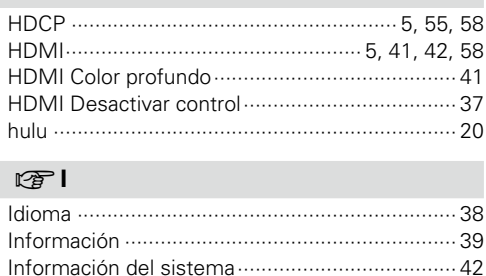

# rtig

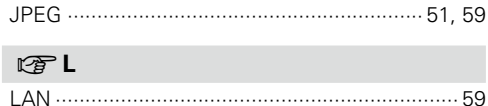

#### $r \gg M$

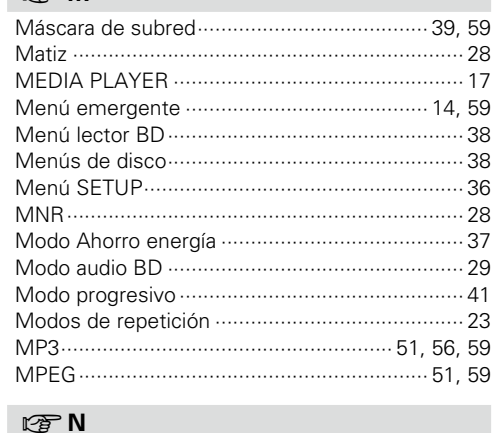

### 

# $CP$ 0

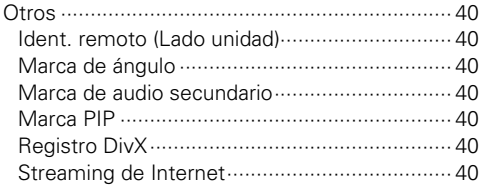

# $\mathbb{F}$  P

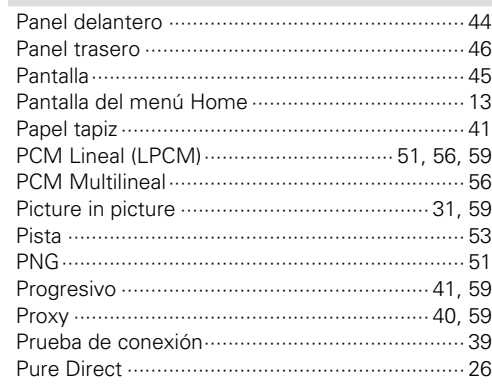

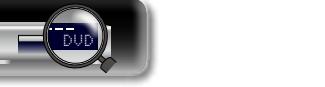

 $\cdots$  4

Versión básica

Versión avanzada

Información

# 四

**GUI** 

Versión básica

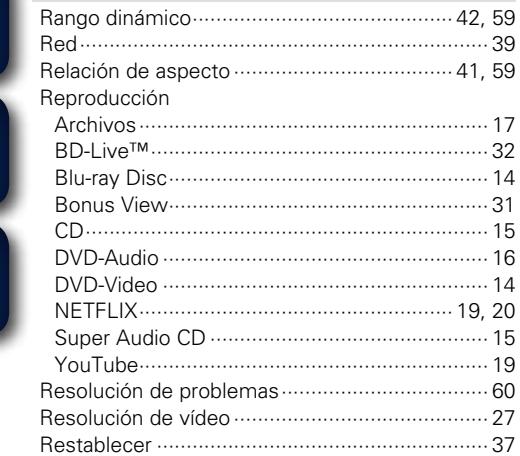

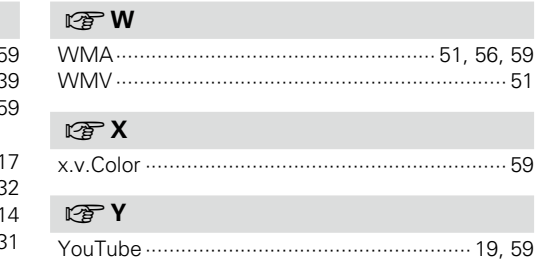

### $C \nsubseteq S$

 $\mathbb{F}$  R

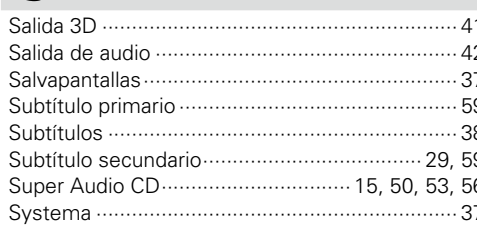

# $\circledcirc$ T

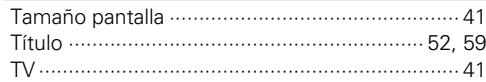

# 呀U

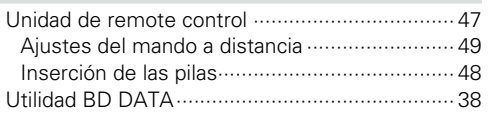

# $\mathbb{C} \mathbb{P} V$

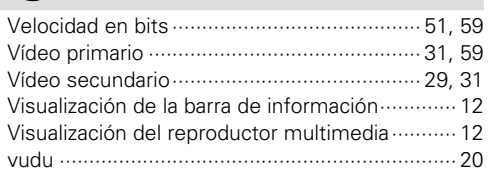

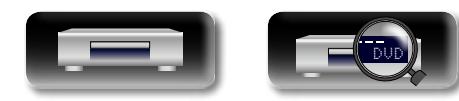

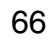

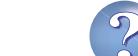

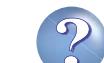

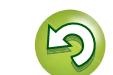

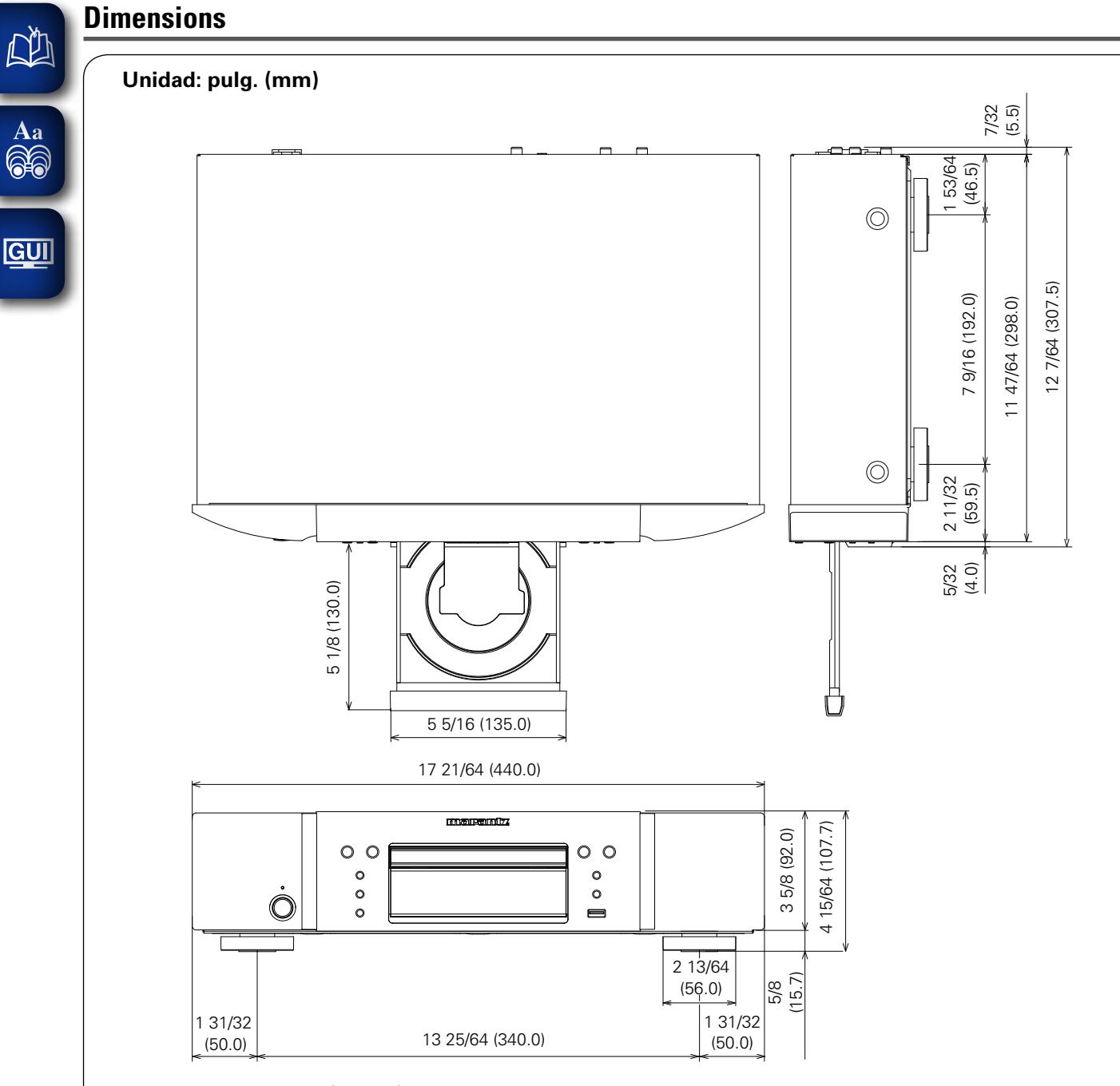

**Peso : 11 lbs 0.37 oz (5,0 kg)**

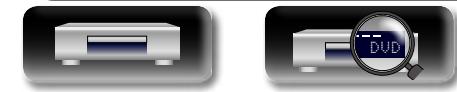

Versión básica **Versión básica** Versión avanzada **Versión avanzada**

Información **Información**

 $\mathcal{C}$ 

 $\mathcal{P}$ 

 $\sum$ 

# **License**

#### **This section describes software license used for UD5007. To maintain the correct content, the original (English) is used.**

#### □ **Exhibit-A**

#### **GNU GENERAL PUBLIC LICENSE**

Version 2, June 1991

Copyright (C) 1989, 1991 Free Software Foundation, Inc., 51 Franklin Street, Fifth Floor, Boston, MA 02110-1301 USA

Everyone is permitted to copy and distribute verbatim copies of this license document, but changing it is not allowed.

#### **Preamble**

The licenses for most software are designed to take away your freedom to share and change it. By contrast, the GNU General Public License is intended to guarantee your freedom to share and change free software--to make sure the software is free for all its users. This General Public License applies to most of the Free Software Foundation's software and to any other program whose authors commit to using it. (Some other Free Software Foundation software is covered by the GNU Library General Public License instead.) You can apply it to your programs, too.

When we speak of free software, we are referring to freedom, not price. Our General Public Licenses are designed to make sure that you have the freedom to distribute copies of free software (and charge for this service if you wish), that you receive source code or can get it if you want it, that you can change the software or use pieces of it in new free programs; and that you know you can do these things.

To protect your rights, we need to make restrictions that forbid anyone to deny you these rights or to ask you to surrender the rights. These restrictions translate to certain responsibilities for you if you distribute copies of the software, or if you modify it.

For example, if you distribute copies of such a program, whether gratis or for a fee, you must give the recipients all the rights that you have. You must make sure that they, too, receive or can get the source code. And you must show them these terms so they know their rights.

We protect your rights with two steps: (1) copyright the software, and (2) offer you this license which gives you legal permission to copy, distribute and/or modify the software.

Also, for each author's protection and ours, we want to make certain that everyone understands that there is no warranty for this free software. If the software is modified by someone else and passed on, we want its recipients to know that what they have is not the original, so that any problems introduced by others will not reflect on the original authors' reputations.

Finally, any free program is threatened constantly by software patents. We wish to avoid the danger that redistributors of a free program will individually obtain patent licenses, in effect making the program proprietary. To prevent this, we have made it clear that any patent must be licensed for everyone's free use or not licensed at all. The precise terms and conditions for copying, distribution and modification follow.

#### **GNU GENERAL PUBLIC LICENSE TERMS AND CONDITIONS FOR COPYING, DISTRIBUTION AND MODIFICATION**

0. This License applies to any program or other work which contains a notice placed by the copyright holder saying it may be distributed under the terms of this General Public License. The "Program", below, refers to any such program or work, and a "work based on the Program" means either the Program or any derivative work under copyright law: that is to say, a work containing the Program or a portion of it, either verbatim or with modifications and/or translated into another language. (Hereinafter, translation is included without limitation in the term "modification".) Each licensee is addressed as "you".

Activities other than copying, distribution and modification are not covered by this License; they are outside its scope. The act of running the Program is not restricted, and the output from the Program is covered only if its contents constitute a work based on the Program (independent of having been made by running the Program). Whether that is true depends on what the Program does.

1. You may copy and distribute verbatim copies of the Program's source code as you receive it, in any medium, provided that you conspicuously and appropriately publish on each copy an appropriate copyright notice and disclaimer of warranty; keep intact all the notices that refer to this License and to the absence of any warranty; and give any other recipients of the Program a copy of this License along with the Program.

You may charge a fee for the physical act of transferring a copy, and you may at your option offer warranty protection in exchange for a fee.

- 2. You may modify your copy or copies of the Program or any portion of it, thus forming a work based on the Program, and copy and distribute such modifications or work under the terms of Section 1 above, provided that you also meet all of these conditions:
	- a) You must cause the modified files to carry prominent notices stating that you changed the files and the date of any change.
	- b) You must cause any work that you distribute or publish, that in whole or in part contains or is derived from the Program or any part thereof, to be licensed as a whole at no charge to all third parties under the terms of this License.
	- c) If the modified program normally reads commands interactively when run, you must cause it, when started running for such interactive use in the most ordinary way, to print or display an announcement including an appropriate copyright notice and a notice that there is no warranty (or else, saying that you provide a warranty) and that users may redistribute the program under these conditions, and telling the user how to view a copy of this License.

(Exception: if the Program itself is interactive but does not normally print such an announcement your work based on the Program is not required to print an announcement.)

These requirements apply to the modified work as a whole. If identifiable sections of that work are not derived from the Program, and can be reasonably considered independent and separate works in themselves, then this License, and its terms, do not apply to those sections when you distribute them as separate works. But when you distribute the same sections as part of a whole which is a work based on the Program, the distribution of the whole must be on the terms of this License, whose permissions for other licensees extend to the entire whole, and thus to each and every part regardless of who wrote it.

Thus, it is not the intent of this section to claim rights or contest your rights to work written entirely by you; rather, the intent is to exercise the right to control the distribution of derivative or collective works based on the Program.

In addition, mere aggregation of another work not based on the Program with the Program (or with a work based on the Program) on a volume of a storage or distribution medium does not bring the other work under the scope of this License.

- 3. You may copy and distribute the Program (or a work based on it, under Section 2) in object code or executable form under the terms of Sections 1 and 2 above provided that you also do one of the following:
	- a) Accompany it with the complete corresponding machine-readable source code, which must be distributed under the terms of Sections 1 and 2 above on a medium customarily used for software interchange; or,
	- b) Accompany it with a written offer, valid for at least three years, to give any third party, for a charge no more than your cost of physically performing source distribution, a complete machine-readable copy of the corresponding source code, to be distributed under the terms of Sections 1 and 2 above on a medium customarily used for software interchange; or,
	- c) Accompany it with the information you received as to the offer to distribute corresponding source code. (This alternative is allowed only for noncommercial distribution and only if you received the program in object code or executable form with such an offer, in accord with Subsection b above.)

The source code for a work means the preferred form of the work for making modifications to it. For an executable work, complete source code means all the source code for all modules it contains, plus any associated interface definition files, plus the scripts used to control compilation and installation of the executable.

However, as a special exception, the source code distributed need not include anything that is normally distributed (in either source or binary form) with the major components (compiler, kernel, and so on) of the operating system on which the executable runs, unless that component itself accompanies the executable.

If distribution of executable or object code is made by offering access to copy from a designated place, then offering equivalent access to copy the source code from the same place counts as distribution of the source code, even though third parties are not compelled to copy the source along with the object code.

- 4. You may not copy, modify, sublicense, or distribute the Program except as expressly provided under this License. Any attempt otherwise to copy, modify, sublicense or distribute the Program is void, and will automatically terminate your rights under this License. However, parties who have received copies, or rights, from you under this License will not have their licenses terminated so long as such parties remain in full compliance.
- 5. You are not required to accept this License, since you have not signed it. However, nothing else grants you permission to modify or distribute the Program or its derivative works. These actions are prohibited by law if you do not accept this License. Therefore, by modifying or distributing the Program (or any work based on the Program), you indicate your acceptance of this License to do so, and all its terms and conditions for copying, distributing or modifying the Program or works based on it.
- 6. Each time you redistribute the Program (or any work based on the Program), the recipient automatically receives a license from the original licensor to copy, distribute or modify the Program subject to these terms and conditions. You may not impose any further restrictions on the recipients' exercise of the rights granted herein.

You are not responsible for enforcing compliance by third parties to this License.

7. If, as a consequence of a court judgment or allegation of patent infringement or for any other reason (not limited to patent issues), conditions are imposed on you (whether by court order, agreement or otherwise) that contradict the conditions of this License, they do not excuse you from the conditions of this License. If you cannot distribute so as to satisfy simultaneously your obligations under this License and any other pertinent obligations, then as a consequence you may not distribute the Program at all. For example, if a patent license would not permit royalty-free redistribution of the Program by all those who receive copies directly or indirectly through you, then the only way you could satisfy both it and this License would be to refrain entirely from distribution of the Program. If any portion of this section is held invalid or unenforceable under any particular circumstance, the balance of the section is intended to apply and the section as a whole is intended to apply in other circumstances.

It is not the purpose of this section to induce you to infringe any patents or other property right claims or to contest validity of any such claims; this section has the sole purpose of protecting the integrity of the free software distribution system, which is implemented by public license practices. Many people have made generous contributions to the wide range of software distributed through that system in reliance on consistent application of that system; it is up to the author/donor to decide if he or she is willing to distribute software through any other system and a licensee cannot impose that choice.

This section is intended to make thoroughly clear what is believed to be a consequence of the rest of this License.

- 8. If the distribution and/or use of the Program is restricted in certain countries either by patents or by copyrighted interfaces, the original copyright holder who places the Program under this License may add an explicit geographical distribution limitation excluding those countries, so that distribution is permitted only in or among countries not thus excluded. In such case, this License incorporates the limitation as if written in the body of this License.
- 9. The Free Software Foundation may publish revised and/or new versions of the General Public License from time to time. Such new versions will be similar in spirit to the present version, but may differ in detail to address new problems or concerns.

Each version is given a distinguishing version number. If the Program specifies a version number of this License which applies to it and "any later version", you have the option of following the terms and conditions either of that version or of any later version published by the Free Software Foundation. If the Program does not specify a version number of this License, you may choose any version ever published by the Free Software Foundation.

10. If you wish to incorporate parts of the Program into other free programs whose distribution conditions are different, write to the author to ask for permission. For software which is copyrighted by the Free Software Foundation, write to the Free Software Foundation; we sometimes make exceptions for this. Our decision will be guided by the two goals of preserving the free status of all derivatives of our free software and of promoting the sharing and reuse of software generally.

#### **NO WARRANTY**

11. BECAUSE THE PROGRAM IS LICENSED FREE OF CHARGE, THERE IS NO WARRANTY FOR THE PROGRAM, TO THE EXTENT PERMITTED BY APPLICABLE LAW. EXCEPT WHEN OTHERWISE STATED IN WRITING THE COPYRIGHT HOLDERS AND/OR OTHER PARTIES PROVIDE THE PROGRAM "AS IS" WITHOUT WARRANTY OF ANY KIND, EITHER EXPRESSED OR IMPLIED, INCLUDING, BUT NOT LIMITED TO, THE IMPLIED WARRANTIES OF MERCHANTABILITY AND FITNESS FOR A PARTICULAR PURPOSE. THE ENTIRE RISK AS TO THE QUALITY AND PERFORMANCE OF THE PROGRAM IS WITH YOU. SHOULD THE PROGRAM PROVE DEFECTIVE, YOU ASSUME THE COST OF ALL NECESSARY SERVICING, REPAIR OR CORRECTION.

12. IN NO EVENT UNLESS REQUIRED BY APPLICABLE LAW OR AGREED TO IN WRITING WILL ANY COPYRIGHT HOLDER, OR ANY OTHER PARTY WHO MAY MODIFY AND/OR REDISTRIBUTE THE PROGRAM AS PERMITTED ABOVE, BE LIABLE TO YOU FOR DAMAGES, INCLUDING ANY GENERAL, SPECIAL, INCIDENTAL OR CONSEQUENTIAL DAMAGES ARISING OUT OF THE USE OR INABILITY TO USE THE PROGRAM (INCLUDING BUT NOT LIMITED TO LOSS OF DATA OR DATA BEING RENDERED INACCURATE OR LOSSES SUSTAINED BY YOU OR THIRD PARTIES OR A FAILURE OF THE PROGRAM TO OPERATE WITH ANY OTHER PROGRAMS), EVEN IF SUCH HOLDER OR OTHER PARTY HAS BEEN ADVISED OF THE POSSIBILITY OF SUCH DAMAGES.

#### **END OF TERMS AND CONDITIONS How to Apply These Terms to Your New Programs**

If you develop a new program, and you want it to be of the greatest possible use to the public, the best way to achieve this is to make it free software which everyone can redistribute and change under these terms.

To do so, attach the following notices to the program. It is safest to attach them to the start of each source file to most effectively convey the exclusion of warranty; and each file should have at least the "copyright" line and a pointer to where the full notice is found.

<one line to give the program's name and a brief idea of what it does.>

Convright  $(C)$  <year> <name of author>

This program is free software; you can redistribute it and/or modify it under the terms of the GNU General Public License as published by the Free Software Foundation; either version 2 of the License, or (at your option) any later version.

This program is distributed in the hope that it will be useful, but WITHOUT ANY WARRANTY; without even the implied warranty of MERCHANTABILITY or FITNESS FOR A PARTICULAR PURPOSE. See the GNU General Public License for more details.

You should have received a copy of the GNU General Public License along with this program; if not, write to the Free Software Foundation, Inc., 51 Franklin Street, Fifth Floor, Boston, MA 02110-1301 USA

Also add information on how to contact you by electronic and paper mail.

If the program is interactive, make it output a short notice like this when it starts in an interactive mode:

Gnomovision version 69, Copyright (C) year name of author

Gnomovision comes with ABSOLUTELY NO WARRANTY; for details type 'show w'. This is free software, and you are welcome to redistribute it under certain conditions; type 'show c' for details.

The hypothetical commands 'show w' and 'show c' should show the appropriate parts of the General Public License. Of course, the commands you use may be called something other than 'show w' and 'show c'; they could even be mouse-clicks or menu items--whatever suits your program.

You should also get your employer (if you work as a programmer) or your school, if any, to sign a "copyright disclaimer" for the program, if necessary. Here is a sample; alter the names:

Yoyodyne, Inc., hereby disclaims all copyright interest in the program 'Gnomovision' (which makes passes at compilers) written by James Hacker.

<signature of Ty Coon>, 1 April 1989

Ty Coon, President of Vice

This General Public License does not permit incorporating your program into proprietary programs. If your program is a subroutine library, you may consider it more useful to permit linking proprietary applications with the library. If this is what you want to do, use the GNU Library General Public License instead of this License.

#### n **Exhibit-B GNU LESSER GENERAL PUBLIC LICENSE** Version 2.1, February 1999

Copyright (C) 1991, 1999 Free Software Foundation, Inc. 51 Franklin Street, Fifth Floor, Boston, MA 02110-1301 USA

Everyone is permitted to copy and distribute verbatim copies of this license document, but changing it is not allowed.

[This is the first released version of the Lesser GPL. It also counts as the successor of the GNU Library Public License, version 2, hence, the version number 2.1.1

#### **Preamble**

The licenses for most software are designed to take away your freedom to share and change it. By contrast, the GNU General Public Licenses are intended to guarantee your freedom to share and change free software--to make sure the software is free for all its users.

This license, the Lesser General Public License, applies to some specially designated software packages-typically libraries--of the Free Software Foundation and other authors who decide to use it. You can use it too, but we suggest you first think carefully about whether this license or the ordinary General Public License is the better strategy to use in any particular case, based on the explanations below.

When we speak of free software, we are referring to freedom of use, not price. Our General Public Licenses are designed to make sure that you have the freedom to distribute copies of free software (and charge for this service if you wish); that you receive source code or can get it if you want it; that you can change the software and use pieces of it in new free programs; and that you are informed that you can do these things.

To protect your rights, we need to make restrictions that forbid distributors to deny you these rights or to ask you to surrender these rights. These restrictions translate to certain responsibilities for you if you distribute copies of the library or if you modify it.

For example, if you distribute copies of the library, whether gratis or for a fee, you must give the recipients all the rights that we gave you. You must make sure that they, too, receive or can get the source code. If you link other code with the library, you must provide complete object files to the recipients, so that they can relink them with the library after making changes to the library and recompiling it. And you must show them these terms so they know their rights. We protect your rights with a twostep method: (1) we copyright the library, and (2) we offer you this license, which gives you legal permission to copy, distribute and/or modify the library.

To protect each distributor, we want to make it very clear that there is no warranty for the free library. Also, if the library is modified by someone else and passed on, the recipients should know that what they have is not the original version, so that the original author's reputation will not be affected by problems that might be introduced by others.

Finally, software patents pose a constant threat to the existence of any free program. We wish to make sure that a company cannot effectively restrict the users of a free program by obtaining a restrictive license from a patent holder. Therefore, we insist that any patent license obtained for a version of the library must be consistent with the full freedom of use specified in this license.

Most GNU software, including some libraries, is covered by the ordinary GNU General Public License. This license, the GNU Lesser General Public License, applies to certain designated libraries, and is quite different from the ordinary General Public License. We use this license for certain libraries in order to permit linking those libraries into non-free programs.

When a program is linked with a library, whether statically or using a shared library, the combination of the two is legally speaking a combined work, a derivative of the original library. The ordinary General Public License therefore permits such linking only if the entire combination fits its criteria of freedom. The Lesser General Public License permits more lax criteria for linking other code with the library.

We call this license the "Lesser" General Public License because it does Less to protect the user's freedom than the ordinary General Public License. It also provides other free software developers Less of an advantage over competing non-free programs. These disadvantages are the reason we use the ordinary General Public License for many libraries. However, the Lesser license provides advantages in certain special circumstances.

For example, on rare occasions, there may be a special need to encourage the widest possible use of a certain library, so that it becomes a de-facto standard. To achieve this, non-free programs must be allowed to use the library. A more frequent case is that a free library does the same job as widely used non-free libraries. In this case, there is little to gain by limiting the free library to free software only, so we use the Lesser General Public License.

In other cases, permission to use a particular library in nonfree programs enables a greater number of people to use a large body of free software. For example, permission to use the GNU C Library in non-free programs enables many more people to use the whole GNU operating system, as well as its variant, the GNU/Linux operating system.

Although the Lesser General Public License is Less protective of the users' freedom, it does ensure that the user of a program that is linked with the Library has the freedom and the wherewithal to run that program using a modified version of the Library.

The precise terms and conditions for copying, distribution and modification follow. Pay close attention to the difference between a "work based on the library" and a "work that uses the library".

The former contains code derived from the library, whereas the latter must be combined with the library in order to run.
#### **GNU LESSER GENERAL PUBLIC LICENSE TERMS AND CONDITIONS FOR COPYING, DISTRIBUTION AND MODIFICATION**

0. This License Agreement applies to any software library or other program which contains a notice placed by the copyright holder or other authorized party saying it may be distributed under the terms of this Lesser General Public License (also called "this License"). Each licensee is addressed as "you".

A "library" means a collection of software functions and/or data prepared so as to be conveniently linked with application programs (which use some of those functions and data) to form executables.

The "Library", below, refers to any such software library or work which has been distributed under these terms. A "work based on the Library" means either the Library or any derivative work under copyright law: that is to say, a work containing the Library or a portion of it, either verbatim or with modifications and/ or translated straightforwardly into another language. (Hereinafter, translation is included without limitation in the term "modification".)

"Source code" for a work means the preferred form of the work for making modifications to it. For a library, complete source code means all the source code for all modules it contains, plus any associated interface definition files, plus the scripts used to control compilation and installation of the library.

Activities other than copying, distribution and modification are not covered by this License; they are outside its scope. The act of running a program using the Library is not restricted, and output from such a program is covered only if its contents constitute a work based on the Library (independent of the use of the Library in a tool for writing it). Whether that is true depends on what the Library does and what the program that uses the Library does.

1. You may copy and distribute verbatim copies of the Library's complete source code as you receive it, in any medium, provided that you conspicuously and appropriately publish on each copy an appropriate copyright notice and disclaimer of warranty; keep intact all the notices that refer to this License and to the absence of any warranty; and distribute a copy of this License along with the Library.

You may charge a fee for the physical act of transferring a copy, and you may at your option offer warranty protection in exchange for a fee.

- 2. You may modify your copy or copies of the Library or any portion of it, thus forming a work based on the Library, and copy and distribute such modifications or work under the terms of Section 1 above, provided that you also meet all of these conditions:
	- a) The modified work must itself be a software library. b) You must cause the files modified to carry prominent
	- notices stating that you changed the files and the date of any change.
	- c) You must cause the whole of the work to be licensed at no charge to all third parties under the terms of this License.
	- d) If a facility in the modified Library refers to a function or a table of data to be supplied by an application program that uses the facility, other than as an argument passed when the facility is invoked, then you must make a good faith effort to ensure that,

in the event an application does not supply such function or table, the facility still operates, and performs whatever part of its purpose remains meaningful.

(For example, a function in a library to compute square roots has a purpose that is entirely welldefined independent of the application. Therefore, Subsection 2d requires that any applicationsupplied function or table used by this function must be optional: if the application does not supply it, the square root function must still compute square roots.)

These requirements apply to the modified work as a whole. If identifiable sections of that work are not derived from the Library, and can be reasonably considered independent and separate works in themselves, then this License, and its terms, do not apply to those sections when you distribute them as separate works. But when you distribute the same sections as part of a whole which is a work based on the Library, the distribution of the whole must be on the terms of this License, whose permissions for other licensees extend to the entire whole, and thus to each and every part regardless of who wrote it.

Thus, it is not the intent of this section to claim rights or contest your rights to work written entirely by you; rather, the intent is to exercise the right to control the distribution of derivative or collective works based on the Library.

In addition, mere aggregation of another work not based on the Library with the Library (or with a work based on the Library) on a volume of a storage or distribution medium does not bring the other work under the scope of this License.

3. You may opt to apply the terms of the ordinary GNU General Public License instead of this License to a given copy of the Library. To do this, you must alter all the notices that refer to this License, so that they refer to the ordinary GNU General Public License, version 2, instead of to this License. (If a newer version than version 2 of the ordinary GNU General Public License has appeared, then you can specify that version instead if you wish.) Do not make any other change in these notices.

Once this change is made in a given copy, it is irreversible for that copy, so the ordinary GNU General Public License applies to all subsequent copies and derivative works made from that copy.

This option is useful when you wish to copy part of the code of the Library into a program that is not a library.

4. You may copy and distribute the Library (or a portion or derivative of it, under Section 2) in object code or executable form under the terms of Sections 1 and 2 above provided that you accompany it with the complete corresponding machine-readable source code, which must be distributed under the terms of Sections 1 and 2 above on a medium customarily used for software interchange.

If distribution of object code is made by offering access to copy from a designated place, then offering equivalent access to copy the source code from the same place satisfies the requirement to distribute the source code, even though third parties are not compelled to copy the source along with the object code.

5. A program that contains no derivative of any portion of the Library, but is designed to work with the Library by being compiled or linked with it, is called a "work that uses the Library". Such a work, in isolation, is not a derivative work of the Library, and therefore falls outside the scope of this License.

However, linking a "work that uses the Library" with the Library creates an executable that is a derivative of the Library (because it contains portions of the Library), rather than a "work that uses the library". The executable is therefore covered by this License.

Section 6 states terms for distribution of such executables.

When a "work that uses the Library" uses material from a header file that is part of the Library, the object code for the work may be a derivative work of the Library even though the source code is not.

Whether this is true is especially significant if the work can be linked without the Library, or if the work is itself a library. The threshold for this to be true is not precisely defined by law.

If such an object file uses only numerical parameters, data structure layouts and accessors and small macros and small inline functions (ten lines or less in length), then the use of the object file is unrestricted, regardless of whether it is legally a derivative work. (Executables containing this object code plus portions of the Library will still fall under Section 6.)

Otherwise, if the work is a derivative of the Library, you may distribute the object code for the work under the terms of Section 6. Any executables containing that work also fall under Section 6, whether or not they are linked directly with the Library itself.

6. As an exception to the Sections above, you may also combine or link a "work that uses the Library" with the Library to produce a work containing portions of the Library, and distribute that work under terms of your choice, provided that the terms permit modification of the work for the customer's own use and reverse engineering for debugging such modifications.

You must give prominent notice with each copy of the work that the Library is used in it and that the Library and its use are covered by this License. You must supply a copy of this License. If the work during execution displays copyright notices, you must include the copyright notice for the Library among them, as well as a reference directing the user to the copy of this License. Also, you must do one of these things:

a) Accompany the work with the complete corresponding machine-readable source code for the Library including whatever changes were used in the work (which must be distributed under Sections 1 and 2 above); and, if the work is an executable linked with the Library, with the complete machine-readable "work that uses the Library", as object code and/or source code, so that the user can modify the Library and then relink to produce a modified executable containing the modified Library. (It is understood that the user who changes the contents of definitions files in the Library will not necessarily be able to recompile the application to use the modified definitions.)

- b) Use a suitable shared library mechanism for linking with the Library. A suitable mechanism is one that (1) uses at run time a copy of the library already present on the user's computer system, rather than copying library functions into the executable, and (2) will operate properly with a modified version of the library, if the user installs one, as long as the modified version is interface-compatible with the version that the work was made with.
- c) Accompany the work with a written offer, valid for at least three years, to give the same user the materials specified in Subsection 6a, above, for a charge no more than the cost of performing this distribution.
- d) If distribution of the work is made by offering access to copy from a designated place, offer equivalent access to copy the above specified materials from the same place.
- e) Verify that the user has already received a copy of these materials or that you have already sent this user a copy.

For an executable, the required form of the "work that uses the Library" must include any data and utility programs needed for reproducing the executable from it. However, as a special exception, the materials to be distributed need not include anything that is normally distributed (in either source or binary form) with the major components (compiler, kernel, and so on) of the operating system on which the executable runs, unless that component itself accompanies the executable.

It may happen that this requirement contradicts the license restrictions of other proprietary libraries that do not normally accompany the operating system. Such a contradiction means you cannot use both them and the Library together in an executable that you distribute.

7. You may place library facilities that are a work based on the Library side-by-side in a single library together with other library facilities not covered by this License. and distribute such a combined library, provided that the separate distribution of the work based on the Library and of the other library facilities is otherwise permitted, and provided that you do these two things: a) Accompany the combined library with a copy of the same work based on the Library, uncombined with

any other library facilities. This must be distributed under the terms of the Sections above.

- b) Give prominent notice with the combined library of the fact that part of it is a work based on the Library, and explaining where to find the accompanying uncombined form of the same work.
- 8. You may not copy, modify, sublicense, link with, or distribute the Library except as expressly provided under this License. Any attempt otherwise to copy, modify, sublicense, link with, or distribute the Library is void, and will automatically terminate your rights under this License. However, parties who have received copies, or rights, from you under this License will not have their licenses terminated so long as such parties remain in full compliance.
- 9. You are not required to accept this License, since you have not signed it. However, nothing else grants you permission to modify or distribute the Library or its derivative works. These actions are prohibited by law if you do not accept this License. Therefore, by modifying or distributing the Library (or any work based on the Library), you indicate your acceptance of this License to do so, and all its terms and conditions for copying, distributing or modifying the Library or works based on it.
- 10. Each time you redistribute the Library (or any work based on the Library), the recipient automatically receives a license from the original licensor to copy, distribute, link with or modify the Library subject to these terms and conditions. You may not impose any further restrictions on the recipients' exercise of the rights granted herein. You are not responsible for enforcing compliance by third parties with this License.
- 11. If, as a consequence of a court judgment or allegation of patent infringement or for any other reason (not limited to patent issues), conditions are imposed on you (whether by court order, agreement or otherwise) that contradict the conditions of this License, they do not excuse you from the conditions of this License. If you cannot distribute so as to satisfy simultaneously your obligations under this License and any other pertinent obligations, then as a consequence you may not distribute the Library at all. For example, if a patent license would not permit royalty-free redistribution of the Library by all those who receive copies directly or indirectly through you, then the only way you could satisfy both it and this License would be to refrain entirely from distribution of the Library. If any portion of this section is held invalid or unenforceable under any particular circumstance, the balance of the section is intended to apply, and the section as a whole is intended to apply in other circumstances.

It is not the purpose of this section to induce you to infringe any patents or other property right claims or to contest validity of any such claims; this section has the sole purpose of protecting the integrity of the free software distribution system which is implemented by public license practices. Many people have made generous contributions to the wide range of software distributed through that system in reliance on consistent application of that system; it is up to the author/donor to decide if he or she is willing to distribute software through any other system and a licensee cannot impose that choice.

This section is intended to make thoroughly clear what is believed to be a consequence of the rest of this License.

12. If the distribution and/or use of the Library is restricted in certain countries either by patents or by copyrighted interfaces, the original copyright holder who places the Library under this License may add an explicit geographical distribution limitation excluding those countries, so that distribution is permitted only in or among countries not thus excluded. In such case, this License incorporates the limitation as if written in the body of this License.

13. The Free Software Foundation may publish revised and/or new versions of the Lesser General Public License from time to time. Such new versions will be similar in spirit to the present version, but may differ in detail to address new problems or concerns.

Each version is given a distinguishing version number. If the Library specifies a version number of this License which applies to it and "any later version", you have the option of following the terms and conditions either of that version or of any later version published by the Free Software Foundation. If the Library does not specify a license version number, you may choose any version ever published by the Free Software Foundation.

14. If you wish to incorporate parts of the Library into other free programs whose distribution conditions are incompatible with these, write to the author to ask for permission. For software which is copyrighted by the Free Software Foundation, write to the Free Software Foundation; we sometimes make exceptions for this. Our decision will be guided by the two goals of preserving the free status of all derivatives of our free software and of promoting the sharing and reuse of software generally.

#### **NO WARRANTY**

- 15. BECAUSE THE LIBRARY IS LICENSED FREE OF CHARGE, THERE IS NO WARRANTY FOR THE LIBRARY, TO THE EXTENT PERMITTED BY APPLICABLE LAW. EXCEPT WHEN OTHERWISE STATED IN WRITING THE COPYRIGHT HOLDERS AND/OR OTHER PARTIES PROVIDE THE LIBRARY "AS IS" WITHOUT WARRANTY OF ANY KIND, EITHER EXPRESSED OR IMPLIED, INCLUDING, BUT NOT LIMITED TO, THE IMPLIED WARRANTIES OF MERCHANTABILITY AND FITNESS FOR A PARTICULAR PURPOSE. THE ENTIRE RISK AS TO THE QUALITY AND PERFORMANCE OF THE LIBRARY IS WITH YOU. SHOULD THE LIBRARY PROVE DEFECTIVE, YOU ASSUME THE COST OF ALL NECESSARY SERVICING, REPAIR OR CORRECTION.
- 16. IN NO EVENT UNLESS REQUIRED BY APPLICABLE LAW OR AGREED TO IN WRITING WILL ANY COPYRIGHT HOLDER, OR ANY OTHER PARTY WHO MAY MODIFY AND/OR REDISTRIBUTE THE LIBRARY AS PERMITTED ABOVE, BE LIABLE TO YOU FOR DAMAGES, INCLUDING ANY GENERAL, SPECIAL, INCIDENTAL OR CONSEQUENTIAL DAMAGES ARISING OUT OF THE USE OR INABILITY TO USE THE LIBRARY (INCLUDING BUT NOT LIMITED TO LOSS OF DATA OR DATA BEING RENDERED INACCURATE OR LOSSES SUSTAINED BY YOU OR THIRD PARTIES OR A FAILURE OF THE LIBRARY TO OPERATE WITH ANY OTHER SOFTWARE), EVEN IF SUCH HOLDER OR OTHER PARTY HAS BEEN ADVISED OF THE POSSIBILITY OF SUCH DAMAGES.

### **END OF TERMS AND CONDITIONS**

#### **How to Apply These Terms to Your New Libraries**

If you develop a new library, and you want it to be of the greatest possible use to the public, we recommend making it free software that everyone can redistribute and change. You can do so by permitting redistribution under these terms (or, alternatively, under the terms of the ordinary General Public License).

To apply these terms, attach the following notices to the library. It is safest to attach them to the start of each source file to most effectively convey the exclusion of warranty; and each file should have at least the "copyright" line and a pointer to where the full notice is found.

<one line to give the library's name and a brief idea of what it does

Copyright  $(C)$  <year> <name of author>

This library is free software; you can redistribute it and/ or modify it under the terms of the GNU Lesser General Public License as published by the Free Software Foundation; either version 2.1 of the License, or (at your option) any later version.

This library is distributed in the hope that it will be useful, but WITHOUT ANY WARRANTY; without even the implied warranty of MERCHANTABILITY or FITNESS FOR A PARTICULAR PURPOSE. See the GNU Lesser General Public License for more details.

You should have received a copy of the GNU Lesser General Public License along with this library; if not, write to the Free Software Foundation, Inc., 51 Franklin Street, Fifth Floor, Boston, MA 02110-1301 USA

Also add information on how to contact you by electronic and paper mail.

You should also get your employer (if you work as a programmer) or your school, if any, to sign a "copyright disclaimer" for the library, if necessary. Here is a sample; alter the names:

Yoyodyne, Inc., hereby disclaims all copyright interest in the library 'Frob' (a library for tweaking knobs) written by James Random Hacker.

<signature of Ty Coon>, 1 April 1990

Ty Coon, President of Vice That's all there is to it!

#### n **Exhibit-C**

\*/

 $/*$  zlib.h -- interface of the 'zlib' general purpose compression library version 1.2.3, July 18th, 2005

Copyright (C) 1995-2005 Jean-loup Gailly and Mark Adler

This software is provided 'as-is', without any express or implied warranty. In no event will the authors be held liable for any damages arising from the use of this software. Permission is granted to anyone to use this software for any purpose, including commercial applications, and to alter it and redistribute it freely, subject to the following restrictions:

- 1. The origin of this software must not be misrepresented; you must not claim that you wrote the original software. If you use this software in a product, an acknowledgment in the product documentation would be appreciated but is not required.
- 2. Altered source versions must be plainly marked as such, and must not be misrepresented as being the original software.
- 3. This notice may not be removed or altered from any source distribution.

Jean-loup Gailly jloup@gzip.org Mark Adler madler@alumni.caltech.edu

# n **Exhibit-D**

Copyright (c) 1998, 1999, 2000 Thai Open Source Software Center Ltd and Clark Cooper

Copyright (c) 2001, 2002, 2003, 2004, 2005, 2006 Expat maintainers.

Permission is hereby granted, free of charge, to any person obtaining a copy of this software and associated documentation files (the Software), to deal in the Software without restriction, including without limitation the rights to use, copy, modify, merge, publish, distribute, sublicense, and/or sell copies of the Software, and to permit persons to whom the Software is furnished to do so, subject to the following conditions:

The above copyright notice and this permission notice shall be included in all copies or substantial portions of the Software.

THE SOFTWARE IS PROVIDED "AS IS", WITHOUT WARRANTY OF ANY KIND, EXPRESS OR IMPLIED, INCLUDING BUT NOT LIMITED TO THE WARRANTIES OF MERCHANTABILITY FITNESS FOR A PARTICULAR PURPOSE AND NONINFRINGEMENT.

IN NO EVENT SHALL THE AUTHORS OR COPYRIGHT HOLDERS BE LIABLE FOR ANY CLAIM, DAMAGES OR OTHER LIABILITY, WHETHER IN AN ACTION OF CONTRACT, TORT OR OTHERWISE, ARISING FROM, OUT OF OR IN CONNECTION WITH THE SOFTWARE OR THE USE OR OTHER DEALINGS IN THE SOFTWARE.

#### n **Exhibit-E The FreeType Project LICENSE**

2006-Jan-27 Copyright 1996-2002, 2006 by David Turner, Robert Wilhelm, and Werner Lemberg

#### Introduction

The FreeType Project is distributed in several archive packages; some of them may contain, in addition to the FreeType font engine, various tools and contributions which rely on, or relate to, the FreeType Project.

This license applies to all files found in such packages, and which do not fall under their own explicit license. The license affects thus the FreeType font engine, the test programs, documentation and makefiles, at the very least. This license was inspired by the BSD, Artistic, and IJG (Independent JPEG Group) licenses, which all encourage inclusion and use of free software in commercial and freeware products alike. As a consequence, its main points are that:

- We don't promise that this software works. However, we will be interested in any kind of bug reports. ('as is' distribution)
- You can use this software for whatever you want, in parts or full form, without having to pay us. ('royaltyfree'usage)
- You may not pretend that you wrote this software. If you use it, or only parts of it, in a program, you must acknowledge somewhere in your documentation that you have used the FreeType code. ('credits')

We specifically permit and encourage the inclusion of this software, with or without modifications, in commercial products.

We disclaim all warranties covering The FreeType Project and assume no liability related to The FreeType Project. Finally, many people asked us for a preferred form for a credit/disclaimer to use in compliance with this license. We thus encourage you to use the following text: " " "

Portions of this software are copyright c <year> The FreeType Project (www.freetype.org). All rights reserved. " " "

Please replace <year> with the value from the FreeType version you actually use.

#### Legal Terms

#### 0. Definitions

Throughout this license, the terms 'package', 'FreeType Project', and 'FreeType archive' refer to the set of files originally distributed by the authors (David Turner, Robert Wilhelm, and Werner Lemberg) as the 'FreeType Project', be they named as alpha, beta or final release.

'You' refers to the licensee, or person using the project, where 'using' is a generic term including compiling the project's source code as well as linking it to form a 'program' or 'executable'.

This program is referred to as 'a program using the FreeType engine'.

This license applies to all files distributed in the original FreeType Project, including all source code, binaries and documentation, unless otherwise stated inthe file in its original, unmodified form a distributed in the original archive.

If you are unsure whether or not a particular file is covered by this license, you must contact us to verify this.

The FreeType Project is copyright (C) 1996-2000 by David Turner,

Robert Wilhelm, and Werner Lemberg. All rights reserved except as specified below.

#### 1. No Warranty

THE FREETYPE PROJECT IS PROVIDED 'AS IS' WITHOUT WARRANTY OF ANY KIND, EITHER EXPRESS OR IMPLIED, INCLUDING, BUT NOT LIMITED TO, WARRANTIES OF MERCHANTABILITY AND FITNESS FOR A PARTICULAR PURPOSE. IN NO EVENT WILL ANY OF THE AUTHORS OR COPYRIGHT HOLDERS BE LIABLE FOR ANY DAMAGES CAUSED BY THE USE OR THE INABILITY TO USE, OF THE FREETYPE PROJECT.

#### 2. Redistribution

This license grants a worldwide, royalty-free, perpetual and irrevocable right and license to use, execute, perform, compile, display, copy, create derivative works of, distribute and sublicense the FreeType Project (in both source and object code forms) and derivative works thereof for any purpose; and to authorize others to exercise some or all of the rights granted herein, subject to the following conditions:

• Redistribution of source code must retain this license file ('FTL.TXT') unaltered; any additions, deletions or changes to the original files must be clearly indicated in accompanying documentation. The copyright notices of the unaltered, original files must be preserved in all copies of source files.

• Redistribution in binary form must provide a disclaimer that states that the software is based in part of the work of the FreeType Team, in the distribution documentation. We also encourage you to put an URL to the FreeType web page in your documentation, though this isn't mandatory.

These conditions apply to any software derived from or based on the FreeType Project, not just the unmodified files. If you use our work, you must acknowledge us. However, no fee need be paid to us.

#### 3. Advertising

Neither the FreeType authors and contributors nor you shall use the name of the other for commercial, advertising, or promotional purposes without specific prior written permission.

We suggest, but do not require, that you use one or more of the following phrases to refer to this software in your documentation or advertising materials: 'FreeType Project', 'FreeType Engine', 'FreeType library', or 'FreeType Distribution'.

As you have not signed this license, you are not required to accept it. However, as the FreeType Project is copyrighted material, only this license, or another one contracted with the authors, grants you the right to use, distribute, and modify it.

Therefore, by using, distributing, or modifying the FreeType Project, you indicate that you understand and accept all the terms of this license.

#### 4. Contacts

There are two mailing lists related to FreeType: • freetype@freetype.org

Discusses general use and applications of FreeType, as well as future and wanted additions to the library and distribution.

If you are looking for support, start in this list if you haven't found anything to help you in the documentation.

• freetype-devel@nongnu.org Discusses bugs, as well as engine internals, design issues, specific licenses, porting, etc.

Our home page can be found at

http://www.freetype.org

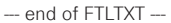

n **Exhibit-F LICENSE ISSUES**

The OpenSSL toolkit stays under a dual license, i.e. both the conditions of the OpenSSL License and the original SSLeay license apply to the toolkit.

See below for the actual license texts. Actually both licenses are BSD-style Open Source licenses. In case of any license issues related to OpenSSL please contact openssl-core@openssl.org.

#### **OpenSSL License**

/\*============================================= Copyright (c) 1998-2008 The OpenSSL Project. All rights reserved.

Redistribution and use in source and binary forms, with or without modification, are permitted provided that the following conditions are met:

- 1. Redistributions of source code must retain the above copyright notice, this list of conditions and the following disclaimer.
- 2. Redistributions in binary form must reproduce the above copyright notice, this list of conditions and the following disclaimer in the documentation and/or other materials provided with the distribution.
- 3. All advertising materials mentioning features or use of this software must display the following acknowledgment:

"This product includes software developed by the OpenSSL Project for use in the OpenSSL Toolkit. (http://www.openssl.org/)"

- 4. The names "OpenSSL Toolkit" and "OpenSSL Project" must not be used to endorse or promote products derived from this software without prior written permission. For written permission, please contact openssl-core@openssl.org.
- 5. Products derived from this software may not be called "OpenSSL" nor may "OpenSSL" appear in their names without prior written permission of the OpenSSL Project.
- 6. Redistributions of any form whatsoever must retain the following acknowledgment:

"This product includes software developed by the OpenSSL Project for use in the OpenSSL Toolkit (http://www.openssl.org/)"

THIS SOFTWARE IS PROVIDED BY THE OpenSSL PROJECT "AS IS" AND ANY EXPRESSED OR IMPLIED WARRANTIES, INCLUDING, BUT NOT LIMITED TO. THE IMPLIED WARRANTIES OF MERCHANTABILITY AND FITNESS FOR A PARTICULAR PURPOSE ARE DISCLAIMED.

IN NO EVENT SHALL THE OpenSSL PROJECT OR ITS CONTRIBUTORS BE LIABLE FOR ANY DIRECT, INDIRECT, INCIDENTAL, SPECIAL, EXEMPLARY, OR CONSEQUENTIAL DAMAGES (INCLUDING, BUT NOT LIMITED TO, PROCUREMENT OF SUBSTITUTE GOODS OR SERVICES; LOSS OF USE, DATA, OR PROFITS; OR BUSINESS INTERRUPTION) HOWEVER CAUSED AND ON ANY THEORY OF LIABILITY, WHETHER IN CONTRACT, STRICT LIABILITY, OR TORT (INCLUDING NEGLIGENCE OR OTHERWISE) ARISING IN ANY WAY OUT OF THE USE OF THIS SOFTWARE, EVEN IF ADVISED OF THE POSSIBILITY OF SUCH DAMAGE

============================================== This product includes cryptographic software written by Eric Young (eay@cryptsoft.com). This product includes software written by Tim Hudson (tjh@cryptsoft.com). \*/

#### **Original SSLeay License**

/\*

Copyright (C) 1995-1998 Eric Young (eay@cryptsoft.com) All rights reserved.

This package is an SSL implementation written by Eric Young (eay@cryptsoft.com).

The implementation was written so as to conform with Netscapes SSL.

This library is free for commercial and non-commercial use as long as the following conditions are aheared to. The following conditions apply to all code found in this distribution, be it the RC4, RSA, lhash, DES, etc., code; not just the SSL code. The SSL documentation included with this distribution is covered by the same copyright terms except that the holder is Tim Hudson (tjh@cryptsoft.com). Copyright remains Fric Young's and as such any Copyright notices in the code are not to be removed.

If this package is used in a product, Eric Young should be given attribution as the author of the parts of the library used.

This can be in the form of a textual message at program startup or in documentation (online or textual) provided with the package.

Redistribution and use in source and binary forms, with or without modification, are permitted provided that the following conditions are met:

- 1. Redistributions of source code must retain the copyright notice, this list of conditions and the following disclaimer.
- 2. Redistributions in binary form must reproduce the above copyright notice, this list of conditions and the following disclaimer in the documentation and/or other materials provided with the distribution.
- 3. All advertising materials mentioning features or use of this software must display the following acknowledgement:

"This product includes cryptographic software written by Eric Young (eay@cryptsoft.com)"

The word 'cryptographic' can be left out if the rouines from the library being used are not cryptographic related :-).

4. If you include any Windows specific code (or a derivative thereof) from the apps directory (application code) you must include an acknowledgement:

"This product includes software written by Tim Hudson (tjh@cryptsoft.com)

THIS SOFTWARE IS PROVIDED BY ERIC YOUNG "AS IS" AND ANY EXPRESS OR IMPLIED WARRANTIES, INCLUDING, BUT NOT LIMITED TO, THE IMPLIED WARRANTIES OF MERCHANTABILITY AND FITNESS FOR A PARTICULAR PURPOSE ARE DISCLAIMED. IN NO EVENT SHALL THE AUTHOR OR CONTRIBUTORS BE LIABLE FOR ANY DIRECT, INDIRECT, INCIDENTAL SPECIAL, EXEMPLARY, OR CONSEQUENTIAL DAMAGES (INCLUDING, BUT NOT LIMITED TO, PROCUREMENT OF SUBSTITUTE GOODS OR SERVICES; LOSS OF USE DATA, OR PROFITS; OR BUSINESS INTERRUPTION) HOWEVER CAUSED AND ON ANY THEORY OF LIABILITY, WHETHER IN CONTRACT, STRICT LIABILITY, OR TORT (INCLUDING NEGLIGENCE OR OTHERWISE) ARISING IN ANY WAY OUT OF THE USE OF THIS SOFTWARE, EVEN IF ADVISED OF THE POSSIBILITY OF SUCH DAMAGE.

"The licence and distribution terms for any publically available version or derivative of this code cannot be changed. i.e. this code cannot simply be copied and put under another distribution licence [including the GNU Public Licence.]

#### n **Exhibit-G LibJPEG**

#### In plain English:

- 1. We don't promise that this software works. (But if you fi nd any bugs, please let us know!)
- 2. You can use this software for whatever you want. You don't have to pay us.
- 3. You may not pretend that you wrote this software. If you use it in a program, you must acknowledge somewhere in your documentation that you've used the IJG code.

#### In legalese:

The authors make NO WARRANTY or representation. either express or implied, with respect to this software, its quality, accuracy, merchantability, or fitness for a particular purpose.

This software is provided "AS IS", and you, its user, assume the entire risk as to its quality and accuracy. This software is copyright (C) 1991-1998, Thomas G. Lane. All Rights Reserved except as specifi ed below.

Permission is hereby granted to use, copy, modify, and distribut this software (or portions thereof ) for any purpose, without fee, subject to these conditions:

(1) If any part of the source code for this software is distributed, then this README file must be included, with this copyright and no-warranty notice unaltered; and any additions, deletions, or changes to the original files must be clearly indicated in accompanying documentation.

(2) If only executable code is distributed, then the accompanying documentation must state that "this software is based in part on the work of the Independent JPEG Group".

(3) Permission for use of this software is granted only if the user accepts full responsibility for any undesirable consequences; the authors accept NO LIABILITY for damages of any kind.

These conditions apply to any software derived from or based onthe IJG code, not just to the unmodified library. If you use our work, you ought to acknowledge us. Permission is NOT granted for the use of any IJG author's name or company name in advertising or publicity relating to this software or products derived from it.

This software may be referred to only as "the Independent JPEG Group's software".

We specifically permit and encourage the use of this software as the basis of commercial products, provided that all warranty or liability claims are assumed by the product vendor.

ansi2knr.c is included in this distribution by permission of L. Peter Deutsch, sole proprietor of its copyright holder, Aladdin Enterprises of Menlo Park, CA.

ansi2knr.c is NOT covered by the above copyright and conditions, but instead by the usual distribution terms of the Free Software Foundation; principally, that you must include source code if you redistribute it. (See the file ansi2knr.c for full details.)

However, since ansi2knr.c is not needed as part of any program generated from the IJG code, this does not limit you more than the foregoing paragraphs do.

The Unix configuration script "configure" was produced with GNU Autoconf.

It is copyright by the Free Software Foundation but is freely distributable.

The same holds for its supporting scripts (config. guess, config.sub, ltconfig, ltmain.sh). Another support script, install-sh, is copyright by M.I.T. but is also freely distributable.

It appears that the arithmetic coding option of the JPEG spec is covered by patents owned by IBM, AT&T, and Mitsubishi.

Hence arithmetic coding cannot legally be used without obtaining one or more licenses.

For this reason, support for arithmetic coding has been removed from the free JPEG software.

(Since arithmetic coding provides only a marginal gain over the unpatented Huffman mode, it is unlikely that very many implementations will support it.)

So far as we are aware, there are no patent restrictions on the remaining code.

The IJG distribution formerly included code to read and write GIF files.

To avoid entanglement with the Unisys LZW patent, GIF reading support has been removed altogether, and the GIF writer has been simplified to produce uncompressed GIFs.

This technique does not use the LZW algorithm; the resulting GIF files are larger than usual, but are readable by all standard GIF decoders.

We are required to state that

"The Graphics Interchange Format(c) is the Copyright property of CompuServe Incorporated.

GIF(sm) is a Service Mark property of CompuServe Incorporated."

#### n **Exhibit-H COPYRIGHT AND PERMISSION NOTICE**

Copyright (c) 1996 - 2008, Daniel Stenberg, <daniel@haxx.  $\overline{S}$ 

#### All rights reserved.

Permission to use, copy, modify, and distribute this software for any purpose with or without fee is hereby granted, provided that the above copyright notice and this permission notice appear in all copies.

THE SOFTWARE IS PROVIDED "AS IS", WITHOUT WARRANTY OF ANY KIND, EXPRESS OR IMPLIED INCLUDING BUT NOT LIMITED TO THE WARRANTIES OF MERCHANTABILITY, FITNESS FOR A PARTICULAR PURPOSE AND NONINFRINGEMENT OF THIRD PARTY RIGHTS. IN NO EVENT SHALL THE AUTHORS OR COPYRIGHT HOLDERS BE LIABLE FOR ANY CLAIM, DAMAGES OR OTHER LIABILITY, WHETHER IN AN ACTION OF CONTRACT, TORT OR OTHERWISE, ARISING FROM, OUT OF OR IN CONNECTION WITH THE SOFTWARE OR THE USE OR OTHER DEALINGS IN THE **SOFTWARE** 

Except as contained in this notice, the name of a copyright holder shall not be used in advertising or otherwise to promote the sale, use or other dealings in this Software without prior written authorization of the copyright holder.

#### n **Exhibit-I ICU License - ICU 1.8.1 and later** COPYRIGHT AND PERMISSION NOTICE

Copyright (c) 1995-2010 International Business Machines Corporation and others All rights reserved.

Permission is hereby granted, free of charge, to any person obtaining a copy of this software and associated documentation files (the "Software"), to deal in the Software without restriction, including without limitation the rights to use, copy, modify, merge, publish, distribute, and/or sell copies of the Software, and to permit persons to whom the Software is furnished to do so, provided that the above copyright notice(s) and this permission notice appear in all copies of the Software and that both the above copyright notice(s) and this permission notice appear in supporting documentation.

THE SOFTWARE IS PROVIDED "AS IS", WITHOUT WARRANTY OF ANY KIND, EXPRESS OR IMPLIED, INCLUDING BUT NOT LIMITED TO THE WARRANTIES OF MERCHANTABILITY, FITNESS FOR A PARTICULAR PURPOSE AND NONINFRINGEMENT OF THIRD PARTY RIGHTS. IN NO EVENT SHALL THE COPYRIGHT HOLDER OR HOLDERS INCLUDED IN THIS NOTICE BE LIABLE FOR ANY CLAIM, OR ANY SPECIAL INDIRECT OR CONSEQUENTIAL DAMAGES, OR ANY DAMAGES WHATSOEVER RESULTING FROM LOSS OF USE, DATA OR PROFITS, WHETHER IN AN ACTION OF CONTRACT, NEGLIGENCE OR OTHER TORTIOUS ACTION, ARISING OUT OF OR IN CONNECTION WITH THE USE OR PERFORMANCE OF THIS SOFTWARE.

Except as contained in this notice, the name of a copyright holder shall not be used in advertising or otherwise to promote the sale, use or other dealings in this Software without prior written authorization of the copyright holder. All trademarks and registered trademarks mentioned herein are the property of their respective owners.

#### n **Exhibit-J**

Alternatively, this software may be distributed, used, and modified under the terms of BSD license:

Redistribution and use in source and binary forms, with or without modification, are permitted provided that the following conditions are met:

1. Redistributions of source code must retain the above copyright notice, this list of conditions and the following disclaimer.

2. Redistributions in binary form must reproduce the

above copyright notice, this list of conditions and the following disclaimer in the documentation and/or other materials provided with the distribution.

3. Neither the name(s) of the above-listed copyright holder(s) nor the names of its contributors may be used to endorse or promote products derived from this software without specific prior written permission

THIS SOFTWARE IS PROVIDED BY THE COPYRIGHT HOLDERS AND CONTRIBUTORS AS IS AND ANY EXPRESS OR IMPLIED WARRANTIES, INCLUDING BUT NOT LIMITED TO, THE IMPLIED WARRANTIES OF MERCHANTABILITY AND FITNESS FOR A PARTICULAR PURPOSE ARE DISCLAIMED. IN NO EVENT SHALL THE COPYRIGHT OWNER OR CONTRIBUTORS BE LIABLE FOR ANY DIRECT, INDIRECT, INCIDENTAL, SPECIAL, EXEMPLARY, OR CONSEQUENTIAL DAMAGES (INCLUDING, BUT NOT LIMITED TO, PROCUREMENT OF SUBSTITUTE GOODS OR SERVICES; LOSS OF USE, DATA, OR PROFITS; OR BUSINESS INTERRUPTION) HOWEVER CAUSED AND ON ANY THEORY OF LIABILITY, WHETHER IN CONTRACT, STRICT LIABILITY, OR TORT (INCLUDING NEGLIGENCE OR OTHERWISE) ARISING IN ANY WAY OUT OF THE USE OF THIS SOFTWARE, EVEN IF ADVISED OF THE POSSIBILITY OF SUCH DAMAGE.

## n **Exhibit-K**

### **COPYRIGHT**

Copyright 1992, 1993, 1994, 1997 Henry Spencer. All rights reserved.

This software is not subject to any license of the American Telephone and Telegraph Company or of the Regents of the University of California.

Permission is granted to anyone to use this software for any purpose on any computer system, and to alter it and redistribute it, subject to the following restrictions:

1. The author is not responsible for the consequences of use of this software, no matter how awful, even if they arise from flaws in it.

2. The origin of this software must not be misrepresented. either by explicit claim or by omission. Since few users ever read sources, credits must appear in the documentation.

3. Altered versions must be plainly marked as such, and must not be misrepresented as being the original software. Since few users ever read sources, credits must appear in the documentation.

4. This notice may not be removed or altered

#### n **Exhibit-L**

#### /\*\*\*\*\*\*\*\*\*\*\*\*\*\*\*\*\*\*\*\*\*\*\*\*\*\*\*\*\*\*\*\*\*\*\*\*\*\*\*\*\*\*\*\*\*\*\*\*\*

The author of this software is David M. Gay.

Copyright (c) 1991, 2000, 2001 by Lucent Technologies. Permission to use, copy, modify, and distribute this software for any purpose without fee is hereby granted, provided that this entire notice is included in all copies of any software which is or includes a copy or modification of this software and in all copies of the supporting documentation for such software.

THIS SOFTWARE IS BEING PROVIDED "AS IS", WITHOUT ANY EXPRESS OR IMPLIED WARRANTY. IN PARTICULAR, NEITHER THE AUTHOR NOR LUCENT MAKES ANY REPRESENTATION OR WARRANTY OF ANY KIND CONCERNING THE MERCHANTABILITY OF THIS SOFTWARE OR ITS FITNESS FOR ANY PARTICULAR PURPOSE.

\*\*\*\*\*\*\*\*\*\*\*\*\*\*\*\*\*\*\*\*\*\*\*\*\*\*\*\*\*\*\*\*\*\*\*\*\*\*\*\*\*\*\*\*\*\*\*\*\*/

**License Information for the Software Used in the Unit**

### **About GPL (GNU-General Public License), LGPL (GNU Lesser General Public License) License**

This product uses GPL/LGPL software and software made by other companies.

After you purchase this product, you may procure, modify or distribute the source code of the GPL/ LGPL software that is used in the product.

marantz provides the source code based on the GPL and LPGL licenses at the actual cost upon your request to our customer service center. However, note that we make no guarantees concerning the source code. Please also understand that we do not offer support for the contents of the source code.

# www.marantz.com

You can find your nearest authorized distributor or dealer on our website.

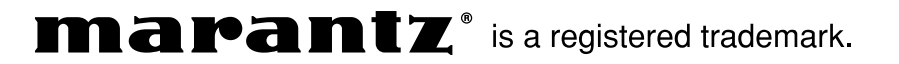

D&M Holdings Inc. 3520 10142 00AM V00